### **Oracle® Financials**

Country-Specific Installation Supplement Release 11*i* **Part No. A81233-04** 

August 2004

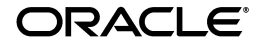

Oracle Financials Country-Specific Installation Supplement, Release 11i

Part No. A81233-04

Copyright © 1998, 2004, Oracle. All rights reserved.

Contributors: Ana Bebber, Craig Borchardt, Jill Burton, Satyadeep Chandrashekar, Adam Cockburn, Desh Deepak, Alex Fiteni, Joe Gum, Andrew Hardie, Joanne Hay, Clara Jaeckel, Deepak Khanna, Lee Konstantinou, Pascal Labrevois, Jason Liu, Ahmed Mohiuddin, Essan Ni, Kristin Penaskovic, Zoë Read, Roberto Silva, Paul Snelling, Harshavardhan Takle, Santosh Vaze

The Programs (which include both the software and documentation) contain proprietary information; they are provided under a license agreement containing restrictions on use and disclosure and are also protected by copyright, patent, and other intellectual and industrial property laws. Reverse engineering, disassembly, or decompilation of the Programs, except to the extent required to obtain interoperability with other independently created software or as specified by law, is prohibited.

The information contained in this document is subject to change without notice. If you find any problems in the documentation, please report them to us in writing. This document is not warranted to be error-free. Except as may be expressly permitted in your license agreement for these Programs, no part of these Programs may be reproduced or transmitted in any form or by any means, electronic or mechanical, for any purpose.

If the Programs are delivered to the United States Government or anyone licensing or using the Programs on behalf of the United States Government, the following notice is applicable:

U.S. GOVERNMENT RIGHTS Programs, software, databases, and related documentation and technical data delivered to U.S. Government customers are "commercial computer software" or "commercial technical data" pursuant to the applicable Federal Acquisition Regulation and agency-specific supplemental regulations. As such, use, duplication, disclosure, modification, and adaptation of the Programs, including documentation and technical data, shall be subject to the licensing restrictions set forth in the applicable Oracle license agreement, and, to the extent applicable, the additional rights set forth in FAR 52.227-19, Commercial Computer Software-Restricted Rights (June 1987). Oracle Corporation, 500 Oracle Parkway, Redwood City, CA 94065.

The Programs are not intended for use in any nuclear, aviation, mass transit, medical, or other inherently dangerous applications. It shall be the licensee's responsibility to take all appropriate fail-safe, backup, redundancy and other measures to ensure the safe use of such applications if the Programs are used for such purposes, and we disclaim liability for any damages caused by such use of the Programs.

The Programs may provide links to Web sites and access to content, products, and services from third parties. Oracle is not responsible for the availability of, or any content provided on, third-party Web sites. You bear all risks associated with the use of such content. If you choose to purchase any products or services from a third party, the relationship is directly between you and the third party. Oracle is not responsible for: (a) the quality of third-party products or services; or (b) fulfilling any of the terms of the agreement with the third party, including delivery of products or services and warranty obligations related to purchased products or services. Oracle is not responsible for any loss or damage of any sort that you may incur from dealing with any third party.

Oracle is a registered trademark of Oracle Corporation and/or its affiliates. Other names may be trademarks of their respective owners.

# Contents

| Preface                                                                                                    | x                                 |
|----------------------------------------------------------------------------------------------------|-----------------------------------|
| About this Country-Specific User Guide                                                                                                    | xi                                |
| Audience for this Guide                                                                                                    | xiv                               |
| Other Information Sources                                                                                                    | xv                                |
| Installation and System Administration                                                                                                    | xvii                              |
| Other Implementation Documentation                                                                                                    | xx                                |
| Training and Support                                                                                                    | xxi                               |
| Do Not Use Database Tools to Modify Oracle Applications Data                                                                                                    | xxii                              |
| About Oracle                                                                                                    | xxiv                              |
|                                                                                                    |                                   |
| Thank You                                                                                                    | XXV                               |
| <ul> <li>1 Setting Up Globalization Flexfields for Custom Responsibil</li> <li>Setting up Globalization Flexfields</li> </ul>                                                          | ities                             |
| 1 Setting Up Globalization Flexfields for Custom Responsibil                                                                                                    | <b>ities</b><br>                  |
| <b>1 Setting Up Globalization Flexfields for Custom Responsibil</b><br>Setting up Globalization Flexfields                                                                             | <b>ities</b><br>1-2<br>1-3        |
| 1 Setting Up Globalization Flexfields for Custom Responsibil<br>Setting up Globalization Flexfields<br>Creating New Menus                                                              | <b>ities</b><br>1-2<br>1-3<br>1-4 |
| 1 Setting Up Globalization Flexfields for Custom Responsibil<br>Setting up Globalization Flexfields<br>Creating New Menus<br>Creating New Responsibilities                             | ities<br>                         |
| 1 Setting Up Globalization Flexfields for Custom Responsibil<br>Setting up Globalization Flexfields<br>Creating New Menus<br>Creating New Responsibilities<br>Setting Profile Options. | ities<br>                         |

## 2 Oracle Financials for Asia/Pacific Post-Install Steps

| Asia/Pacific Post-Install Steps 2- | -2 |
|------------------------------------|----|
|------------------------------------|----|

| Attach Core Financials Menus to Localization Menus | 2-3 |
|----------------------------------------------------|-----|
| Attach New Responsibilities to Users               | 2-6 |

## 3 Australian Post-Install Steps

| Australian Post-Install Steps                                  | 3-2  |
|----------------------------------------------------------------|------|
| Create Lookups for Automatic Withholding Tax Certificate Types | 3-3  |
| Create Lookup Values for Retirement Type                       | 3-4  |
| Create a Price Index for Capital Gains Tax                     | 3-5  |
| Capital Gains Tax Index Values                                 | 3-6  |
| Create Lookup Values for Property Type                         | 3-9  |
| Enable Balancing Charges                                       | 3-10 |

# 4 Oracle Financials for Latin America Post-Install Steps

| Latin American Post-Install Steps                   | 4-2 |
|-----------------------------------------------------|-----|
| Attach Core Financials Menus to Localization Menus  | 4-3 |
| Attach New Responsibilities to Users                | 4-6 |
| Enable the Invoice Distribution Withholdings Window | 4-7 |

## 5 Oracle Financials for Europe Post-Install Steps

| European Post-Install Steps                                                       | 5-2  |
|-----------------------------------------------------------------------------------|------|
| Attach Core Financials Menus to Localization Menus                                |      |
| Attach New Responsibilities to Users                                              | 5-7  |
| Add the Contra Charging Menu and Request Group to Your Responsibility             | 5-8  |
| Add the RECONCILIATION FLAG Segment Qualifier to the Accounting Flexfield         | 5-9  |
| Create Historical Subledger Balances                                              | 5-10 |
| Add New Context to the Oracle Receivables Invoice and Line Transaction Flexfields | 5-12 |
| Create New Index for Interest Invoice Functionality                               | 5-13 |
| Enable SWIFT Code Field on Enter Banks Window                                     | 5-14 |

### 6 Finnish Post-Install Steps

| Finnish Post-Install Steps                     | 6-2 |
|------------------------------------------------|-----|
| Create a New Build Payments Concurrent Program | 6-3 |
| Modify the Finnish Payment Build Set           | 6-7 |

| 7 | German | <b>Post-Install</b> | Steps |
|---|--------|---------------------|-------|
|   | German | i ost-mstan         | olepa |

| German Post-Install Steps                          | 7-2 |
|----------------------------------------------------|-----|
| Enabling the Tax Code Field in the Receipts Window | 7-3 |
| Setup the German Direct Debit EFT                  | 7-4 |

## 8 Italian Post-Install Steps

| Italian Post-Install Steps                                   |     |
|--------------------------------------------------------------|-----|
| Creating Inventory Tax Types for Oracle Financials for Italy | 8-3 |

#### 9 Norwegian Post-Install Steps

| Norwegian Post-Install Steps                               | 9-2 |
|------------------------------------------------------------|-----|
| Defining your Tax Segment Value Lookups for Investment Tax | 9-3 |

## 10 Oracle Financials Common Country Features Post-Install Steps

| Oracle Financials Common Country Features Post-Install Steps | 10-2 |
|--------------------------------------------------------------|------|
| Insert Record into RA_SITE_USES Table                        | 10-3 |

## 11 Global Accounting Engine Post-Install Steps

| Global Accounting Engine Post-Install Steps 11- | -2 |
|-------------------------------------------------|----|
|-------------------------------------------------|----|

## A Oracle Financials for Asia/Pacific Request Groups

| Request Groups                       | A-2 |
|--------------------------------------|-----|
| Report Security Groups for Australia | A-3 |
| Report Security Groups for Canada    | A-4 |
| Report Security Groups for Korea     | A-5 |
| Report Security Groups for Singapore | A-6 |
| Report Security Groups for Taiwan    | A-7 |
| Report Security Groups for Thailand  | A-9 |

## **B** Oracle Financials for Latin America Request Groups

| Request Groups                       |     |  |
|--------------------------------------|-----|--|
| Report Security Groups for Argentina | B-3 |  |

| Report Security Groups for Brazil   | B-5  |
|-------------------------------------|------|
| Report Security Groups for Chile    | B-7  |
| Report Security Groups for Colombia | B-9  |
| Report Security Groups for Mexico   | B-11 |

# C Oracle Financials for Europe Request Groups

| ;-2 |
|-----|
| -3  |
| ;-5 |
| ;-8 |
| 10  |
| 12  |
| 14  |
| 16  |
| 19  |
| 21  |
| 23  |
| 25  |
| 27  |
| 29  |
| 31  |
| 34  |
| 37  |
| 39  |
| 42  |
|     |

# D Oracle Financials Common Country Features Request Groups

| Request Groups                                                       | D-2 |
|----------------------------------------------------------------------|-----|
| Report Security Groups for Oracle Financials Common Country Features | D-3 |

## E Japan Request Groups

| Request Groups                   |     |  |
|----------------------------------|-----|--|
| Report Security Groups for Japan | E-3 |  |

| F | - Global Financials Products |     |  |  |
|---|------------------------------|-----|--|--|
|   | Global Financials Products   | F-2 |  |  |

Index

# **Send Us Your Comments**

#### Oracle Financials Country-Specific Installation Supplement, Release 11i

#### Part No. A81233-04

Oracle welcomes your comments and suggestions on the quality and usefulness of this document. Your input is an important part of the information used for revision.

- Did you find any errors?
- Is the information clearly presented?
- Do you need more information? If so, where?
- Are the examples correct? Do you need more examples?
- What features did you like most?

If you find any errors or have any other suggestions for improvement, please indicate the document title and part number, and the chapter, section, and page number (if available). You can send comments to us in the following ways:

- Electronic mail: globedoc\_us@oracle.com
- FAX: (650) 506-7200 Attention: Oracle Applications Global Financials Documentation Manager
- Postal service:

Oracle Corporation Oracle Applications Global Financials Documentation 500 Oracle Parkway Redwood Shores, CA 94065 USA

If you would like a reply, please give your name, address, telephone number, and (optionally) electronic mail address.

If you have problems with the software, please contact your local Oracle Support Services.

# Preface

Welcome to Release 11*i* of the Oracle Financials Country-Specific Installation Supplement.

This user guide includes information to help you effectively work with Oracle Global Financials and contains detailed information about the following:

- Overview and reference information
- General country information, such as responsibilities and report security groups, as well as any post-install steps required by countries or the Global Accounting Engine

This preface explains how this user guide is organized and introduces other sources of information that can help you use Oracle Global Financials.

# About this Country-Specific User Guide

This user guide documents country-specific functionality developed for use within your country and supplements our core Financials user guides. This user guide also includes tips about using core functionality to meet your country's legal and business requirements, as well as task and reference information. The following chapters are included:

- Chapter 1 describes the steps that you must follow when you create custom responsibilities and menus that provide access to globalization flexfield functionality.
- Chapter 2 describes the steps that you must follow to install Oracle Financials for Asia/Pacific.
- Chapter 3 describes the steps that you must follow to install Oracle Financials for Australia.
- Chapter 4 describes the steps that you must follow to install Oracle Financials for Latin America.
- Chapter 5 describes the steps that you must follow to install Oracle Financials for Europe.
- Chapter 6 describes the steps that you must follow to install Oracle Financials for Finland.
- Chapter 7 describes the steps that you must follow to install Oracle Financials for Germany.
- Chapter 8 describes the steps that you must follow to install Oracle Financials for Italy.
- Chapter 9 describes the steps that you must follow to install Oracle Financials for Norway.
- Chapter 10 describes the steps that you must follow to install Oracle Financials Common Country Features.
- Chapter 11 describes the steps that you must follow to install the Oracle Applications Global Accounting Engine.
- Appendix A describes the request groups for Oracle Financials for Asia/Pacific.
- Appendix B describes the request groups for Oracle Financials for Latin America.
- Appendix C describes the request groups for Oracle Financials for Europe.

- Appendix D describes the request groups for Oracle Financials Common Country Features.
- Appendix E describes the request groups for Oracle Financials users in Japan.
- Appendix F describes which Global Financials products each country belongs to.

## **Documentation Accessibility**

Our goal is to make Oracle products, services, and supporting documentation accessible, with good usability, to the disabled community. To that end, our documentation includes features that make information available to users of assistive technology. This documentation is available in HTML format, and contains markup to facilitate access by the disabled community. Standards will continue to evolve over time, and Oracle is actively engaged with other market-leading technology vendors to address technical obstacles so that our documentation can be accessible to all of our customers. For additional information, visit the Oracle Accessibility Program Web site at http://www.oracle.com/accessibility/

#### Accessibility of Code Examples in Documentation

JAWS, a Windows screen reader, may not always correctly read the code examples in this document. The conventions for writing code require that closing braces should appear on an otherwise empty line; however, JAWS may not always read a line of text that consists solely of a bracket or brace.

#### Accessibility of Links to External Web Sites in Documentation

This documentation may contain links to Web sites of other companies or organizations that Oracle does not own or control. Oracle neither evaluates nor makes any representations regarding the accessibility of these Web sites.

# Audience for this Guide

This guide assumes you have a working knowledge of the following:

- The principles and customary practices of your business area.
- The Oracle Applications graphical user interface.

To learn more about the Oracle Applications graphical user interface, read the *Oracle Applications User Guide*.

See Other Information Sources for more information about Oracle Applications product information.

# **Other Information Sources**

You can choose from other sources of information, including online documentation, training, and support services, to increase your knowledge and understanding of Oracle Global Financials.

If this user guide refers you to other Oracle Applications documentation, use only the Release 11*i* versions of those guides unless we specify otherwise.

#### **Online Documentation**

All Oracle Applications documentation is available online (HTML or PDF).

- PDF Documentation See the Online Documentation CD for current PDF documentation for your product with each release. This Documentation CD is also available on Oracle*MetaLink* and is updated frequently.
- Online Help You can refer to Oracle Applications Help for current HTML online help for your product. Oracle provides patchable online help, which you can apply to your system for updated implementation and end user documentation. No system downtime is required to apply online help.
- 11i Release Content Document See the Release Content Document for descriptions of new features available by release. The Release Content Document is available on Oracle*MetaLink*.
- **About document -** Refer to the About document for information about your release, including feature updates, installation information, and new documentation or documentation patches that you can download. The About document is available on Oracle*MetaLink*.

#### **Related User Guides**

This user guide documents country-specific functionality developed in addition to our Oracle Financials core products. Because our country-specific functionality is used in association with our core Financials products and shares functional and setup information with other Oracle Applications, you should consult other related user guides when you set up and use Oracle Global Financials.

You can read the guides online by choosing Library from the expandable menu on your HTML help window, by reading from the Oracle Applications Document Library CD included in your media pack, or by using a Web browser with a URL that your system administrator provides.

If you require printed guides, you can purchase them from the Oracle store at http://oraclestore.oracle.com.

#### **Guides Related to All Products**

#### **Oracle Applications User's Guide**

This guide explains how to enter data, query, run reports, and navigate using the graphical user interface (GUI). This guide also includes information on setting user profiles, as well as running and reviewing reports and concurrent processes.

You can access this user's guide online by choosing "Getting Started with Oracle Applications" from any Oracle Applications help file.

#### **Guides Related to This Product**

#### **Oracle Financials Common Country Features User Guide**

This manual describes functionality developed to meet specific legal and business requirements that are common to several countries in a given region. Consult this user guide along with your country-specific user guide and your financial product's manual to effectively use Oracle Financials in your country.

#### **Oracle Financials Country-Specific User Guides**

These manuals document functionality developed to meet legal and business requirements in countries that you do business in. Look for a user guide that is appropriate to your country; for example, see the Oracle Financials for the Czech Republic User Guide for more information about using this software in the Czech Republic.

#### **Oracle Financials RXi Reports Administration Tool User Guide**

Use the RXi reports administration tool to design the content and layout of RXi reports. RXi reports let you order, edit, and present report information to better meet your company's reporting needs.

#### **Oracle General Ledger User Guide**

Use this manual when you plan and define your chart of accounts, accounting period types and accounting calendar, functional currency, and set of books. It also describes how to define journal entry sources and categories so that you can create journal entries for your general ledger. If you use multiple currencies, use this manual when you define additional rate types and enter daily rates. This manual also includes complete information on implementing budgetary control.

#### **Oracle Purchasing User Guide**

Use this manual to read about entering and managing the purchase orders that you match to invoices.

#### **Oracle Payables User Guide**

This manual describes how accounts payable transactions are created and entered into Oracle Payables. This manual also contains detailed setup information for Oracle Payables. Use this manual to learn how to implement flexible address formats for different countries. You can use flexible address formats in the suppliers, customers, banks, invoices, and payments windows in both Oracle Payables and Oracle Receivables.

#### **Oracle Receivables User Guide**

Use this manual to learn how to implement flexible address formats for different countries. You can use flexible address formats in the suppliers, customers, banks, invoices, and payments windows in both Oracle Payables and Oracle Receivables. This manual also explains how to set up your system, create transactions, and run reports in Oracle Receivables.

#### **Oracle Assets User Guide**

Use this manual to add assets and cost adjustments directly into Oracle Assets from invoice information.

# Installation and System Administration

#### **Oracle Applications Concepts**

This guide provides an introduction to the concepts, features, technology stack, architecture, and terminology for Oracle Applications Release 11*i*. It provides a useful first book to read before an installation of Oracle Applications. This guide also introduces the concepts behind Applications-wide features such as Business Intelligence (BIS), languages and character sets, and Self-Service Web Applications.

#### **Installing Oracle Applications**

This guide provides instructions for managing the installation of Oracle Applications products. In Release 11*i*, much of the installation process is handled using Oracle Rapid Install, which minimizes the time to install Oracle Applications and the Oracle technology stack by automating many of the required steps. This guide contains instructions for using Oracle Rapid Install and lists the tasks you need to perform to finish your installation. You should use this guide in conjunction with individual product user guides and implementation guides.

#### **Upgrading Oracle Applications**

Refer to this guide if you are upgrading your Oracle Applications Release 10.7 or Release 11.0 products to Release 11*i*. This guide describes the upgrade process and lists database and product-specific upgrade tasks. You must be either at Release 10.7 (NCA and SmartClient) or Release 11.0, to upgrade to Release 11*i*. You cannot upgrade to Release 11*i* directly from releases prior to 10.7.

#### **Oracle Applications System Administrator's Guide**

This guide provides planning and reference information for the Oracle Applications System Administrator. It contains information on how to define security, customize menus and online help, and manage concurrent processing.

### **Oracle Alert User's Guide**

This guide explains how to define periodic and event alerts to monitor the status of your Oracle Applications data.

#### **Oracle Applications Developer's Guide**

This guide contains the coding standards followed by the Oracle Applications development staff and describes the Oracle Application Object Library components that are needed to implement the Oracle Applications user interface described in

the Oracle Applications User Interface Standards for Forms-Based Products. This manual also provides information to help you build your custom Oracle Forms Developer forms so that the forms integrate with Oracle Applications.

#### **Maintaining Oracle Applications**

Use this guide to help you run the various AD utilities, such as AutoUpgrade, AutoPatch, AD Administration, AD Controller, AD Relink, License Manager, and others. It contains how-to steps, screenshots, and other information that you need to run the AD utilities. This guide also provides information on maintaining the Oracle applications file system and database.

### **Oracle Applications User Interface Standards for Forms-Based Products**

This guide contains the user interface (UI) standards followed by the Oracle Applications development staff. It describes the UI for the Oracle Applications products and how to apply this UI to the design of an application built by using Oracle Forms.

#### **Oracle Applications Product Update Notes**

Use this guide as a reference if you are responsible for upgrading an installation of Oracle Applications. It provides a history of the changes to individual Oracle Applications products between Release 11.0 and Release 11*i*. It includes new features and enhancements and changes made to database objects, profile options, and seed data for this interval.

# **Other Implementation Documentation**

#### **Oracle Applications Product Update Notes**

Use this guide as a reference for upgrading an installation of Oracle Applications. It provides a history of the changes to individual Oracle Applications products between Release 11.0 and Release 11*i*. It includes new features, enhancements, and changes made to database objects, profile options, and seed data for this interval.

#### **Oracle Financials Open Interfaces Guide**

This guide contains a brief summary of each Oracle Financial Applications open interface.

#### **Oracle Applications Character Mode to GUI Menu Path Changes**

This is a quick reference guide for experienced Oracle Applications end users migrating from character mode to a graphical user interface (GUI). This guide lists each character mode form and describes which GUI windows or functions replace it.

#### **Oracle Workflow Administrator's Guide**

This guide explains how to complete the setup steps necessary for any Oracle Applications product that includes workflow-enabled processes, as well as how to monitor the progress of runtime workflow processes.

#### **Oracle Workflow Developer's Guide**

This guide explains how to define new workflow business processes and customize existing Oracle Applications-embedded workflow processes. It also describes how to define and customize business events and event subscriptions.

#### **Oracle Workflow User's Guide**

This guide describes how Oracle Applications users can view and respond to workflow notifications and monitor the progress of their workflow processes.

#### **Oracle Workflow API Reference**

This guide describes the APIs provided for developers and administrators to access Oracle Workflow.

#### **Multiple Reporting Currencies in Oracle Applications**

If you use Multiple Reporting Currencies feature to report and maintain accounting records in more than one currency, use this manual before implementing Oracle Global Financials. The manual details additional steps and setup considerations for implementing Oracle Global Financials with this feature.

#### **Multiple Organizations in Oracle Applications**

If you use the Oracle Applications Multiple Organization Support feature to use multiple sets of books for one Oracle Financials installation, use this guide to learn about setting up and using Oracle Financials with this feature.

There are special considerations for using Multiple Organizations in Europe with document sequences, legal entity reporting, and drill-down from General Ledger. Consult the Multiple Organizations in Oracle Applications guide for more information about using Multiple Organizations in Europe.

#### **Oracle Applications Flexfields Guide**

This guide provides flexfields planning, setup and reference information for the Oracle Global Financials implementation team, as well as for users responsible for the ongoing maintenance of Oracle Applications product data. This guide also provides information on creating custom reports on flexfields data.

#### **Oracle eTechnical Reference Manuals**

Each eTechnical Reference Manual (eTRM) contains database diagrams and a detailed description of database tables, forms, reports, and programs for a specific Oracle Applications product. This information helps you convert data from your existing applications, integrate Oracle Applications data with non-Oracle applications, and write custom reports for Oracle Applications products. Oracle eTRM is available on Oracle*Metalink*.

# **Training and Support**

#### Training

Oracle offers a complete set of training courses to help you and your staff master Oracle Global Financials and reach full productivity quickly. These courses are organized into functional learning paths, so you take only those courses appropriate to your job or area of responsibility.

You have a choice of educational environments. You can attend courses offered by Oracle University at any one of our many education centers, you can arrange for our trainers to teach at your facility, or you can use Oracle Learning Network (OLN), Oracle University's online education utility. In addition, Oracle training professionals can tailor standard courses or develop custom courses to meet your needs. For example, you may want to use your organization structure, terminology, and data as examples in a customized training session delivered at your own facility.

#### Support

From on-site support to central support, our team of experienced professionals provides the help and information you need to keep Oracle Global Financials working for you. This team includes your technical representative, account manager, and Oracle's large staff of consultants and support specialists with expertise in your business area, managing an Oracle server, and your hardware and software environment.

# Do Not Use Database Tools to Modify Oracle Applications Data

Oracle STRONGLY RECOMMENDS that you never use SQL\*Plus, Oracle Data Browser, database triggers, or any other tool to modify Oracle Applications data unless otherwise instructed.

Oracle provides powerful tools you can use to create, store, change, retrieve, and maintain information in an Oracle database. But if you use Oracle tools such as SQL\*Plus to modify Oracle Applications data, you risk destroying the integrity of your data and you lose the ability to audit changes to your data.

Because Oracle Applications tables are interrelated, any change you make using Oracle Applications can update many tables at once. But when you modify Oracle Applications data using anything other than Oracle Applications, you may change a row in one table without making corresponding changes in related tables. If your tables get out of synchronization with each other, you risk retrieving erroneous information and you risk unpredictable results throughout Oracle Applications.

When you use Oracle Applications to modify your data, Oracle Applications automatically checks that your changes are valid. Oracle Applications also keeps track of who changes information. If you enter information into database tables using database tools, you may store invalid information. You also lose the ability to track who has changed your information because SQL\*Plus and other database tools do not keep a record of changes.

# **About Oracle**

Oracle develops and markets an integrated line of software products for database management, applications development, decision support, and office automation, as well as Oracle Applications, an integrated suite of more than 160 software modules for financial management, supply chain management, manufacturing, project systems, human resources and customer relationship management.

Oracle products are available for mainframes, minicomputers, personal computers, network computers and personal digital assistants, allowing organizations to integrate different computers, different operating systems, different networks, and even different database management systems, into a single, unified computing and information resource.

Oracle is the world's leading supplier of software for information management, and the world's second largest software company. Oracle offers its database, tools, and applications products, along with related consulting, education, and support services, in over 145 countries around the world.

# **Thank You**

Thank you for using Oracle Global Financials and this user guide.

Oracle values your comments and feedback. In this guide is a reader's comment form that you can use to explain what you like or dislike about Oracle Global Financials or this user guide. Mail your comments to the following address or call us directly at (650) 506-7000.

Oracle Applications Global Financials Documentation Oracle Corporation 500 Oracle Parkway Redwood Shores, CA 94065 USA

Or send electronic mail to globedoc\_us@oracle.com.

1

# Setting Up Globalization Flexfields for Custom Responsibilities

This chapter explains the steps that you must follow when you create custom responsibilities and menus that provide access to globalization flexfield functionality.

# Setting up Globalization Flexfields

In Release 10.7 10SC Production 16, globalization flexfields were added into the setup and transaction windows of many Oracle Applications products. These new flexfields are used to enable country-specific and regional features that were built as a part of Oracle Applications' continuing effort to increase worldwide functional depth.

Adopt these examples as your standard when you create custom responsibilities and menus that provide access to globalization flexfield functionality.

This chapter shows examples of how to create custom menus and responsibilities when you use regional or country-specific features, and also demonstrates how to set the required profile variables at the responsibility level. The examples show the setup for a new Greek Receivables responsibility.

## **Creating New Menus**

You must include the *JG Global Flexfield enabled flag* form function in your Oracle Financials for Europe menu hierarchy to enable globalization flexfield features.

This screenshot shows the top menu for a new Greek Receivables responsibility. You can add the *JG Global Flexfield enabled flag* form function, however, to any menu where you require globalization flexfields to be enabled.

| iiii Me | enus |                     |                     |                         |                                     | ī X |  |
|---------|------|---------------------|---------------------|-------------------------|-------------------------------------|-----|--|
|         |      | Menu                | JE_GR_AR_NAVIGATE_  | नण                      | View Tree                           | )   |  |
|         |      | User Menu Name      | JE_GR_AR_NAVIGATE_0 | GUI                     |                                     |     |  |
|         |      | Description         | Greek AR            | ireek AR                |                                     |     |  |
| S       | Seq  | Navigator<br>Prompt | Submenu             | Function                | Description                         |     |  |
| 1       |      | Receivables Loc     | JG_AR_NAVIGATE_GUI  |                         | Shared Receivables Localizations Me |     |  |
| 2       |      | Customer Turno      |                     | Customer Turnover Exc   | Customer Turnover Data Exclusion R  |     |  |
| 4       |      | Other               | FND_OTHER 4.0       |                         | Other                               |     |  |
| [][1    | 0    |                     |                     | JG Global Flexfield ena |                                     |     |  |
| 1       | 1    | Standard            | AR_NAVIGATE_GUI     |                         |                                     |     |  |
|         |      |                     |                     |                         | 1                                   |     |  |
|         |      |                     |                     |                         |                                     |     |  |
|         |      |                     |                     |                         |                                     |     |  |
|         |      |                     |                     |                         |                                     |     |  |
|         |      |                     |                     |                         |                                     |     |  |
|         |      |                     |                     |                         |                                     |     |  |

**Note:** You do not have to include the *JG Global Flexfield enabled flag* form function in the top menus for Oracle Financials for Latin America and Oracle Financials for Asia/Pacific, as the form function is already defined for those menus.

# **Creating New Responsibilities**

For each custom responsibility that uses windows with country-specific or regional features, ensure that:

- 1. The application is set to your regional application.
- **2.** The menu is created according to the example in the Creating New Menus section.

| Responsibilities                              | *****                        |                                                                             |
|-----------------------------------------------|------------------------------|-----------------------------------------------------------------------------|
| Responsibility Name                           | Greek AR Localizations       | C Effective Dates                                                           |
| Application                                   | European Localizations       | From 01/JAN/1901                                                            |
| Responsibility Key                            | GREEK_AR_LOCALIZATIO-7002216 | 662 To                                                                      |
| Description                                   | Greek AR Localizations       |                                                                             |
| Available From ————                           | C Dat                        | ata Group                                                                   |
| Oracle Applications                           |                              | Name Standard                                                               |
| Oracle Self Service Web Appl                  | ications                     | Application European Localizations                                          |
| Menu JE_GR<br>Web Host Name<br>Web Agent Name | _AR_NAVIGATE_GUI             | equest Group<br>Name Greek AR Reports<br>Application European Localizations |
| Menu Exclusions Exclude                       | ed Items Securing Attributes |                                                                             |
| Type Nat                                      | me                           | Description                                                                 |

# **Setting Profile Options**

For each custom responsibility that uses windows with country-specific or regional features, you must set three profile variables.

|                 |      | Application | Responsibility    | User |
|-----------------|------|-------------|-------------------|------|
| Profile         | Site |             | Greek AR Localiza |      |
| JG: Application |      |             | Oracle Receivabl  |      |
| JG: Product     |      |             | European Localiza |      |
| JG: Territory   |      |             | Greece            |      |
|                 |      |             |                   |      |
|                 |      |             |                   |      |
|                 |      |             |                   |      |
|                 |      |             |                   |      |
|                 |      |             |                   |      |
|                 |      |             |                   |      |
|                 |      |             |                   |      |

1. JG: Application

JG: Application is used to determine which Oracle Applications product the responsibility is associated with. The list of values for this profile consists of a complete list of Oracle Applications products.

In this example, the Greek AR Localization responsibility is associated with Oracle Receivables.

2. JG: Territory

JG: Territory is used to determine which country the responsibility is associated with. The list of values for this profile consists of a list of countries.

In this example, the Greek AR Localization responsibility is associated with Greece.

#### 3. JG: Product

JG: Product is used to determine which Global Financials product the responsibility is associated with. The list of values for this profile consists of a list of Global Financials products.

If you are not sure which product your country belongs to, refer to Appendix F Global Financials Products on page F-2.

In this example, the Greek AR Localization responsibility is associated with European Localizations.

# **Using Globalization Flexfields**

Oracle Global Financials use globalization flexfields to enter country-specific information into core windows.

#### To display globalization flexfields:

- **1.** Select Show Field in the Folders menu.
- **2.** Select "()" from the list of fields.

Oracle Financials displays the globalization flexfield window and adds the globalization flexfield column, labeled with "()", to the core window.

Once the globalization flexfield column is added to the core window, you can access the globalization flexfield window at any time by clicking in the column.

# Windows that Use Globalization Flexfields

This table lists the Oracle Applications windows that use globalization flexfields and the corresponding menus for which globalization flexfields must be enabled:

| Window                          | Menu                    |
|---------------------------------|-------------------------|
| Additions                       | FA_MASS_ADDITIONS       |
| Applications                    | AR_RECEIPTS_GUI         |
| Asset Categories                | FA_SETUP_ASSETS         |
| Assets - Books                  | FA_SETUP_ASSETS         |
| Bank Accounts                   | AP_AXSUMBA_MENU         |
| Banks                           | AP_AXSUMBA_MENU         |
| Book Controls                   | FA_SETUP_ASSETS         |
| Business Purpose Detail         | AR_ARXCUDCI_MENU        |
| Conditions                      | AR_SETUP_TAX_GUI        |
| Conditions - Actions            | AR_SETUP_TAX_GUI        |
| Conditions - Lines              | AR_SETUP_TAX_GUI        |
| Currencies                      | AP_CURRENCIES_GUI       |
| Customer Addresses              | AR_ARXCUDCI_MENU        |
| Customer Profile Classes        | JG_INT_INV_GUI          |
| Customer Profile Classes        | AR_CUSTOMER_GUI         |
| Customers - Standard            | JG_INT_INV_GUI          |
| Customers - Standard            | AR_CUSTOMERS_GUI        |
| Define Cutoff Rules             | JE_GR_GL_NAVIGATE_GUI   |
| Define Journal Allocations      | JG_GL_NAVIGATE_GUI      |
| Define Turnover Exclusion Rules | JE_GR_AP_NAVIGATE_GUI   |
| Define Turnover Exclusion Rules | JE_GR_AR_NAVIGATE_GUI   |
| Distributions                   | AP_APXINWKB_DISTS_MENU  |
| EFT Contracts                   | JE_CZ_AP_NAVIGATE_GUI   |
| Expense Report                  | AP_WEB_EXP_REP_NAVIGATE |

| Window                  | Menu                      |
|-------------------------|---------------------------|
| Freight Carriers        | INV_INVSDOIO              |
| Invoice Gateway         | AP_APXINWKB_MENU          |
| Invoices                | AP_APXINWKB_MENU          |
| Item Templates Summary  | INV_SETUP_ITEMS           |
| Journals                | GL_SU_JOURNAL             |
| Journals - More Details | GL_SU_JOURNAL             |
| Lines                   | AR_ARXTWMAI_TRX_MENU      |
| Location                | INV_SETUP_ORGANISATIONS   |
| Mass Additions          | FA_MASS_ADDITIONS         |
| Master Item             | INV_INVIDITM              |
| Organization Parameters | INV_INVSDOIO              |
| Payables Options        | AP_SETUP_GUI12            |
| Payments                | AP_APXPAWKB_CHECK_MENU    |
| Payments                | AP_APXPAWKB_BATCH_MENU    |
| Purchase Orders         | PO_POXPOEPO_FUNCTIONS     |
| Purchasing Options      | PO_SETUP_ORGANIZATIONS    |
| Receipt Classes         | AR_SETUP_RECEIPTS_GUI     |
| Receipts                | AR_ARXRWMAI_CASH_SUBMENU  |
| Receipts                | AR_ARXRWMAI_RECEIPTS_MENU |
| Receivables Activities  | AR_ARXTWMAI_TRX_MENU      |
| Reconciliation          | JG_GL_NAVIGATE_GUI        |
| Releases                | PO_PURCHASE_ORDERS_GUI    |
| Releases                | PO_POXPOERL_FUNCTIONS     |
| Reporting Entity        | AR_SETUP_TAX_GUI12        |
| Requisition - Items     | PO_POXRQERQ_FUNCTIONS     |
| Scheduled Payments      | AP_APXPAWKB_BATCH_MENU    |
| Scheduled Payments      | AR_ARXTWMAI_TRX_MENU      |
| Sets of Books           | GL_SU_S_F_BOOK            |

| Window                 | Menu                      |
|------------------------|---------------------------|
| Shipments              | PO_PURCHASE_ORDERS_GUI    |
| Standard Memo Lines    | AR_TRANSACTIONS_GUI       |
| Supplier Sites         | PO_SUPPLY_BASE_GUI        |
| Suppliers              | PO_SUPPLY_BASE_GUI        |
| System Options         | AR_SETUP_GUI              |
| Tax Codes              | AP_SETUP_TAX_NAME_GUI12   |
| Tax Codes and Rates    | AR_SETUP_TAX_GUI          |
| Tax Groups             | AR_SETUP_TAX_GUI          |
| Tax Recovery Rules     | AP_SETUP_TAX_NAME_GUI12   |
| Transaction Sources    | AR_RECEIPTS_GUI           |
| Transaction Types      | AR_SETUP_TRANSACTIONS_GUI |
| Transactions           | AR_ARXTWMAI_TRX_MENU      |
| WIP Accounting Classes | WIP_SETUP_10G             |

**See also:** Oracle Global Financials Applications Technical Reference Manual

### Setting Your VAT Member State

This section lists the globalization flexfields that you enable by setting your VAT member state. Use the Member State field in the Tax tabbed region of the Financials Options window to enter your VAT member state.

- Globalization Flexfield Title
- Payment Format EFT Details
- Related Business Information
- Scheduled Payment EFT Details
- Source and Type Relationship Information
- Supplier Site EFT Details
- System Format

**See also:** Defining Financials Options, Oracle Payables User's Guide

2

# Oracle Financials for Asia/Pacific Post-Install Steps

This chapter explains the steps that you must follow to install Oracle Financials for Asia/Pacific. You must complete these steps after AutoInstall has installed your localization.

# Asia/Pacific Post-Install Steps

You must complete these post-install steps for all Oracle Financials for Asia/Pacific installations. The sections that follow elaborate on each general post-install step.

- 1. Attach core Financials menus to localization menus
- 2. Attach new responsibilities to users

### Attach Core Financials Menus to Localization Menus

A responsibility and menu hierarchy were created for each country that has localization features; however, the menus for these responsibilities do not include any core Financials product menus. You must add core Financials product menus to the Oracle Financials for Asia/Pacific localization menus to use core functionality.

Use the Menus window to add core Financials product menus to the base menus for the responsibilities listed in this table:

| Localization Responsibility | Localization Base Menu |
|-----------------------------|------------------------|
| Australian Assets           | JA_AU_FA_NAVIGATE_GUI  |
| Australian Inventory        | JA_AU_INV_NAVIGATE_GUI |
| Australian Payables         | JA_ZZ_AP_NAVIGATE_GUI  |
| Australian Purchasing       | JA_AU_PO_NAVIGATE_GUI  |
| Canadian Payables           | JA_CA_AP_NAVIGATE_GUI  |
| Canadian Purchasing         | JA_CA_PO_NAVIGATE_GUI  |
| Korean Assets               | JA_KR_FA_NAVIGATE_GUI  |
| Korean Payables             | JA_ZZ_AP_NAVIGATE_GUI  |
| Korean Receivables          | JA_KR_AR_NAVIGATE_GUI  |
| Singaporean General Ledger  | JA_SG_GL_NAVIGATE_GUI  |
| Singaporean Payables        | JA_SG_AP_NAVIGATE_GUI  |
| Singaporean Receivables     | JA_SG_AR_NAVIGATE_GUI  |
| Taiwanese Payables          | JA_TW_AP_NAVIGATE_GUI  |
| Taiwanese Receivables       | JA_TW_AR_NAVIGATE_GUI  |
| Thai Inventory              | JA_TH_INV_NAVIGATE_GUI |
| Thai Payables               | JA_TH_AP_NAVIGATE_GUI  |
| Thai Receivables            | JA_TH_AR_NAVIGATE_GUI  |

Use this table to determine which core Financials menu to add to the localization base menu for each of the responsibility types:

| For this responsibility type | Add this menu            |
|------------------------------|--------------------------|
| Oracle Assets                | FA_MAIN                  |
| Oracle General Ledger        | GL_SUPERUSER             |
| Oracle Inventory             | INV_NAVIGATE             |
| Oracle Payables              | AP_NAVIGATE_GUI12        |
| Oracle Purchasing            | Purchasing SuperUser GUI |
| Oracle Receivables           | AR_NAVIGATE_GUI          |

#### Example: Add Oracle Payables base menu to Thai Payables base menu

This example shows how to add a core Financials product menu to a localization base menu.

|     | Menu             | JA_TH_AP_NAVIGATE    | GUI                     |                    | View Tree |
|-----|------------------|----------------------|-------------------------|--------------------|-----------|
|     | User Menu Name   | JA_TH_AP_NAVIGATE    | GUI                     |                    |           |
|     | Description      | Thai Payables Main M | enu                     |                    |           |
|     | Navigator        |                      |                         |                    |           |
| Seq | Prompt           | Submenu              | Function                | Description        |           |
| 10  | Thai Localizatio | JA_TH_AP_TOP         |                         | Thai Localizations |           |
| 20  |                  |                      | JG Global Flexfield ena |                    |           |
| 30  | Accounts Payab   | AP_NAVIGATE_GUI12    |                         |                    |           |
|     |                  |                      | Í                       |                    |           |
|     |                  |                      |                         |                    |           |
|     |                  |                      |                         |                    |           |
|     |                  |                      |                         |                    |           |
|     |                  |                      |                         |                    |           |
|     |                  |                      |                         |                    |           |

- 1. Navigate to the Menus window from the System Administrator responsibility.
- **2.** Query the localization menu. In this example, query the JA\_TH\_AP\_ NAVIGATE\_GUI Thai Payables menu.

- **3.** Enter the appropriate core Financials menu in the Submenu field. Use the table above to find the appropriate core Financials menu. In this example, enter *AP*\_*NAVIGATE\_GUI12* for Oracle Payables.
- **4.** Enter appropriate values in the Navigator Prompt and Description fields. In this example, enter *Accounts Payable*.
- 5. Save your work.

### Attach New Responsibilities to Users

You can access new responsibilities once you have installed localizations. The localized responsibilities for each country are organized by product.

Each localized responsibility has a localized menu and request group that provide access to country-specific functionality. Menus in country-specific responsibilities provide access to the country's windows; request groups provide access to the country's reports.

You must attach relevant responsibilities to the applications users to access localization functionality. If you create custom menus, use the country-specific menus attached to the localization responsibilities listed in Step 1. Attach Core Financials Menus to Localization Menus on page 2-3 as a guide for granting users access to localization functionality.

# To create new applications users, or to add or modify responsibilities for existing applications users:

- 1. Log on to the System Administrator responsibility.
- 2. Navigate to the Users window.
- **3.** Enter information for your users.

**See also:** Users Window, Oracle Applications System Administrator's Guide

You should use country-specific responsibilities only when the relevant countries are fully installed. All functionality is designed and built for a specific country. Oracle supports country-specific functionality only for intended countries; functionality built for one country but used for another is not supported.

If you are using other base product responsibilities, or you have customized your own, refer to Appendix A, Oracle Financials for Asia/Pacific Request Groups, on page A-2 as a guide for implementing your report security groups.

# **Australian Post-Install Steps**

This chapter explains the steps that you must follow to install Oracle Financials for Australia. You must complete these steps after AutoInstall has installed your localization.

## **Australian Post-Install Steps**

There are five post-install steps for Australia:

- 1. Create lookups for Automatic Withholding Tax Certificate Types
- 2. Create Lookup Values for Retirement Type.
- **3.** Create a Price Index for Capital Gains Tax.
- 4. Create Lookup Values for Property Type.
- **5.** Enable Balancing Charges.

### Create Lookups for Automatic Withholding Tax Certificate Types

#### To create lookups for Automatic Withholding Tax Certificate types:

- **1.** Log in to your Financials system and select the Australian Payables responsibility.
- 2. Navigate to the Oracle Payables Lookups window.
- 3. In the Type field, query the AWT CERTIFICATE TYPES lookup type.
- 4. In the Code field, enter *Variation*.
- 5. In the Meaning field, enter *Variation*.
- 6. In the Description field, enter Variation Certificate.
- 7. Check the Enabled check box.
- **8.** Select the next line.
- **9.** In the Code field, enter *Exemption*.
- **10.** In the Meaning field, enter *Exemption*.
- **11.** In the Description field, enter *Exemption Certificate*.
- **12.** Check the Enabled check box.
- **13.** Select the next line.
- **14.** In the Code field, enter *Reporting*.
- **15.** In the Meaning field, enter *Reporting*.
- **16.** In the Description field, enter *Reporting Exemption Certificate*.
- **17.** Check the Enabled check box.
- 18. Save your work.

## **Create Lookup Values for Retirement Type**

#### To create a new retirements type for scrapped or demolished assets:

- 1. Log in to your Financials system and select the Australian Assets responsibility.
- **2.** Navigate to the QuickCodes window.
- **3.** In the Type field, query the RETIREMENT lookup type.
- **4.** In the Value field, enter *SCRAP/DEMOL*.
- 5. In the Description field, enter *Scrapped or Demolished Asset*.
- **6.** Save your work.

## Create a Price Index for Capital Gains Tax

| Inde     | <         |         | [ |
|----------|-----------|---------|---|
| Value %  | From Date | To Date |   |
|          | J         |         |   |
| ]        |           |         |   |
| ]        |           |         |   |
| ]        |           |         |   |
| <u> </u> |           |         |   |
| <u> </u> |           |         |   |
| 1        |           |         |   |
| <u>j</u> |           |         |   |

### To define Capital Gains Tax (CGT) index values for the Capital Gains Tax report:

- 1. Log in to your financial system and select the Australian Assets responsibility.
- **2.** Enter *CGT* in the Index field to create an index.
- **3.** Add new CGT indices using the table on pages December 1985 June 1997-Date as a guide. Refer to this table for values to enter in the *Value* % and *To Date* fields. The *From Date* field defaults to an appropriate value.
- 4. Save your changes.

### **Capital Gains Tax Index Values**

Use this table to create a price index for the Capital Gains Tax report. The table shows the values that you should enter in the *Value* % and *To Date* fields in the Price Indexes window for December 1985 through June 1997. You should check the accuracy of these figures with the Australian Taxation Office before you enter them.

| Date      | Year | Value % |  |
|-----------|------|---------|--|
| December  | 1985 | 72.7    |  |
| March     | 1986 | 74.4    |  |
| June      | 1986 | 75.6    |  |
| September | 1986 | 77.6    |  |
| December  | 1986 | 79.8    |  |
| March     | 1987 | 81.4    |  |
| June      | 1987 | 82.6    |  |
| September | 1987 | 84.0    |  |
| December  | 1987 | 85.5    |  |
| March     | 1988 | 87.0    |  |
| June      | 1988 | 88.5    |  |
| September | 1988 | 90.2    |  |
| December  | 1988 | 92.0    |  |
| March     | 1989 | 92.9    |  |
| June      | 1989 | 95.2    |  |
| September | 1989 | 97.4    |  |
| December  | 1989 | 99.2    |  |
| March     | 1990 | 100.9   |  |
| June      | 1990 | 102.5   |  |
| September | 1990 | 103.3   |  |
| December  | 1990 | 106.0   |  |
| March     | 1991 | 105.8   |  |

| Date      | Year | Value % |
|-----------|------|---------|
| June      | 1991 | 106.0   |
| September | 1991 | 106.6   |
| December  | 1991 | 107.6   |
| March     | 1992 | 107.6   |
| June      | 1992 | 107.3   |
| September | 1992 | 107.4   |
| December  | 1992 | 107.9   |
| March     | 1993 | 108.9   |
| June      | 1993 | 109.3   |
| September | 1993 | 109.8   |
| December  | 1993 | 110.0   |
| March     | 1994 | 110.4   |
| June      | 1994 | 111.2   |
| September | 1994 | 111.9   |
| December  | 1994 | 112.8   |
| March     | 1995 | 114.7   |
| June      | 1995 | 116.2   |
| September | 1995 | 117.6   |
| December  | 1995 | 118.5   |
| March     | 1996 | 119.0   |
| June      | 1996 | 119.8   |
| September | 1996 | 120.1   |
| December  | 1996 | 120.3   |
| March     | 1997 | 120.5   |
| June      | 1997 | 120.2   |
| September | 1997 | 119.7   |
| December  | 1997 | 120.0   |
| March     | 1998 | 120.3   |

| Date      | Year | Value % |  |
|-----------|------|---------|--|
| June      | 1998 | 121.0   |  |
| September | 1998 | 121.3   |  |
| December  | 1998 | 121.9   |  |
| March     | 1999 | 121.8   |  |
| June      | 1999 | 122.3   |  |
| September | 1999 | 123.4   |  |

### Create Lookup Values for Property Type

#### To create a new property type for DIV 10D assets:

- 1. Log in to your financial system and select the Australian Assets responsibility.
- **2.** Query the PROPERTY TYPE lookup type.
- **3.** In the Value field, enter *DIV* 10D.
- 4. In the Description field, enter *Division 10D Property*.
- 5. Save your work.

### **Enable Balancing Charges**

#### To enable Balancing Charges:

- 1. Select the Enable Balancing Charges Menu option.
- 2. Query the set of books that you want to enable balancing charges for.
- **3.** Check the Enable Balancing Charges check box to enable balancing charges. If you want to disable balancing charges, click on the Enable Balancing Charges check box again.
- 4. Select OK to save this change.

4

# Oracle Financials for Latin America Post-Install Steps

This chapter explains the steps that you must follow to install Oracle Financials for Latin America. You must complete these steps after AutoInstall has installed your localization.

## Latin American Post-Install Steps

You must complete these post-install steps for all Oracle Financials for Latin America installations. The sections that follow elaborate on each general post-install step.

- 1. Attach core Financials menus to localization menus
- 2. Attach new responsibilities to users
- 3. Enable the Invoice Distribution Withholdings window

### Attach Core Financials Menus to Localization Menus

A responsibility and menu hierarchy were created for each country that has localization features; however, the menus for these responsibilities do not include any core Financials product menus. You must add core Financials product menus to the Oracle Financials for Latin America localization menus to use core functionality.

Use the Menus window to add core Financials product menus to the base menus for the responsibilities listed in this table:

| Country   | Localization Responsibility | Localization Base Menu  |
|-----------|-----------------------------|-------------------------|
| Argentina | Argentine Payables          | JL_AR_AP_NAVIGATE_GUI12 |
| Argentina | Argentine Receivables       | JL_AR_AR_NAVIGATE_GUI   |
| Argentina | Argentine Fixed Assets      | JL_AR_FA_MAIN           |
| Argentina | Argentine General Ledger    | JL_AR_GL_SUPERUSER      |
| Brazil    | Brazilian Payables          | JL_BR_AP_NAVIGATE_GUI12 |
| Brazil    | Brazilian Receivables       | JL_BR_AR_NAVIGATE_GUI   |
| Brazil    | Brazilian General Ledger    | JL_BR_GL_SUPERUSER      |
| Brazil    | Brazilian Inventory         | INV_NAVIGATE            |
| Brazil    | Brazilian Purchasing        | JL_BR_PO_NAVIGATE_GUI   |
| Chile     | Chilean Payables            | JL_CL_AP_NAVIGATE_GUI12 |
| Chile     | Chilean Receivables         | JL_CL_AR_NAVIGATE_GUI   |
| Chile     | Chilean Fixed Assets        | JL_CL_FA_NAVIGATE_GUI   |
| Chile     | Chilean General Ledger      | JL_CL_GL_SUPERUSER      |
| Colombia  | Colombian Payables          | JL_CO_AP_NAVIGATE_GUI12 |
| Colombia  | Colombian Receivables       | JL_CO_AR_NAVIGATE       |
| Colombia  | Colombian Fixed Assets      | JL_CO_FA_MAIN           |
| Colombia  | Colombian General Ledger    | JL_CO_GL_SUPERUSER      |
| Mexico    | Mexican Fixed Assets        | JL_MX_FA_MAIN           |

**Note:** The Brazilian Inventory responsibility already accesses the standard product menu.

Use this table to determine which core Financials menu to add to the localization base menu for each of the responsibility types:

| For this responsibility type | Add this menu            |
|------------------------------|--------------------------|
| Oracle Assets                | FA_MAIN                  |
| Oracle General Ledger        | GL_SUPERUSER             |
| Oracle Inventory             | INV_NAVIGATE             |
| Oracle Payables              | AP_NAVIGATE_GUI12        |
| Oracle Purchasing            | Purchasing SuperUser GUI |
| Oracle Receivables           | AR_NAVIGATE_GUI          |

#### Example: Add Oracle Payables base menu to Argentine Payables base menu

This example shows how to add a core Financials product menu to a localization base menu.

| 🚟 Menus |                     | *******                                      |                          | >>>>>>>>>>>>>>>>>>>>>>>>>>>>>>>>>>>>>> |
|---------|---------------------|----------------------------------------------|--------------------------|----------------------------------------|
|         |                     | JL_AR_AP_NAVIGATE_C                          |                          | View Tree                              |
|         |                     | JL_AR_AP_NAVIGATE_C<br>Argentine Payable Man |                          |                                        |
| Seq     | Navigator<br>Prompt | Submenu                                      | Function                 | Description                            |
| 1       | 12                  | JL_AR_AP_LOCALIZATI                          |                          | Argentine Localization of Oracle Pay   |
| 2       |                     |                                              | JG Global Flexfield ena  |                                        |
| 3       |                     |                                              | Define Invoice Distribut |                                        |
| 4       | Oracle Payable      | AP_NAVIGATE_GUI12                            |                          |                                        |
|         |                     |                                              |                          |                                        |
|         |                     |                                              |                          |                                        |
|         |                     |                                              |                          |                                        |
|         |                     |                                              |                          |                                        |
|         |                     |                                              |                          |                                        |
| U       |                     |                                              |                          | J                                      |
|         |                     |                                              |                          |                                        |

- 1. Navigate to the Menus window from the System Administrator responsibility.
- **2.** Query the localization menu. In this example, query the JL\_AR\_AP\_NAVIGATE\_GUI12 Argentine Payables menu.
- **3.** Enter the appropriate core Financials menu in the Submenu field. Use the table above to find the appropriate core Financials menu. In this example, enter *AP\_NAVIGATE\_GUI12* for Oracle Payables.
- **4.** Enter appropriate values in the Navigator Prompt and Description fields. In this example, enter *Oracle Payables*.
- 5. Save your work.

### Attach New Responsibilities to Users

You can access new responsibilities once you have installed localizations. The localized responsibilities for each country are organized by product.

With the exception of the Brazilian Inventory responsibility, which accesses the standard product menu, each localized responsibility has a localized menu and request group that provide access to country-specific functionality. Menus in country-specific responsibilities provide access to the country's windows; request groups provide access to the country's reports.

You must attach relevant responsibilities to the applications users to access localization functionality. If you create custom menus, use the country-specific menus attached to the localization responsibilities listed in Attach Core Financials Menus to Localization Menus on page 4-3 as a guide for granting users access to localization functionality.

# To create new applications users, or to add or modify responsibilities for existing applications users:

- 1. Log on to the System Administrator responsibility.
- 2. Navigate to the Users window.
- 3. Enter information for your users.

**See also:** Users Window, Oracle Applications System Administrator's Guide

You should use country-specific responsibilities only when the relevant countries are fully installed. All functionality is designed and built for a specific country. Oracle supports country-specific functionality only for intended countries; functionality built for one country but used for another is not supported.

If you are using other base product responsibilities, or you have customized your own, refer to Appendix B, Oracle Financials for Latin America Request Groups, on page B-2 as a guide for implementing your report security groups.

### Enable the Invoice Distribution Withholdings Window

If you plan to use the withholding tax solution that was built for Oracle Payables for Argentina or Oracle Payables for Colombia, your system administrator must enable the Invoice Distribution Withholdings window off the Tools menu for your Argentine or Colombian Payables responsibilities.

| View Tree         View Tree         User Menu Name       JL_CO_AP_NAVIGATE_GUI12         Description       Colombian Payables Main Menu         Navigator       Prompt       Submenu       Function       Description         1       JG Global Flexfield ena Enable global flexfields       Colombian Localization         3       Define Invoice Distribut         4       Oracle Payables AP_NAVIGATE_GUI12       Oracle Payables         1       Image: Colombian Localization         3       Image: Colombian Localization         4       Oracle Payables       Image: Colombian Localization         1       Image: Colombian Localization       Image: Colombian Localization                                                                                                    | 🚟 Menus  | •               |                       |                          | 2020-2020-2020-2020-2020-2020-2020-202 | '× |
|----------------------------------------------------------------------------------------------------|----------|-----------------|-----------------------|--------------------------|----------------------------------------|----|
| Nethod 51_CO_AP_IO2NISTE_CO122       User Menu Name     JL_CO_AP_NAVIGATE_GUI12       Description     Colombian Payables Main Menu       Navigator     Prompt       Seq     Prompt     Submenu       1     JG Global Flexfield ena Enable global flexfields       2     Colombian Loca JL_CO_AP_LOCALIZATI     Colombian Localization       3     Define Invoice Distribut                                                                                                    |          |                 |                       |                          |                                        |    |
| Description       Colombian Payables Main Menu       Navigator     Prompt     Submenu     Function     Description       1     JG Global Flexfield ena     Enable global flexfields     2       2     Colombian Loca JL_CO_AP_LOCALIZATI     Colombian Localization       3     Define Invoice Distribut                                                                                                    |          | Menu            | JL_CO_AP_NAVIGATE_O   | GUI12                    | View Tree                              | )  |
| Navigator     Function     Description       1     JG Global Flexfield ena     Enable global flexfields       2     Colombian Locz JL_CO_AP_LOCALIZATI     Colombian Localization       3     Define Invoice Distribut                                                                                                    |          | User Menu Name  | JL_CO_AP_NAVIGATE_O   | GUI12                    |                                        |    |
| Seq     Prompt     Submenu     Function     Description       1     JG Global Flexfield ena     Enable global flexfields       2     Colombian Loce JL_CO_AP_LOCALIZATI     Colombian Localization       3     Define Invoice Distributi                                                                                                    |          | Description     | Colombian Payables Ma | in Menu                  |                                        |    |
| Seq     Prompt     Submenu     Function     Description       1     JG Global Flexfield ena     Enable global flexfields       2     Colombian Loce JL_CO_AP_LOCALIZATI     Colombian Localization       3     Define Invoice Distributi                                                                                                    |          | Navigator       |                       |                          |                                        |    |
| 1     JG Global Flexheid ena chable global nexheids       2     Colombian Loca JL_CO_AP_LOCALIZATI     Colombian Localization       3     Define Invoice Distribut                                                                                                    | Seq      |                 | Submenu               | Function                 | Description                            |    |
| 3 Define Invoice Distribut                                                                                                    | 1        |                 |                       | JG Global Flexfield ena  | Enable global flexfields               | 1  |
|                                                                                                    | 2        | Colombian Loca  | JL_CO_AP_LOCALIZATI   |                          | Colombian Localization                 |    |
| 4       Oracle Payables       OPache Payables         4       Oracle Payables       OPache Payables         4       OPache Payables       OPache Payables         4       OPache Payables       OPache | 3        |                 |                       | Define Invoice Distribut |                                        |    |
|                                                                                                    | 4        | Oracle Payables | AP_NAVIGATE_GUI12     |                          | Oracle Payables                        |    |
|                                                                                                    | <u> </u> |                 |                       |                          |                                        |    |
|                                                                                                    | Ĩ        |                 |                       |                          |                                        |    |
|                                                                                                    | Ĭ.       |                 |                       |                          |                                        |    |
|                                                                                                    | Ĭ        |                 |                       |                          |                                        |    |
|                                                                                                    | n        |                 |                       |                          |                                        |    |
|                                                                                                    |          |                 |                       |                          |                                        |    |
|                                                                                                    | L.       |                 |                       |                          | ,).                                    |    |

To enable the Invoice Distribution Withholdings window:

- **1.** Navigate to the Menus window.
- In the Menu field, query the localization base menu that you want. Use JL\_AR\_AP\_NAVIGATE\_GUI12 for Argentina or JL\_CO\_AP\_NAVIGATE\_GUI12 for Colombia.
- **3.** Navigate to a new line.
- **4.** In the Function column, enter the menu function *Define Invoice Distribution Withholdings*.
- 5. Save your work.

# 5

# Oracle Financials for Europe Post-Install Steps

This chapter explains the steps that you must follow to install Oracle Financials for Europe. You must complete these steps after AutoInstall has installed your localization.

### **European Post-Install Steps**

You must complete these post-install steps for all Oracle Financials for Europe installations. The sections that follow elaborate on each general post-install step.

- 1. Attach core Financials menus to localization menus.
- 2. Attach new responsibilities to users
- 3. Add the Contra Charging menu and request group to your responsibility
- **4.** Add the RECONCILIATION FLAG segment qualifier to the accounting flexfield
- 5. Create historical subledger balances
- **6.** Add a new context to the Oracle Receivables Invoice and Line Transaction flexfields
- 7. Create a new index for Interest Invoice functionality
- 8. Enable the SWIFT Code field in the Enter Banks window

### Attach Core Financials Menus to Localization Menus

A responsibility and menu hierarchy were created for each country that has localization features; however, the menus for these responsibilities do not include any core Financials product menus. You must add core Financials product menus to the Oracle Financials for Europe localization menus to use core functionality.

Use the Menus window to add core Financials product menus to the base menus for the responsibilities listed in this table:

| Country           | Localization Responsibility | Localization Base Menu |
|-------------------|-----------------------------|------------------------|
| Austria           | Austrian Payables           | JE_AT_AP_NAVIGATE_GUI  |
| Austria           | Austrian General Ledger     | JE_AT_GL_NAVIGATE_GUI  |
| Belgium           | Belgian Payables            | JE_BE_AP_NAVIGATE_GUI  |
| Belgium           | Belgian Receivables         | JE_BE_AR_NAVIGATE_GUI  |
| Belgium           | Belgian General Ledger      | JE_BE_GL_NAVIGATE_GUI  |
| Czech<br>Republic | Czech Payables              | JE_CZ_AP_NAVIGATE_GUI  |
| Czech<br>Republic | Czech Receivables           | JE_CZ_AR_NAVIGATE_GUI  |
| Czech<br>Republic | Czech General Ledger        | JE_CZ_GL_NAVIGATE_GUI  |
| Denmark           | Danish Payables             | JE_DK_AP_NAVIGATE_GUI  |
| Denmark           | Danish Receivables          | JE_DK_AR_NAVIGATE_GUI  |
| Denmark           | Danish General Ledger       | JE_DK_GL_NAVIGATE_GUI  |
| Finland           | Finnish Payables            | JE_FI_AP_NAVIGATE_GUI  |
| Finland           | Finnish Receivables         | JE_FI_AR_NAVIGATE_GUI  |
| Finland           | Finnish General Ledger      | JE_FI_GL_NAVIGATE_GUI  |
| France            | French Payables             | JE_FR_AP_NAVIGATE_GUI  |
| France            | French General Ledger       | JE_FR_GL_NAVIGATE_GUI  |
| Germany           | Germany Payables            | JE_DE_AP_NAVIGATE_GUI  |
| Germany           | German Receivables          | JE_DE_AR_NAVIGATE_GUI  |
| Germany           | German General Ledger       | JE_DE_GL_NAVIGATE_GUI  |

| Country     | Localization Responsibility | Localization Base Menu |  |
|-------------|-----------------------------|------------------------|--|
| Greece      | Greek Payables              | JE_GR_AP_NAVIGATE_GUI  |  |
| Greece      | Greek Receivables           | JE_GR_AR_NAVIGATE_GUI  |  |
| Greece      | Greek General Ledger        | JE_GR_GL_NAVIGATE_GUI  |  |
| Hungary     | Hungarian Payables          | JE_HU_AP_NAVIGATE_GUI  |  |
| Hungary     | Hungarian Receivables       | JE_HU_AR_NAVIGATE_GUI  |  |
| Hungary     | Hungarian General Ledger    | JE_HU_GL_NAVIGATE_GUI  |  |
| Italy       | Italian Payables            | JE_IT_AP_NAVIGATE_GUI  |  |
| Italy       | Italian Receivables         | JE_IT_AR_NAVIGATE_GUI  |  |
| Italy       | Italian General Ledger      | JE_IT_GL_NAVIGATE_GUI  |  |
| Netherlands | Netherlands Payables        | JE_NL_AP_NAVIGATE_GUI  |  |
| Netherlands | Netherlands General Ledger  | JE_NL_GL_NAVIGATE_GUI  |  |
| Norway      | Norwegian Payables          | JE_NO_AP_NAVIGATE_GUI  |  |
| Norway      | Norwegian Receivables       | JE_NO_AR_NAVIGATE_GUI  |  |
| Norway      | Norwegian General Ledger    | JE_NO_GL_NAVIGATE_GUI  |  |
| Poland      | Polish Payables             | JE_PL_AP_NAVIGATE_GUI  |  |
| Poland      | Polish Receivables          | JE_PL_AR_NAVIGATE_GUI  |  |
| Poland      | Polish General Ledger       | JE_PL_GL_NAVIGATE_GUI  |  |
| Portugal    | Portuguese Payables         | JE_PT_AP_NAVIGATE_GUI  |  |
| Portugal    | Portuguese General Ledger   | JE_PT_GL_NAVIGATE_GUI  |  |
| Spain       | Spanish Payables            | JE_ES_AP_NAVIGATE_GUI  |  |
| Spain       | Spanish General Ledger      | JE_ES_GL_NAVIGATE_GUI  |  |
| Sweden      | Swedish Payables            | JE_SE_AP_NAVIGATE_GUI  |  |
| Sweden      | Swedish Receivables         | JE_SE_AR_NAVIGATE_GUI  |  |
|             |                             |                        |  |

These menus are sub-menus of the JE menus listed in the previous table:

- JG\_AP\_NAVIGATE\_GUI
- JG\_AR\_NAVIGATE\_GUI
- JG\_FA\_NAVIGATE\_GUI
- JG\_GL\_NAVIGATE\_GUI
- JG\_CONTRA CHARGE\_GUI
- JG\_INT\_INV\_GUI

Use this table to determine which core Financials menu to add to the localization base menu for each of the responsibility types:

| For this responsibility type | Add this menu            |  |
|------------------------------|--------------------------|--|
| Oracle Assets                | FA_MAIN                  |  |
| Oracle General Ledger        | GL_SUPERUSER             |  |
| Oracle Inventory             | INV_NAVIGATE             |  |
| Oracle Payables              | AP_NAVIGATE_GUI12        |  |
| Oracle Purchasing            | Purchasing SuperUser GUI |  |
| Oracle Receivables           | AR_NAVIGATE_GUI          |  |

#### Example: Add Oracle Payables base menu to Greek Receivables base menu

This example shows how to add a core Financials product menu to a localization base menu.

| Men | us (Alexandra)        | ******             |                         |                                     |
|-----|-----------------------|--------------------|-------------------------|-------------------------------------|
|     | Menu                  | JE_GR_AR_NAVIGATE_ | GU                      | View Tree                           |
|     | User Menu Name        | JE_GR_AR_NAVIGATE_ | GUI                     |                                     |
|     | Description           | Greek AR           |                         |                                     |
| Se  | Navigator<br>q Prompt | Submenu            | Function                | Description                         |
| 1   | Receivables Loo       | JG_AR_NAVIGATE_GUI |                         | Shared Receivables Localizations Me |
| 2   | Customer Turno        |                    | Customer Turnover Exc   | Customer Turnover Data Exclusion R  |
| 4   | Other                 | FND_OTHER 4.0      |                         | Other                               |
| 10  |                       |                    | JG Global Flexfield ena |                                     |
| 11  | Standard              | AR_NAVIGATE_GUI    |                         |                                     |
|     |                       |                    |                         |                                     |
|     |                       |                    |                         |                                     |
|     |                       |                    |                         |                                     |
|     |                       |                    |                         |                                     |
|     |                       |                    |                         |                                     |
|     |                       |                    |                         |                                     |

- 1. Navigate to the Menus window from the System Administrator responsibility.
- **2.** Query the localization menu. In this example, query the JE\_GR\_AR\_ NAVIGATE\_GUI Greek Receivables menu.
- **3.** Enter the appropriate core Financials menu in the Submenu field. Use the table above to find the appropriate core Financials menu. In this example, enter *AR\_NAVIGATE\_GUI* for Oracle Receivables.
- **4.** Enter appropriate values in the Navigator Prompt and Description fields. In this example, enter *Standard*.
- **5.** Save your work.

### Attach New Responsibilities to Users

You can access new responsibilities once you have installed localizations. The localized responsibilities for each country are organized by product.

Each country has localized responsibilities that provide access to all windows and reports relevant to that country, as well as to regional localization functionality which is included with all European responsibilities. Menus in country-specific responsibilities provide access to the country's windows; request groups provide access to the country's reports.

You must attach the relevant responsibilities to the applications users to access localization functionality. If you create custom menus, use the country-specific menus attached to the localization responsibilities listed in Step 1. Attach Core Financials Menus to Localization Menus on page 5-3 as a guide for granting users access to localization functionality.

# To create new applications users, or to add or modify responsibilities for existing applications users:

- 1. Log on to the System Administrator responsibility.
- 2. Navigate to the Users window.
- **3.** Enter information for your users.

**See also:** Users Window, Oracle Applications System Administrator's Guide

You should use country-specific responsibilities only when the relevant countries are fully installed. All functionality is designed and built for a specific country. Oracle supports country-specific functionality only for intended countries; functionality built for one country but used for another is not supported.

If you are using other base product responsibilities, or you have customized your own, refer to Appendix C, Oracle Financials for Europe Request Groups, on page C-2 as a guide for implementing your report security groups.

### Add the Contra Charging Menu and Request Group to Your Responsibility

If you plan to use the regional Contra Charging functionality, your system administrator should add the menu JG\_CONTRA\_CHARGE\_GUI to the relevant menu hierarchy for your responsibility. The system administrator should also assign the Regional Contra Charging request group to that responsibility.

### Add the RECONCILIATION FLAG Segment Qualifier to the Accounting Flexfield

To use the General Ledger Entry Reconciliation regional functionality, you must first modify the Accounting Flexfield structure by adding the RECONCILIATION FLAG Segment Qualifier to the accounting segment. Run this script to add the RECONCILIATION FLAG Segment Qualifier to the GL\_ACCOUNT qualifier of the Accounting Flexfield:

\$ cd \$JG\_TOP/admin/sql
\$ sqlplus <APPS username>/<APPS password> @jgzzersq.sql

### **Create Historical Subledger Balances**

If you plan to use subledger reports in your implementation, you may need to retroactively create the summary balances for accounting periods that are already closed. This process is normally manually run after the accounting periods are closed. If you are installing localizations on an installation that already has closed accounting periods in Oracle Receivables or Oracle Payables, you may want to retroactively create the balances.

To retroactively create balances, use these concurrent programs created for opening and closing accounting periods in the Oracle Payables and Oracle Receivables subledgers:

- Subledger Balance Maintenance for Receivables Accounting Periods
- Subledger Balance Maintenance for Payables Accounting Periods

You can access these programs from all localization responsibilities that were created as part of the Release 11*i* installation or upgrade. Run each program once for each set of books. Use these programs to close all subledger periods that correspond to previously opened Oracle Payables and Oracle Receivables accounting periods that are now closed. You do not have to re-open the subledger balance periods first.

| Period | Status       |  |
|--------|--------------|--|
| Nov-96 | Never Opened |  |
| Dec-96 | Closed       |  |
| Jan-97 | Closed       |  |
| Feb-97 | Open         |  |
| Mar-97 | Never Opened |  |

This table illustrates an example for Oracle Payables:

| Parameter    | Value  |
|--------------|--------|
| Period From: | Dec-96 |
| Period To:   | Jan-97 |
| Open/Close:  | Close  |

Run the concurrent program Subledger Balance Maintenance for Payables Accounting Periods with the values listed in this table:

Attention: Running these balance-creation programs effectively mimics the subledger to General Ledger posting programs. These programs may take a considerable amount of time to complete on some large systems as a result. If you wish to create historical balances on an implementation with especially large transaction numbers, you might need assistance from Oracle Consulting Services.

# Add New Context to the Oracle Receivables Invoice and Line Transaction Flexfields

If you plan to use Interest Invoice functionality, you should add a new context to the Oracle Receivables Invoice and Line Transaction Flexfields. Interest Invoice functionality is used in these four Scandinavian countries:

- Denmark
- Finland
- Norway
- Sweden

Run this script to add the new context to each of the Oracle Receivables Invoice and Line Transaction Flexfields:

\$ cd \$JG\_TOP/admin/sql

\$ sqlplus <APPS username>/<APPS password> @jgzzartf.sql

#### **Create New Index for Interest Invoice Functionality**

If you plan to use Interest Invoice functionality, you should create a new index on the RA\_CUSTOMER\_TRX\_ALL table. Interest Invoice functionality is used in these four Scandinavian countries:

- Denmark
- Finland
- Norway
- Sweden

Run this script to add the index:

- \$ cd \$JG\_TOP/admin/sql
- \$ sqlplus <APPS username>/<APPS password> @jgzziicx.sql <AR username> <AR password>

### Enable SWIFT Code Field on Enter Banks Window

If you plan to use Oracle Financials for Denmark, Finland, Norway, Sweden, or Switzerland, you should enable the SWIFT Code field on the Enter Banks window. Run this script to enable the SWIFT Code field:

\$ cd \$JG\_TOP/admin/sql
\$ sqlplus <APPS username>/<APPS password> @jgzzswft.sql

# **Finnish Post-Install Steps**

This chapter explains the steps that you must follow to install Oracle Financials for Finland. You must complete these steps after AutoInstall has installed your localization.

## **Finnish Post-Install Steps**

There are two post-install steps for Finland:

- 1. Create a new Build Payments concurrent program.
- 2. Modify the Finnish Payment Build Set.

#### Create a New Build Payments Concurrent Program

To create the Finnish Build Payments program definition for use in the report set:

1. Navigate to the Concurrent Programs window.

|                         |                                 |                   | 00000000000000000000 🗹 🛪 🗙 |
|-------------------------|---------------------------------|-------------------|----------------------------|
| Program                 | 1                               |                   | Enabled                    |
| -                       | 1                               | 1                 | . Ellapled                 |
| Short Name              |                                 |                   |                            |
| Application             |                                 |                   |                            |
| Description             |                                 |                   |                            |
| Executable              |                                 |                   | ]                          |
| Name                    |                                 | Options           |                            |
| Method                  |                                 | Priority          |                            |
|                         |                                 |                   |                            |
| C Request               |                                 | Output            |                            |
| Туре                    |                                 | Format            | Text 👻                     |
| Incrementor             |                                 | ]                 | I Save (C)                 |
| MLS Function            |                                 |                   | I Print                    |
|                         |                                 | Columns           |                            |
| I Use In SRS            | □ Allow <u>D</u> isabled Values | Rows              |                            |
| Run Alone               | Restart on System Failure       | Style             |                            |
| 🗆 Ena <u>b</u> le Trace | □ NLS Compliant                 |                   | Style Reguired             |
|                         |                                 | Printer           |                            |
|                         |                                 |                   |                            |
|                         | Session Control                 | Incompatibilities | Parameters                 |

- **2.** Query the concurrent program with the short name *APXPBBLD*.
- **3.** Press the Copy to button. The Copy to window appears.

| 🚟 Copy to 🔅 |             |                               | × |
|-------------|-------------|-------------------------------|---|
|             |             |                               |   |
|             | Program     |                               | ] |
| :           | Short Name  |                               |   |
|             | Application | Application Object Library    | ] |
|             |             | Include Incompatible Programs |   |
|             |             | 🗆 Include Parameters          |   |
|             |             |                               |   |
|             |             | QK Cancel                     | ) |
|             |             |                               | · |

4. Enter *Finnish Build Payments* in the Program field.

- 5. Enter a new program short name in the Short Name field.
- 6. Enter *European Localizations* in the Application field.
- **7.** Press the OK button. The Concurrent Programs window appears for *Finnish Build Payments*.
- **8.** Check the Use in SRS check box.
- **9.** Add two new parameters with these steps:

#### To add the first parameter:

**1.** In the Concurrent Programs window, press the Parameters button. The Concurrent Program Parameters window appears.

| Concurren | t Program Para            | meters (2000)                 |          |             |                                       |       | 0000000 ≚ <b>⊼</b> × |
|-----------|---------------------------|-------------------------------|----------|-------------|---------------------------------------|-------|----------------------|
|           | Program<br>Application    |                               |          |             |                                       |       |                      |
| Confl     | icts Domain               |                               |          |             | Security Group                        |       |                      |
| Seq       | Parameter                 |                               |          | Description |                                       |       | Enabled              |
| Validatio | Value Set<br>Default Type | □ <u>R</u> equired            | □ Enable | Security    | Description<br>Default Value<br>Range | <br>[ | ]                    |
| Display-  | Concate                   | Display<br>enated Description |          |             | Description Size<br>Prompt            | 50    |                      |

**2.** Enter the values in this table for the first parameter:

| In this field | Enter this value |
|---------------|------------------|
| Seq           | 1                |
| Parameter     | Batch Name       |

**3.** Enter the values in this table in the Validation region:

| In this field                 | Enter this value       |
|-------------------------------|------------------------|
| Value Set                     | AP_SRS_PRELIM_PAYBATCH |
| Required                      | Yes                    |
| Enable Security               | No                     |
| Display                       | Yes                    |
| Display Size                  | 30                     |
| Description Size              | 50                     |
| Concatenated Description Size | 25                     |
| Prompt                        | Batch Name             |
| Token                         | P_PAYMENT_BATCH        |

- **4.** Leave the remaining fields blank.
- **5.** Save your work.

#### To add the second parameter:

- 1. Navigate back to the Concurrent Program Parameters window.
- 2. Enter the values in this table for the second parameter:

| In this field | Enter this value |
|---------------|------------------|
| Seq           | 2                |
| Parameter     | Confirm Now      |

**3.** Enter the values in this table in the Validation region:

| In this field                 | Enter this value |
|-------------------------------|------------------|
| Value Set                     | Generic          |
| Required                      | Yes              |
| Enable Security               | No               |
| Display                       | No               |
| Default Type                  | Constant         |
| Default Value                 | No               |
| Display Size                  | 10               |
| Description Size              | 50               |
| Concatenated Description Size | 25               |
| Prompt                        | Confirm Now      |
| Token                         | P_CONFIRM_NOW    |

- 4. Leave the remaining fields blank.
- 5. Save your work.

#### Modify the Finnish Payment Build Set

#### To modify the Finnish Payment Build Set:

**1.** Navigate to the Request Set window.

| Request Set Colored Set |              |                                |
|-------------------------|--------------|--------------------------------|
| Set                     |              |                                |
| Set Code                |              |                                |
| Application             |              |                                |
| Description             |              |                                |
| Owner                   |              |                                |
| Active Dates            |              | Run Options                    |
| From                    | 14/MAR/2001  | Erint Together                 |
| To                      |              | □ <u>Allow Incompatibility</u> |
| L                       | ]            |                                |
| Request S               | Set Wizard ) | Define Stages                  |
|                         |              |                                |

**2.** Query the *Finnish Payment Build Set* report set with the *European Localizations* application.

| Set          |             |                         | Set Appl                |             |            |  |
|--------------|-------------|-------------------------|-------------------------|-------------|------------|--|
| Display Sec  |             |                         |                         |             |            |  |
| Sta          | age         |                         | Descrip                 | tion        |            |  |
|              |             |                         |                         |             |            |  |
|              |             |                         |                         |             |            |  |
| Stage Detail | ls          |                         |                         |             |            |  |
|              | Stage Code  |                         |                         |             |            |  |
| – Function — | Function    | _                       |                         |             | Parameters |  |
|              | Application |                         |                         |             |            |  |
|              |             | □ The Return Value of 1 | his Stage Affects the S | Set Outcome |            |  |
|              |             | □ Allow Incompatibility |                         |             |            |  |
|              |             |                         |                         |             | Requests   |  |

**3.** Press the Define Stages button. The Stages window appears.

4. Enter the information in this table in the Stages window:

| In this field    | Enter this value                |
|------------------|---------------------------------|
| Display Sequence | 15                              |
| Stage            | Finnish Build Payments          |
| Description      | Finnish build selected payments |
| Stage Code       | STAGE15                         |
|                  |                                 |

| ge Requests                   | S           | et Application                   | ····· <u>·</u> ·                                                                                                    |
|-------------------------------|-------------|----------------------------------|----------------------------------------------------------------------------------------------------|
| Ŭ                             | Allo        | w Stage Function to Use This Pro | aram's Results                                                                                                    |
| Seq Program                   | Application | Description                      | ٦ (                                                                                                    |
|                               | ]           |                                  | , en la constante de la constante de la consta |
|                               |             |                                  |                                                                                                    |
|                               |             |                                  |                                                                                                    |
|                               |             |                                  |                                                                                                    |
|                               |             |                                  |                                                                                                    |
|                               |             |                                  |                                                                                                    |
|                               |             |                                  |                                                                                                    |
| nt Options<br>Copies<br>Style |             | R Save                           |                                                                                                    |

**5.** Press the Requests button. The Stage Requests window appears.

**6.** Enter the information in this table to add the new report to the report set:

| In this field | Enter this value       |
|---------------|------------------------|
| Seq           | 1                      |
| Program       | Finnish Build Payments |

| Set        |         |           | Set Application |       |  |
|------------|---------|-----------|-----------------|-------|--|
| Stage      |         |           | Sequence        |       |  |
| Program    |         |           | Application     |       |  |
|            | Display | Shared    | - Default       |       |  |
| Seq Prompt | Modify  | Parameter | Туре            | Value |  |
|            |         |           |                 |       |  |
|            |         |           |                 |       |  |
|            |         |           |                 |       |  |
|            |         |           |                 |       |  |
|            |         |           |                 |       |  |
| ]          |         |           |                 |       |  |
|            |         |           |                 |       |  |
|            |         |           |                 |       |  |
| 1          |         |           |                 | ]     |  |
|            |         |           |                 |       |  |
|            |         |           |                 |       |  |

7. Press the Parameters button. The Request Parameters window appears.

8. Enter the information in this table for the Batch name parameter:

| In this field    | Enter this value |
|------------------|------------------|
| Display          | No               |
| Shared Parameter | CHECKRUN         |

**9.** Save your work.

**10.** Navigate back to the Request Set window.

|       | Start Stage s | age10          |             |       |   |
|-------|---------------|----------------|-------------|-------|---|
| Displ | ay Sequence   | – Stage To Pro | oceed To On |       |   |
|       | Name          | Success        | Warning     | Error |   |
| 10    | stage10       | stage15        |             |       | - |
| 15    | stage15       | stage20        |             |       |   |
| 20    | stage20       | j              | Ĵ.          | Ĵ.    |   |
|       |               |                |             |       |   |
|       |               |                |             |       |   |
|       |               |                |             |       |   |
|       |               |                | ľ           |       | - |

**11.** Press the Link Stages button. The Link Stages window appears.

**12.** Enter the information in this table in the Link Stages window for the Finnish Validation Sql stage:

| In this field                  | Enter this value       |  |  |
|--------------------------------|------------------------|--|--|
| Stage To Proceed To On Success | Finnish Build Payments |  |  |
| Stage To Proceed To On Warning | Finnish Build Payments |  |  |

**Note:** Leave the Stage To Proceed To On Error field blank.

**13.** Enter the information in this table for the Finnish Build Payments stage:

| In this field                  | Enter this value             |  |  |
|--------------------------------|------------------------------|--|--|
| Stage To Proceed To On Success | Preliminary Payment Register |  |  |
| Stage To Proceed To On Warning | Preliminary Payment Register |  |  |

**Note:** Leave the Stage To Proceed To On Error field blank.

**14.** Press the Done button to save your work.

**15.** The completed Finnish Payment Build report set should match this table:

| Sequence | Stage                        |
|----------|------------------------------|
| 10       | Finnish Validation Sql       |
| 15       | Finnish Build Payments       |
| 20       | Preliminary Payment Register |

7

# **German Post-Install Steps**

This chapter explains the steps that you must follow to install Oracle Financials for Germany. You must complete these steps after AutoInstall has installed your localization.

#### **German Post-Install Steps**

There are two post-install steps for Germany:

- 1. Enable the Tax Code field in the Receipts window.
- 2. Manually set up the German Direct Debit EFT.

**Note:** To set up and use the German Direct Debit EFT, your database administrator should complete this manual set up typically during the installation.

#### Enabling the Tax Code Field in the Receipts Window

If you plan to use Oracle Financials for Germany, enable the Tax Code field in the Receipts window. You can either run a script or enter a function for the Receipts: Subfunctions menu.

#### To run the script to enable the Tax Code field:

```
$ cd $JE_TOP/admin/sql
$ sqlplus <APPS username>/<APPS password> @jedetcfe.sql
```

#### To enter a function to enable to the Tax Code field:

- **1.** In the Application Developer or System Administrator responsibility, navigate to the Menus window.
- **2.** Query the AR\_ARXRWMAI\_RECEIPTS\_MENU menu.
- **3.** Enter the next sequential number in the first open Seq field.
- **4.** Assign the *VAT for On-Account Receipts* function to the menu.
- **5.** Save your work.

#### Setup the German Direct Debit EFT

To set up and use the German Direct Debit EFT, your database administrator should complete this manual set up during the installation:

- 1. Verify that the concurrent manager's output file directory has been added to the UTL\_FILE\_DIR parameter in the Init.ora file.
- **2.** Grant read or write permissions to enable file operations in the utl directory. Failure to do this will cause the program to error.
- **3.** Shutdown and restart the database.

# **Italian Post-Install Steps**

This chapter explains the steps that you must follow to install Oracle Financials for Italy. You must complete these steps after AutoInstall has installed your localization.

## **Italian Post-Install Steps**

There is one post-install step for Italy: Create Inventory Tax Types for Oracle Financials for Italy.

#### Creating Inventory Tax Types for Oracle Financials for Italy

If you plan to use Oracle Financials for Italy, create additional Tax Types for Oracle Inventory. Run this script to create these new Tax Types:

\$ cd \$JE\_TOP/admin/sql

\$ sqlplus <APPS username>/<APPS password> @jeitmtlt.sql

## **Norwegian Post-Install Steps**

This chapter explains the steps that you must follow to install Oracle Financials for Norway. You must complete these steps after AutoInstall has installed your localization.

## **Norwegian Post-Install Steps**

There is one post-install step for Norway: Define your Tax Segment Value Lookups for Investment Tax.

#### Defining your Tax Segment Value Lookups for Investment Tax

If you plan to use Norwegian Investment Tax, define the values for the JENO\_TAX\_ SEGMENTS lookup type so that the values correspond to those that you defined for the Tax segment of the Accounting Flexfield.

Code Meaning Description 00 00 No Tax 01 01 Inbound Tax 02 Inbound Tax with Investment Tax 02 03 03 Outbound Tax 04 04 Inbound Tax without Investment Tax

The JENO\_TAX\_SEGMENTS lookup type is seeded with the values in this table:

The values for Code correspond to internal values used by Investment Tax functionality. You must not change the values for Code.

The values for Meaning, however, must correspond to the values that you defined for the Tax segment of the Accounting Flexfield. You must change the Meaning values if the seeded values are not correct for your Tax segment.

| Ap   | Type<br>er Name<br>plication<br>scription |             |     |               | Access Level —<br>I User<br>Extensible<br>System |          |      |
|------|-------------------------------------------|-------------|-----|---------------|--------------------------------------------------|----------|------|
|      |                                           |             |     | - Effective D | ates ———                                         | —— Enat  | oled |
| Code | Meaning                                   | Description | Tag | From          | To                                               |          | []   |
|      |                                           |             |     | 14/MAR/2001   |                                                  | ··· 🔽    |      |
|      |                                           |             |     |               |                                                  |          |      |
|      |                                           |             |     |               |                                                  | <b>1</b> |      |
|      |                                           |             | ][  |               |                                                  |          |      |
|      |                                           |             |     |               |                                                  |          |      |
|      |                                           |             |     |               |                                                  |          |      |
|      |                                           |             |     |               |                                                  |          | T    |
|      | 1                                         | ľ           |     | 1             |                                                  |          | ٦    |
|      |                                           |             |     |               |                                                  |          | ۲    |
|      |                                           |             |     |               |                                                  |          | ۲    |

#### To change the Meaning values for the JENO\_TAX\_SEGMENTS lookup type:

- 1. Navigate to the Application Object Library Lookups window.
- **2.** Query the JENO\_TAX\_SEGMENTS lookup type with the European Localizations application.
- **3.** Check that the values in the Meaning fields correspond to the values that you defined for the Tax segment of the Accounting Flexfield. If they do not, enter the correct values. Do not change the values in the Code fields.

# 10

## Oracle Financials Common Country Features Post-Install Steps

This chapter explains the steps that you must follow to install Oracle Financials Common Country Features. You must complete these steps after AutoInstall has installed your localization.

## **Oracle Financials Common Country Features Post-Install Steps**

There is one post-install step for Oracle Financials Common Country Features: Insert record into the RA\_SITE\_USES table.

#### Insert Record into RA\_SITE\_USES Table

If you plan to use the Customer Balances Detail, Customer Balances Detail (180), or Customer Balances Summary subledger report, you must insert a record into the RA\_SITE\_USES table. Run this script to insert this record into the RA\_SITE\_USES table:

\$ cd \$JG\_TOP/admin/sql
\$ sqlplus <APPS username>/<APPS password> @jgzzisui.sql

# 11

## Global Accounting Engine Post-Install Steps

This chapter explains the steps that you must follow to install the Oracle Applications Global Accounting Engine. You must complete these steps after AutoInstall has installed the Global Accounting Engine.

### **Global Accounting Engine Post-Install Steps**

The Global Accounting Engine provides an accounting system for Oracle subledger applications, including Oracle Payables, Oracle Receivables, and Oracle Inventory, that satisfies legal and fiscal requirements in some countries.

The Global Accounting Engine is mandatory for these countries for Release 11*i*:

- France
- Greece
- Italy
- Portugal
- Spain

If the Global Accounting Engine is required for your country, you must set up your Oracle Applications installation to use Global Accounting Engine responsibilities and request groups. For more information, refer to the *Oracle Applications Global Accounting Engine User's Guide*.

**See also:** Setup, Oracle Applications Global Accounting Engine User's Guide

# <u>A</u>

# Oracle Financials for Asia/Pacific Request Groups

This appendix lists the request groups for Asia/Pacific.

## **Request Groups**

You should use these tables as a reference to include reports in your new request groups if you create additional responsibilities. Define any new report security groups with the Request Groups window, which is accessed through the System Administrator responsibility.

**See also:** Managing Concurrent Programs and Reports, *Oracle Applications System Administrator's Guide* 

#### **Report Security Groups for Australia**

| Responsibility          | Request Group               | Туре        | Report / Report Set Name                                         | Application                   |
|-------------------------|-----------------------------|-------------|------------------------------------------------------------------|-------------------------------|
| Australian Assets       | JAAU + Assets<br>Reports    | Application | Oracle Assets                                                    | Oracle Assets                 |
| Australian Assets       | JAAU + Assets<br>Reports    | Program     | Australian Assets Allocated<br>Balancing Charges Report          | Asia/Pacific<br>Localizations |
| Australian Assets       | JAAU + Assets<br>Reports    | Program     | Australian Tax Retirements Report                                | Asia/Pacific<br>Localizations |
| Australian Assets       | JAAU + Assets<br>Reports    | Program     | Australian Assets Balancing Charge<br>Audit Report               | Asia/Pacific<br>Localizations |
| Australian Assets       | JAAU + Assets<br>Reports    | Program     | Australian Assets Calculated<br>Balancing Charges Report         | Asia/Pacific<br>Localizations |
| Australian Assets       | JAAU + Assets<br>Reports    | Program     | Australian Assets Capital Gains Tax<br>Report                    | Asia/Pacific<br>Localizations |
| Australian Assets       | JAAU + Assets<br>Reports    | Program     | Australian Tax Depreciation Schedule<br>Report                   | Asia/Pacific<br>Localizations |
| Australian Assets       | JAAU + Assets<br>Reports    | Program     | Australian Taxation Retirements<br>Report for Depreciable Assets | Asia/Pacific<br>Localizations |
| Australian Assets       | JAAU + Assets<br>Reports    | Program     | Australian Revalued Asset Sales<br>Report                        | Asia/Pacific<br>Localizations |
| Australian Assets       | JAAU + Assets<br>Reports    | Program     | Australian Assets Revaluation Report                             | Asia/Pacific<br>Localizations |
| Australian<br>Inventory | JAAU + Inventory<br>Reports | Application | Oracle Inventory                                                 | Oracle<br>Inventory           |
| Australian<br>Inventory | JAAU + Inventory<br>Reports | Program     | Australian Inventory Internal<br>Charges Report                  | Asia/Pacific<br>Localizations |
| Australian<br>Inventory | JAAU + Inventory<br>Reports | Program     | Australian Inventory Imprest Count<br>Sheet                      | Asia/Pacific<br>Localizations |

This table contains information about report security groups for Australia.

#### **Report Security Groups for Canada**

This table contains information about report security groups for Canada.

| Responsibility         | Request Group        | Туре        | Report / Report Set Name | Application               |
|------------------------|----------------------|-------------|--------------------------|---------------------------|
| Canadian<br>Payables   | JACA + AP<br>Reports | Application | Oracle Payables          | Oracle<br>Payables        |
| Canadian<br>Payables   | JACA + AP<br>Reports | Program     | Financial Tax Register   | Oracle<br>Receivables     |
| Canadian<br>Payables   | JACA + AP<br>Reports | Program     | Input Tax Group Listing  | Regional<br>Localizations |
| Canadian<br>Purchasing | JACA + PO<br>Reports | Application | Oracle Purchasing        | Oracle<br>Purchasing      |
| Canadian<br>Purchasing | JACA + PO<br>Reports | Program     | Input Tax Group Listing  | Regional<br>Localizations |

#### **Report Security Groups for Korea**

| Responsibility        | Request Group                    | Туре        | Report / Report Set Name                        | Application                   |
|-----------------------|----------------------------------|-------------|-------------------------------------------------|-------------------------------|
| Korean Assets         | JAKR + Assets<br>Reports         | Application | Oracle Assets                                   | Oracle Assets                 |
| Korean Assets         | JAKR + Assets<br>Reports         | Program     | Korean Depreciation Detail by Assets<br>Report  | Asia/Pacific<br>Localizations |
| Korean Assets         | JAKR + Assets<br>Reports         | Program     | Korean Depreciation Adjustment<br>Detail Report | Asia/Pacific<br>Localizations |
| Korean Payables       | JAKR + Payables<br>Reports       | Application | Oracle Payables                                 | Oracle<br>Payables            |
| Korean Payables       | JAKR + Payables<br>Reports       | Program     | Rxi: Korean Withholding Tax Report<br>Extract   | Asia/Pacific<br>Localizations |
| Korean Payables       | JAKR + Payables<br>Reports       | Program     | Rxi: Korean VAT Tax Report                      | Asia/Pacific<br>Localizations |
| Korean Payables       | JAKR + Payables<br>Reports       | Program     | Rxi: Korean Withholding Tax Report              | Asia/Pacific<br>Localizations |
| Korean Payables       | JAKR + Payables<br>Reports       | Program     | Rxi: Korean VAT Tax Report Extract              | Asia/Pacific<br>Localizations |
| Korean<br>Receivables | JAKR +<br>Receivables<br>Reports | Application | Oracle Receivables                              | Oracle<br>Receivables         |
| Korean<br>Receivables | JAKR +<br>Receivables<br>Reports | Program     | Rxi Korean VAT Tax Report                       | Asia/Pacific<br>Localizations |
| Korean<br>Receivables | JAKR +<br>Receivables<br>Reports | Program     | Rxi Korean VAT Tax Report Extract               | Asia/Pacific<br>Localizations |

This table contains information about report security groups for Korea.

#### **Report Security Groups for Singapore**

This table contains information about report security groups for Singapore.

| Responsibility                | Request Group                    | Туре        | Report / Report Set Name                    | Application                   |
|-------------------------------|----------------------------------|-------------|---------------------------------------------|-------------------------------|
| Singaporean<br>Payables       | JASG + Payables<br>Reports       | Application | Oracle Payables                             | Oracle<br>Payables            |
| Singaporean<br>Payables       | JASG + Payables<br>Reports       | Program     | Singaporean Input Taxes Gain/Loss<br>Report | Asia/Pacific<br>Localizations |
| Singaporean<br>General Ledger | JASG + General<br>Ledger Reports | Application | Oracle General Ledger                       | Oracle General<br>Ledger      |
| Singaporean<br>General Ledger | JASG + General<br>Ledger Reports | Program     | Singaporean GST F5 Report                   | Asia/Pacific<br>Localizations |

#### **Report Security Groups for Taiwan**

| Responsibility           | Request Group                    | Туре        | Report / Report Set Name                                             | Application                   |
|--------------------------|----------------------------------|-------------|----------------------------------------------------------------------|-------------------------------|
| Taiwanese<br>Payables    | JATW + Payables<br>Reports       | Application | Oracle Payables                                                      | Oracle<br>Payables            |
| Taiwanese<br>Payables    | JATW + Payables<br>Reports       | Program     | Taiwanese Input VAT Report                                           | Asia/Pacific<br>Localizations |
| Taiwanese<br>Payables    | JATW + Payables<br>Reports       | Program     | Taiwanese Payables Sales/Purchase<br>Return and Discount Certificate | Asia/Pacific<br>Localizations |
| Taiwanese<br>Payables    | JATW + Payables<br>Reports       | Program     | Taiwanese Purchase Return and Discount Report                        | Asia/Pacific<br>Localizations |
| Taiwanese<br>Payables    | JATW + Payables<br>Reports       | Program     | Taiwanese EDI Government Uniform<br>Invoice                          | Asia/Pacific<br>Localizations |
| Taiwanese<br>Payables    | JATW + Payables<br>Reports       | Program     | Taiwanese Pro Forma 401 Report                                       | Asia/Pacific<br>Localizations |
| Taiwanese<br>Receivables | JATW +<br>Receivables<br>Reports | Application | Oracle Receivables                                                   | Oracle<br>Receivables         |
| Taiwanese<br>Receivables | JATW +<br>Receivables<br>Reports | Program     | Taiwanese Receivables Zero Rate Tax<br>Report                        | Asia/Pacific<br>Localizations |
| Taiwanese<br>Receivables | JATW +<br>Receivables<br>Reports | Program     | Taiwanese Output VAT Report                                          | Asia/Pacific<br>Localizations |
| Taiwanese<br>Receivables | JATW +<br>Receivables<br>Reports | Program     | Taiwanese Autoinvoice Import<br>Program                              | Asia/Pacific<br>Localizations |
| Taiwanese<br>Receivables | JATW +<br>Receivables<br>Reports | Program     | Taiwanese Autoinvoice Master<br>Program                              | Asia/Pacific<br>Localizations |
| Taiwanese<br>Receivables | JATW +<br>Receivables<br>Reports | Program     | Taiwanese Receivables Government<br>Uniform Invoice Report           | Asia/Pacific<br>Localizations |

This table contains information about report security groups for Taiwan.

| Responsibility           | Request Group                    | Туре    | Report / Report Set Name                      | Application                   |
|--------------------------|----------------------------------|---------|-----------------------------------------------|-------------------------------|
| Taiwanese<br>Receivables | JATW +<br>Receivables<br>Reports | Program | Taiwanese Sales Return and Discount<br>Report | Asia/Pacific<br>Localizations |
| Taiwanese<br>Receivables | JATW +<br>Receivables<br>Reports | Program | Taiwanese EDI Government Uniform<br>Invoice   | Asia/Pacific<br>Localizations |
| Taiwanese<br>Receivables | JATW +<br>Receivables<br>Reports | Program | Taiwanese Pro Forma 401 Report                | Asia/Pacific<br>Localizations |

#### **Report Security Groups for Thailand**

| Responsibility   | Request Group                    | Туре        | Report / Report Set Name                       | Application                   |
|------------------|----------------------------------|-------------|------------------------------------------------|-------------------------------|
| Thai Payables    | JATH + Payables<br>Reports       | Application | Oracle Payables                                | Oracle<br>Payables            |
| Thai Payables    | JATH + Payables<br>Reports       | Program     | Thai Input Tax Summary Report                  | Asia/Pacific<br>Localizations |
| Thai Payables    | JATH + Payables<br>Reports       | Program     | Thai Payment Delivery Report                   | Asia/Pacific<br>Localizations |
| Thai Payables    | JATH + Payables<br>Reports       | Program     | Thai Payment Batch Delivery Control            | Asia/Pacific<br>Localizations |
| Thai Payables    | JATH + Payables<br>Reports       | Program     | Thai Payables Incomplete Tax Invoice<br>Report | Asia/Pacific<br>Localizations |
| Thai Receivables | JATH +<br>Receivables<br>Reports | Application | Oracle Receivables                             | Oracle<br>Receivables         |
| Thai Receivables | JATH +<br>Receivables<br>Reports | Program     | Purge RX Interface Data                        | Oracle Assets                 |
| Thai Receivables | JATH +<br>Receivables<br>Reports | Program     | Thai Output Tax Summary Report                 | Asia/Pacific<br>Localizations |
| Thai Receivables | JATH +<br>Receivables<br>Reports | Program     | RX-only: Thai Output Tax Summary<br>Report     | Asia/Pacific<br>Localizations |

This table contains information about report security groups for Thailand.

## B

### Oracle Financials for Latin America Request Groups

This appendix lists the request groups for Latin America.

#### **Request Groups**

You should use these tables as a reference to include reports in your new request groups if you create additional responsibilities. Define any new report security groups with the Request Groups window, which is accessed through the System Administrator responsibility.

**See also:** Managing Concurrent Programs and Reports, *Oracle Applications System Administrator's Guide* 

#### **Report Security Groups for Argentina**

| Responsibility           | Request Group        | Туре        | Report / Report Set Name                                  | Application                    |
|--------------------------|----------------------|-------------|-----------------------------------------------------------|--------------------------------|
| Argentine<br>Payables    | JLAR + AP<br>Reports | Application | Oracle Payables                                           | Oracle<br>Payables             |
| Argentine<br>Payables    | JLAR + AP<br>Reports | Program     | Argentine Payables Withholding<br>Certificate             | Latin America<br>Localizations |
| Argentine<br>Payables    | JLAR + AP<br>Reports | Program     | Argentine Payables SICORE Report                          | Latin America<br>Localizations |
| Argentine<br>Payables    | JLAR + AP<br>Reports | Program     | Argentine Payables SICORE Flat File                       | Latin America<br>Localizations |
| Argentine<br>Payables    | JLAR + AP<br>Reports | Program     | Argentine Payables VAT Flat File                          | Latin America<br>Localizations |
| Argentine<br>Payables    | JLAR + AP<br>Reports | Program     | Argentine Payables VAT Buying<br>Report                   | Latin America<br>Localizations |
| Argentine<br>Payables    | JLAR + AP<br>Reports | Program     | Argentine Payables CITI Flat File                         | Latin America<br>Localizations |
| Argentine<br>Payables    | JLAR + AP<br>Reports | Program     | Argentine Payables Withholding Flat<br>File               | Latin America<br>Localizations |
| Argentine<br>Payables    | JLAR + AP<br>Reports | Program     | Argentine Payables Perceptions<br>Taken Flat File         | Latin America<br>Localizations |
| Argentine<br>Payables    | JLAR + AP<br>Reports | Program     | Argentine Payables Supplier<br>Statement                  | Latin America<br>Localizations |
| Argentine<br>Receivables | JLAR + AR<br>Reports | Application | Oracle Receivables                                        | Oracle<br>Receivables          |
| Argentine<br>Receivables | JLAR + AR<br>Reports | Program     | Argentine Receivables Withholding<br>Taken Flat File      | Latin America<br>Localizations |
| Argentine Assets         | JLAR + FA<br>Reports | Application | Oracle Assets                                             | Oracle Assets                  |
| Argentine Assets         | JLAR + FA<br>Reports | Program     | Argentine Exhibit of Assets Report                        | Latin America<br>Localizations |
| Argentine Assets         | JLAR + FA<br>Reports | Program     | Regional Fixed Assets Inflation<br>Adjusted Asset Summary | Latin America<br>Localizations |

This table contains information about report security groups for Argentina.

| Responsibility              | Request Group        | Туре        | Report / Report Set Name                              | Application                    |
|-----------------------------|----------------------|-------------|-------------------------------------------------------|--------------------------------|
| Argentine<br>General Ledger | JLAR + GL<br>Reports | Application | Oracle General Ledger                                 | Oracle General<br>Ledger       |
| Argentine<br>General Ledger | JLAR + GL<br>Reports | Program     | Price Index Listing                                   | Oracle Assets                  |
| Argentine<br>General Ledger | JLAR + GL<br>Reports | Program     | Argentine General Daily Book                          | Latin America<br>Localizations |
| Argentine<br>General Ledger | JLAR + GL<br>Reports | Program     | Argentine General Ledger Major<br>Book                | Latin America<br>Localizations |
| Argentine<br>General Ledger | JLAR + GL<br>Reports | Program     | Latin American General Ledger<br>Journal Copy Process | Latin America<br>Localizations |

#### **Report Security Groups for Brazil**

| Responsibility           | Request Group        | Туре        | Report / Report Set Name                                                                 | Application                    |
|--------------------------|----------------------|-------------|------------------------------------------------------------------------------------------|--------------------------------|
| Brazilian<br>Payables    | JLBR + AP<br>Reports | Application | Oracle Payables                                                                          | Oracle<br>Payables             |
| Brazilian<br>Payables    | JLBR + AP<br>Reports | Program     | Brazilian Payables Associated Trade<br>Notes and Bank Collection<br>Documents Report     | Latin America<br>Localizations |
| Brazilian                | JLBR + AP            | Program     | Brazilian Payables Canceled                                                              | Latin America                  |
| Payables                 | Reports              |             | Consolidated Invoice Register                                                            | Localizations                  |
| Brazilian                | JLBR + AP            | Program     | Brazilian Payables Import Bank                                                           | Latin America                  |
| Payables                 | Reports              |             | Collection Documents Program                                                             | Localizations                  |
| Brazilian<br>Payables    | JLBR + AP<br>Reports | Program     | Brazilian Payables Non-Associated<br>Trade Notes and Bank Collection<br>Documents Report | Latin America<br>Localizations |
| Brazilian                | JLBR + AP            | Program     | Brazilian Payables Tax Register                                                          | Latin America                  |
| Payables                 | Reports              |             | Report                                                                                   | Localizations                  |
| Brazilian                | JLBR + AP            | Program     | Brazilian Payables Withholding Tax                                                       | Latin America                  |
| Payables                 | Reports              |             | Calendar Generation Program                                                              | Localizations                  |
| Brazilian                | JLBR + AP            | Program     | Brazilian Payables Consolidated                                                          | Latin America                  |
| Payables                 | Reports              |             | Invoice Register                                                                         | Localizations                  |
| Brazilian                | JLBR + AP            | Program     | Brazilian Payables Period Balance                                                        | Latin America                  |
| Payables                 | Reports              |             | Calculation Program                                                                      | Localizations                  |
| Brazilian<br>Payables    | JLBR + AP<br>Reports | Set         | Supplier Auxiliary Ledger Report                                                         | Latin America<br>Localizations |
| Brazilian<br>Payables    | JLBR + AP<br>Reports | Set         | Supplier Auxiliary Daily Report                                                          | Latin America<br>Localizations |
| Brazilian<br>Receivables | JLBR + AR<br>Reports | Application | Oracle Receivables                                                                       | Oracle<br>Receivables          |
| Brazilian                | JLBR + AR            | Program     | Brazilian Receivables Customer                                                           | Latin America                  |
| Receivables              | Reports              |             | Account Detail Report                                                                    | Localizations                  |
| Brazilian                | JLBR + AR            | Program     | Brazilian Receivables Period Balance                                                     | Latin America                  |
| Receivables              | Reports              |             | Calculation Program                                                                      | Localizations                  |

This table contains information about report security groups for Brazil.

| Responsibility              | Request Group        | Туре        | Report / Report Set Name                           | Application                    |
|-----------------------------|----------------------|-------------|----------------------------------------------------|--------------------------------|
| Brazilian<br>Receivables    | JLBR + AR<br>Reports | Program     | Brazilian Receivables Re-Print<br>Specific Invoice | Latin America<br>Localizations |
| Brazilian<br>Receivables    | JLBR + AR<br>Reports | Set         | Import Bank Return                                 | Latin America<br>Localizations |
| Brazilian<br>Receivables    | JLBR + AR<br>Reports | Set         | Customer Auxiliary Ledger Report                   | Latin America<br>Localizations |
| Brazilian<br>Receivables    | JLBR + AR<br>Reports | Set         | Customer Auxiliary Daily Report                    | Latin America<br>Localizations |
| Brazilian<br>Receivables    | JLBR + AR<br>Reports | Set         | Brazilian AutoInvoice                              | Latin America<br>Localizations |
| Brazilian<br>Receivables    | JLBR + AR<br>Reports | Set         | Brazilian Customer Interface                       | Latin America<br>Localizations |
| Brazilian<br>Receivables    | JLBR + AR<br>Reports | Set         | Brazilian Print Invoice in Batch                   | Latin America<br>Localizations |
| Brazilian General<br>Ledger | JLBR + GL<br>Reports | Application | Oracle General Ledger                              | Oracle General<br>Ledger       |
| Brazilian General<br>Ledger | JLBR + GL<br>Reports | Set         | General Daily Book                                 | Latin America<br>Localizations |
| Brazilian General<br>Ledger | JLBR + GL<br>Reports | Set         | General Ledger Book                                | Latin America<br>Localizations |
| Brazilian General<br>Ledger | JLBR + GL<br>Reports | Set         | General Daily Book (Reprint)                       | Latin America<br>Localizations |
| Brazilian General<br>Ledger | JLBR + GL<br>Reports | Set         | General Ledger Book (Reprint)                      | Latin America<br>Localizations |

#### **Report Security Groups for Chile**

| Responsibility            | Request Group        | Туре        | Report / Report Set Name                                      | Application                    |
|---------------------------|----------------------|-------------|---------------------------------------------------------------|--------------------------------|
| Chilean Payables          | JLCL + AP<br>Reports | Application | Oracle Payables                                               | Oracle<br>Payables             |
| Chilean Payables          | JLCL + AP<br>Reports | Program     | Chilean Payables Withholding<br>Certificate                   | Latin America<br>Localizations |
| Chilean Payables          | JLCL + AP<br>Reports | Program     | Chilean Payables Withholding of Fees<br>Ledger                | Latin America<br>Localizations |
| Chilean Payables          | JLCL + AP<br>Reports | Program     | Chilean Payables Purchase Ledger                              | Latin America<br>Localizations |
| Chilean Payables          | JLCL + AP<br>Reports | Program     | Chilean Payables Supplier Statement                           | Latin America<br>Localizations |
| Chilean<br>Receivables    | JLCL + AR<br>Reports | Application | Oracle Receivables                                            | Oracle<br>Receivables          |
| Chilean<br>Receivables    | JLCL + AR<br>Reports | Program     | Chilean Receivables Bills of Exchange<br>Ledger               | Latin America<br>Localizations |
| Chilean<br>Receivables    | JLCL + AR<br>Reports | Program     | Chilean Receivables Sales Ledger                              | Latin America<br>Localizations |
| Chilean<br>Receivables    | JLCL + AR<br>Reports | Program     | Regional Receivables Copy and Void<br>Invoices Report         | Latin America<br>Localizations |
| Chilean<br>Receivables    | JLCL + AR<br>Reports | Program     | Regional Receivables Copy and Void<br>Invoices Preview Report | Latin America<br>Localizations |
| Chilean Assets            | JLCL + FA<br>Reports | Application | Oracle Assets                                                 | Oracle Assets                  |
| Chilean Assets            | JLCL + FA<br>Reports | Program     | Regional Fixed Assets Inflation<br>Adjusted Asset Summary     | Latin America<br>Localizations |
| Chilean General<br>Ledger | JLCL + GL<br>Reports | Application | Oracle General Ledger                                         | Oracle General<br>Ledger       |
| Chilean General<br>Ledger | JLCL + GL<br>Reports | Program     | Chilean General Ledger Journal<br>Entries Report              | Latin America<br>Localizations |
| Chilean General<br>Ledger | JLCL + GL<br>Reports | Program     | Chilean General Ledger 8 Column<br>Trial Balance Report       | Latin America<br>Localizations |

This table contains information about report security groups for Chile

| Responsibility            | Request Group        | Туре    | Report / Report Set Name           | Application                    |
|---------------------------|----------------------|---------|------------------------------------|--------------------------------|
| Chilean General<br>Ledger | JLCL + GL<br>Reports | Program | Chilean General Ledger Major Book  | Latin America<br>Localizations |
| Chilean General<br>Ledger | JLCL + GL<br>Reports | Program | Chilean General Ledger Daily Book  | Latin America<br>Localizations |
| Chilean General<br>Ledger | JLCL + GL<br>Reports | Program | Chilean General Ledger Cash Ledger | Latin America<br>Localizations |

#### **Report Security Groups for Colombia**

| Responsibility           | Request Group        | Туре        | Report / Report Set Name           | Application           |
|--------------------------|----------------------|-------------|------------------------------------|-----------------------|
| Colombian<br>Payables    | JLCO + AP<br>Reports | Application | Oracle Payables                    | Oracle<br>Payables    |
| Colombian                | JLCO + AP            | Program     | Colombian Payables Withholding     | Latin America         |
| Payables                 | Reports              |             | Certificate                        | Localizations         |
| Colombian                | JLCO + AP            | Program     | Colombian Payables Withholding     | Latin America         |
| Payables                 | Reports              |             | Report                             | Localizations         |
| Colombian<br>Receivables | JLCO + AR<br>Reports | Application | Oracle Receivables                 | Oracle<br>Receivables |
| Colombian                | JLCO + AR            | Program     | Colombian Receivables Income Tax   | Latin America         |
| Receivables              | Reports              |             | Self Withholding Report            | Localizations         |
| Colombian                | JLCO + AR            | Program     | Colombian Receivables Sales Fiscal | Latin America         |
| Receivables              | Reports              |             | Book                               | Localizations         |
| Colombian                | JLCO + AR            | Program     | Colombian Receivables Cash Receipt | Latin America         |
| Receivables              | Reports              |             | Report                             | Localizations         |
| Colombian                | JLCO + AR            | Program     | Regional Receivables Copy and Void | Latin America         |
| Receivables              | Reports              |             | Invoices Report                    | Localizations         |
| Colombian                | JLCO + AR            | Program     | Regional Receivables Copy and Void | Latin America         |
| Receivables              | Reports              |             | Invoices Preview Report            | Localizations         |
| Colombian<br>Assets      | JLCO + FA<br>Reports | Application | Oracle Assets                      | Oracle Assets         |
| Colombian                | JLCO + FA            | Program     | Colombian Fixed Assets Technical   | Latin America         |
| Assets                   | Reports              |             | Appraisal Additions Report         | Localizations         |
| Colombian                | JLCO + FA            | Program     | Colombian Fixed Assets Technical   | Latin America         |
| Assets                   | Reports              |             | Appraisal Revaluation Report       | Localizations         |
| Colombian                | JLCO + FA            | Program     | Colombian Fixed Assets Inflation   | Latin America         |
| Assets                   | Reports              |             | Adjusted Drill Down Report         | Localizations         |
| Colombian                | JLCO + FA            | Program     | Colombian Fixed Assets Inflation   | Latin America         |
| Assets                   | Reports              |             | Adjusted Account Drill Down Report | Localizations         |
| Colombian                | JLCO + FA            | Program     | Colombian Inflation Adjusted Fixed | Latin America         |
| Assets                   | Reports              |             | Assets Report                      | Localizations         |

This table contains information about report security groups for Colombia.

| Responsibility              | Request Group          | Туре        | Report / Report Set Name                                                          | Application                    |
|-----------------------------|------------------------|-------------|-----------------------------------------------------------------------------------|--------------------------------|
| Colombian                   | JLCO + FA              | Program     | Regional Fixed Assets Inflation                                                   | Latin America                  |
| Assets                      | Reports                |             | Adjusted Asset Summary                                                            | Localizations                  |
| Colombian                   | JLCO + GL              | Program     | Colombian Magnetic Media Literal                                                  | Latin America                  |
| General Ledger              | Reports                |             | Configuration Verification Report                                                 | Localizations                  |
| Colombian                   | JLCO + GL              | Program     | Colombian General Ledger Daily                                                    | Latin America                  |
| General Ledger              | Reports                |             | Book                                                                              | Localizations                  |
| Colombian                   | JLCO + GL              | Program     | Colombian General Ledger Major                                                    | Latin America                  |
| General Ledger              | Reports                |             | Book                                                                              | Localizations                  |
| Colombian                   | JLCO + GL              | Program     | Colombian General Ledger Inventory                                                | Latin America                  |
| General Ledger              | Reports                |             | and Balances Book                                                                 | Localizations                  |
| Colombian<br>Purchasing     | JLCO + PO<br>Reports   | Application | Oracle Purchasing                                                                 | Oracle<br>Purchasing           |
| Colombian<br>General Ledger | JLCO Magnetic<br>Media | Program     | Colombian Magnetic Media Literals,<br>Accounts and Third Party Movement<br>Report | Latin America<br>Localizations |
| Colombian                   | JLCO Magnetic          | Program     | Colombian Magnetic Media Literals                                                 | Latin America                  |
| General Ledger              | Media                  |             | and Third Party Movement Report                                                   | Localizations                  |
| Colombian                   | JLCO Magnetic          | Program     | Colombian Magnetic Media Literal                                                  | Latin America                  |
| General Ledger              | Media                  |             | Configuration Verification Report                                                 | Localizations                  |
| Colombian                   | JLCO Magnetic          | Program     | Colombian Magnetic Media Get                                                      | Latin America                  |
| General Ledger              | Media                  |             | Movements Program                                                                 | Localizations                  |
| Colombian                   | JLCO Magnetic          | Program     | Colombian Magnetic Media Apply                                                    | Latin America                  |
| General Ledger              | Media                  |             | Thresholds Program                                                                | Localizations                  |
| Colombian                   | JLCO Magnetic          | Program     | Colombian Magnetic Media Generate                                                 | Latin America                  |
| General Ledger              | Media                  |             | File Program                                                                      | Localizations                  |
| Colombian<br>General Ledger | JLCO Third Party       | Program     | Colombian Third Party Generate<br>Balances Program                                | Latin America<br>Localizations |
| Colombian<br>General Ledger | JLCO Third Party       | Program     | Colombian Third Party Reverse<br>Balances Program                                 | Latin America<br>Localizations |
| Colombian<br>General Ledger | JLCO Third Party       | Program     | Colombian Third Party Balances<br>Error Report                                    | Latin America<br>Localizations |
| Colombian<br>General Ledger | JLCO Third Party       | Program     | Colombian Account / Third Party<br>Report                                         | Latin America<br>Localizations |
| Colombian<br>General Ledger | JLCO Third Party       | Program     | Colombian Third Party / Account<br>Report                                         | Latin America<br>Localizations |

#### **Report Security Groups for Mexico**

| Responsibility | Request Group        | Туре        | Report / Report Set Name                                                  | Application                    |
|----------------|----------------------|-------------|---------------------------------------------------------------------------|--------------------------------|
| Mexican Assets | JLMX + FA<br>Reports | Application | Oracle Assets                                                             | Oracle Assets                  |
| Mexican Assets | JLMX + FA<br>Reports | Program     | Regional Fixed Assets Inflation<br>Adjusted Asset Summary                 | Latin America<br>Localizations |
| Mexican Assets | JLMX + FA<br>Reports | Program     | Mexican Fixed Assets Fiscal Gain and<br>Loss on Assets Retirements Report | Latin America<br>Localizations |
| Mexican Assets | JLMX + FA<br>Reports | Set         | Mexican ISR-IMPAC Reports                                                 | Latin America<br>Localizations |

This table contains information about report security groups for Mexico.

# <u>C</u>

## Oracle Financials for Europe Request Groups

This appendix lists the request groups for Europe.

#### **Request Groups**

You should use these tables as a reference to include reports in your new request groups if you create additional responsibilities. The tables show all modifications and additions to the base product for each country. Define any new report security groups with the Request Groups window, which is accessed through the System Administrator responsibility.

**See also:** Managing Concurrent Programs and Reports, *Oracle Applications System Administrator's Guide* 

#### **Report Security Groups for Austria**

| Responsibility             | Request Group          | Туре    | Report / Report Set Name                                         | Application               |
|----------------------------|------------------------|---------|------------------------------------------------------------------|---------------------------|
| Austrian<br>Payables       | Austrian AP<br>Reports | Program | Austrian EFT Letter<br>(Domestic/International)                  | European<br>Localizations |
| Austrian<br>Payables       | Austrian AP<br>Reports | Program | Subledger Balance Maintenance for<br>Payables Accounting Periods | Regional<br>Localizations |
| Austrian<br>Payables       | Austrian AP<br>Reports | Set     | Supplier Balances Detail                                         | Regional<br>Localizations |
| Austrian<br>Payables       | Austrian AP<br>Reports | Set     | Supplier Balances Detail (180)                                   | Regional<br>Localizations |
| Austrian<br>Payables       | Austrian AP<br>Reports | Set     | Supplier Balances Summary                                        | Regional<br>Localizations |
| Austrian<br>Payables       | Austrian AP<br>Reports | Program | RX-only: Tax Reconciliation by Taxable Account                   | Regional<br>Localizations |
| Austrian<br>Payables       | Austrian AP<br>Reports | Program | Publish Tax Reconciliation by Taxable<br>Account                 | Regional<br>Localizations |
| Austrian General<br>Ledger | Austrian GL<br>Reports | Program | General Ledger Automatic<br>Reconciliation                       | Regional<br>Localizations |
| Austrian General<br>Ledger | Austrian GL<br>Reports | Program | Statutory Trial Balance Report                                   | Regional<br>Localizations |
| Austrian General<br>Ledger | Austrian GL<br>Reports | Program | Allocate Journals                                                | Regional<br>Localizations |
| Austrian General<br>Ledger | Austrian GL<br>Reports | Program | Validate Allocation Rule Sets                                    | Regional<br>Localizations |
| Austrian General<br>Ledger | Austrian GL<br>Reports | Program | Unallocate Journals                                              | Regional<br>Localizations |
| Austrian General<br>Ledger | Austrian GL<br>Reports | Program | Journal Allocation - Rule Set Listing                            | Regional<br>Localizations |
| Austrian General<br>Ledger | Austrian GL<br>Reports | Program | General Ledger Unreconciled<br>Transactions Report               | Regional<br>Localizations |
| Austrian General<br>Ledger | Austrian GL<br>Reports | Program | General Ledger Reconciled<br>Transactions Report                 | Regional<br>Localizations |

This table contains information about report security groups for Austria.

| Responsibility             | Request Group          | Туре    | Report / Report Set Name                       | Application               |
|----------------------------|------------------------|---------|------------------------------------------------|---------------------------|
| Austrian General<br>Ledger | Austrian GL<br>Reports | Program | RX-only: Tax Reconciliation by Taxable Account | Regional<br>Localizations |
| Austrian General           | Austrian GL            | Program | Publish Tax Reconciliation by Taxable          | Regional                  |
| Ledger                     | Reports                |         | Account                                        | Localizations             |
| Austrian General<br>Ledger | Austrian GL<br>Reports | Program | Regional Account Analysis Report               | Regional<br>Localizations |
| Austrian General           | Austrian GL            | Program | RX-only: General Ledger                        | Regional                  |
| Ledger                     | Reports                |         | Unreconciled Transactions Report               | Localizations             |
| Austrian General           | Austrian GL            | Program | RX-only: General Ledger Reconciled             | Regional                  |
| Ledger                     | Reports                |         | Transactions Report                            | Localizations             |

#### **Report Security Groups for Belgium**

| Responsibility   | Request Group         | Туре    | Report / Report Set Name                                         | Application               |
|------------------|-----------------------|---------|------------------------------------------------------------------|---------------------------|
| Belgian Payables | Belgian AP<br>Reports | Program | Belgian VAT Allocate/Reallocate<br>Monthly VAT                   | European<br>Localizations |
| Belgian Payables | Belgian AP<br>Reports | Program | Belgian EFT Remittance Advice (after confirmation)               | European<br>Localizations |
| Belgian Payables | Belgian AP<br>Reports | Program | Belgian EFT Remittance Advice (before confirmation)              | European<br>Localizations |
| Belgian Payables | Belgian AP<br>Reports | Program | Belgian EFT Missing/Invalid EFT<br>Information                   | European<br>Localizations |
| Belgian Payables | Belgian AP<br>Reports | Program | Belgian Journals Register                                        | European<br>Localizations |
| Belgian Payables | Belgian AP<br>Reports | Program | Belgian VAT Monthly VAT<br>Preparation Report                    | European<br>Localizations |
| Belgian Payables | Belgian AP<br>Reports | Program | Belgian VAT Sales Journal                                        | European<br>Localizations |
| Belgian Payables | Belgian AP<br>Reports | Program | Belgian VAT Purchases Journal                                    | European<br>Localizations |
| Belgian Payables | Belgian AP<br>Reports | Program | Belgian VAT Annual Declaration<br>Process                        | European<br>Localizations |
| Belgian Payables | Belgian AP<br>Reports | Program | Belgian VAT Annual Audit Report                                  | European<br>Localizations |
| Belgian Payables | Belgian AP<br>Reports | Program | Belgian VAT Attribute Declaration<br>Number Process              | European<br>Localizations |
| Belgian Payables | Belgian AP<br>Reports | Program | Belgian VAT Annual Return                                        | European<br>Localizations |
| Belgian Payables | Belgian AP<br>Reports | Program | Belgian VAT Reporting Rules Listing                              | European<br>Localizations |
| Belgian Payables | Belgian AP<br>Reports | Program | Belgian VAT Allocations Listing                                  | European<br>Localizations |
| Belgian Payables | Belgian AP<br>Reports | Program | Subledger Balance Maintenance for<br>Payables Accounting Periods | Regional<br>Localizations |

This table contains information about report security groups for Belgium.

| Responsibility         | Request Group         | Туре    | Report / Report Set Name                                      | Application               |
|------------------------|-----------------------|---------|---------------------------------------------------------------|---------------------------|
| Belgian Payables       | Belgian AP<br>Reports | Set     | Belgian VAT 9 Facturier d'entree /<br>Inkomend facturenboek   | European<br>Localizations |
| Belgian Payables       | Belgian AP<br>Reports | Set     | Belgian VAT 6c Annual Audit report                            | European<br>Localizations |
| Belgian Payables       | Belgian AP<br>Reports | Set     | Belgian VAT 6b Annual Return                                  | European<br>Localizations |
| Belgian Payables       | Belgian AP<br>Reports | Set     | Belgian VAT 6a Annual Return and<br>Audit report              | European<br>Localizations |
| Belgian Payables       | Belgian AP<br>Reports | Set     | Belgian VAT 6 Annual Declaration process                      | European<br>Localizations |
| Belgian Payables       | Belgian AP<br>Reports | Set     | Belgian VAT 3 Report Monthly VAT                              | European<br>Localizations |
| Belgian Payables       | Belgian AP<br>Reports | Set     | Belgian VAT 2 Declare Monthly VAT                             | European<br>Localizations |
| Belgian Payables       | Belgian AP<br>Reports | Set     | Belgian VAT 10 Facturier de sortie /<br>Uitgaand facturenboek | European<br>Localizations |
| Belgian Payables       | Belgian AP<br>Reports | Set     | Belgian VAT 1 Allocate Monthly                                | European<br>Localizations |
| Belgian Payables       | Belgian AP<br>Reports | Set     | Supplier Balances Detail                                      | Regional<br>Localizations |
| Belgian Payables       | Belgian AP<br>Reports | Set     | Supplier Balances Detail (180)                                | Regional<br>Localizations |
| Belgian Payables       | Belgian AP<br>Reports | Set     | Supplier Balances Summary                                     | Regional<br>Localizations |
| Belgian Payables       | Belgian AP<br>Reports | Program | RX-only: Tax Reconciliation by Taxable Account                | Regional<br>Localizations |
| Belgian Payables       | Belgian AP<br>Reports | Program | Publish Tax Reconciliation by Taxable<br>Account              | Regional<br>Localizations |
| Belgian<br>Receivables | Belgian AR<br>Reports | Program | Belgian VAT Allocate/Reallocate<br>Monthly VAT                | European<br>Localizations |
| Belgian<br>Receivables | Belgian AR<br>Reports | Set     | Belgian VAT 6a Annual Return and<br>Audit report              | European<br>Localizations |
| Belgian<br>Receivables | Belgian AR<br>Reports | Set     | Belgian VAT 6 Annual Declaration process                      | European<br>Localizations |

| Responsibility            | Request Group         | Туре    | Report / Report Set Name                                      | Application               |
|---------------------------|-----------------------|---------|---------------------------------------------------------------|---------------------------|
| Belgian<br>Receivables    | Belgian AR<br>Reports | Set     | Belgian VAT 3 Report Monthly VAT                              | European<br>Localizations |
| Belgian<br>Receivables    | Belgian AR<br>Reports | Set     | Belgian VAT 2 Declare Monthly VAT                             | European<br>Localizations |
| Belgian<br>Receivables    | Belgian AR<br>Reports | Set     | Belgian VAT 10 Facturier de sortie /<br>Uitgaand facturenboek | European<br>Localizations |
| Belgian<br>Receivables    | Belgian AR<br>Reports | Set     | Belgian VAT 1 Allocate Monthly                                | European<br>Localizations |
| Belgian<br>Receivables    | Belgian AR<br>Reports | Set     | Customer Balances Detail                                      | Regional<br>Localizations |
| Belgian<br>Receivables    | Belgian AR<br>Reports | Set     | Customer Balances Detail (180)                                | Regional<br>Localizations |
| Belgian<br>Receivables    | Belgian AR<br>Reports | Set     | Customer Balances Summary                                     | Regional<br>Localizations |
| Belgian<br>Receivables    | Belgian AR<br>Reports | Program | RX-only: Tax Reconciliation by Taxable Account                | Regional<br>Localizations |
| Belgian<br>Receivables    | Belgian AR<br>Reports | Program | Publish Tax Reconciliation by Taxable<br>Account              | Regional<br>Localizations |
| Belgian General<br>Ledger | Belgian GL<br>Reports | Program | General Ledger Automatic<br>Reconciliation                    | Regional<br>Localizations |
| Belgian General<br>Ledger | Belgian GL<br>Reports | Program | Statutory Trial Balance Report                                | Regional<br>Localizations |
| Belgian General<br>Ledger | Belgian GL<br>Reports | Program | Allocate Journals                                             | Regional<br>Localizations |
| Belgian General<br>Ledger | Belgian GL<br>Reports | Program | Validate Allocation Rule Sets                                 | Regional<br>Localizations |
| Belgian General<br>Ledger | Belgian GL<br>Reports | Program | Unallocate Journals                                           | Regional<br>Localizations |

#### **Report Security Groups for the Czech Republic**

This table contains information about report security groups for the Czech Republic.

| Responsibility       | Request Group    | Туре    | Report / Report Set Name                                         | Application               |
|----------------------|------------------|---------|------------------------------------------------------------------|---------------------------|
| Czech Payables       | Czech AP Reports | Program | Czech Import Tax Report                                          | European<br>Localizations |
| Czech Payables       | Czech AP Reports | Program | Subledger Balance Maintenance for<br>Payables Accounting Periods | Regional<br>Localizations |
| Czech Payables       | Czech AP Reports | Program | Payables Credit Balance Report                                   | Regional<br>Localizations |
| Czech Payables       | Czech AP Reports | Set     | Supplier Balances Detail                                         | Regional<br>Localizations |
| Czech Payables       | Czech AP Reports | Set     | Supplier Balances Detail (180)                                   | Regional<br>Localizations |
| Czech Payables       | Czech AP Reports | Set     | Supplier Balances Summary                                        | Regional<br>Localizations |
| Czech Payables       | Czech AP Reports | Program | RX-only: Tax Reconciliation by Taxable Account                   | Regional<br>Localizations |
| Czech Payables       | Czech AP Reports | Program | Publish Tax Reconciliation by Taxable<br>Account                 | Regional<br>Localizations |
| Czech<br>Receivables | Czech AR Reports | Program | RX-only: Czech Export Tax Report                                 | European<br>Localizations |
| Czech<br>Receivables | Czech AR Reports | Program | Czech Export Tax Report                                          | European<br>Localizations |
| Czech<br>Receivables | Czech AR Reports | Program | Subledger Balance Maintenance for Receivables Accounting Periods | Regional<br>Localizations |
| Czech<br>Receivables | Czech AR Reports | Program | Interest Invoice Creation Process                                | Regional<br>Localizations |
| Czech<br>Receivables | Czech AR Reports | Program | Receivables Credit Balance Report                                | Regional<br>Localizations |
| Czech<br>Receivables | Czech AR Reports | Program | Contra Netting Report                                            | Regional<br>Localizations |
| Czech<br>Receivables | Czech AR Reports | Program | Regional Invoice Format                                          | Regional<br>Localizations |

| Responsibility          | Request Group    | Туре    | Report / Report Set Name                           | Application               |
|-------------------------|------------------|---------|----------------------------------------------------|---------------------------|
| Czech<br>Receivables    | Czech AR Reports | Set     | Customer Balances Detail                           | Regional<br>Localizations |
| Czech<br>Receivables    | Czech AR Reports | Set     | Customer Balances Detail (180)                     | Regional<br>Localizations |
| Czech<br>Receivables    | Czech AR Reports | Set     | Customer Balances Summary                          | Regional<br>Localizations |
| Czech<br>Receivables    | Czech AR Reports | Program | RX-only: Tax Reconciliation by Taxable Account     | Regional<br>Localizations |
| Czech<br>Receivables    | Czech AR Reports | Program | Publish Tax Reconciliation by Taxable<br>Account   | Regional<br>Localizations |
| Czech General<br>Ledger | Czech GL Reports | Program | Czech Tax Return Source Report                     | European<br>Localizations |
| Czech General<br>Ledger | Czech GL Reports | Program | General Ledger Automatic<br>Reconciliation         | Regional<br>Localizations |
| Czech General<br>Ledger | Czech GL Reports | Program | Statutory Trial Balance Report                     | Regional<br>Localizations |
| Czech General<br>Ledger | Czech GL Reports | Program | Allocate Journals                                  | Regional<br>Localizations |
| Czech General<br>Ledger | Czech GL Reports | Program | Validate Allocation Rule Sets                      | Regional<br>Localizations |
| Czech General<br>Ledger | Czech GL Reports | Program | Unallocate Journals                                | Regional<br>Localizations |
| Czech General<br>Ledger | Czech GL Reports | Program | Journal Allocation - Rule Set Listing              | Regional<br>Localizations |
| Czech General<br>Ledger | Czech GL Reports | Program | General Ledger Unreconciled<br>Transactions Report | Regional<br>Localizations |
| Czech General<br>Ledger | Czech GL Reports | Program | General Ledger Reconciled<br>Transactions Report   | Regional<br>Localizations |
| Czech General<br>Ledger | Czech GL Reports | Program | RX-only: Tax Reconciliation by Taxable Account     | Regional<br>Localizations |

#### **Report Security Groups for Denmark**

This table contains information about report security groups for Denmark.

| Responsibility           | Request Group        | Туре    | Report / Report Set Name                                         | Application               |
|--------------------------|----------------------|---------|------------------------------------------------------------------|---------------------------|
| Danish Payables          | Danish AP<br>Reports | Program | Subledger Balance Maintenance for<br>Payables Accounting Periods | Regional<br>Localizations |
| Danish Payables          | Danish AP<br>Reports | Set     | Supplier Balances Detail                                         | Regional<br>Localizations |
| Danish Payables          | Danish AP<br>Reports | Set     | Supplier Balances Detail (180)                                   | Regional<br>Localizations |
| Danish Payables          | Danish AP<br>Reports | Set     | Supplier Balances Summary                                        | Regional<br>Localizations |
| Danish Payables          | Danish AP<br>Reports | Program | RX-only: Tax Reconciliation by Taxable Account                   | Regional<br>Localizations |
| Danish Payables          | Danish AP<br>Reports | Program | Publish Tax Reconciliation by Taxable<br>Account                 | Regional<br>Localizations |
| Danish<br>Receivables    | Danish AR<br>Reports | Program | Subledger Balance Maintenance for Receivables Accounting Periods | Regional<br>Localizations |
| Danish<br>Receivables    | Danish AR<br>Reports | Program | Interest Invoice Creation Process                                | Regional<br>Localizations |
| Danish<br>Receivables    | Danish AR<br>Reports | Program | Regional Invoice Format                                          | Regional<br>Localizations |
| Danish<br>Receivables    | Danish AR<br>Reports | Set     | Customer Balances Detail                                         | Regional<br>Localizations |
| Danish<br>Receivables    | Danish AR<br>Reports | Set     | Customer Balances Detail (180)                                   | Regional<br>Localizations |
| Danish<br>Receivables    | Danish AR<br>Reports | Set     | Customer Balances Summary                                        | Regional<br>Localizations |
| Danish<br>Receivables    | Danish AR<br>Reports | Program | RX-only: Tax Reconciliation by Taxable Account                   | Regional<br>Localizations |
| Danish<br>Receivables    | Danish AR<br>Reports | Program | Publish Tax Reconciliation by Taxable<br>Account                 | Regional<br>Localizations |
| Danish General<br>Ledger | Danish GL<br>Reports | Program | General Ledger Automatic<br>Reconciliation                       | Regional<br>Localizations |

| Responsibility           | Request Group        | Туре    | Report / Report Set Name                                    | Application               |
|--------------------------|----------------------|---------|-------------------------------------------------------------|---------------------------|
| Danish General<br>Ledger | Danish GL<br>Reports | Program | Statutory Trial Balance Report                              | Regional<br>Localizations |
| Danish General<br>Ledger | Danish GL<br>Reports | Program | Allocate Journals                                           | Regional<br>Localizations |
| Danish General<br>Ledger | Danish GL<br>Reports | Program | Validate Allocation Rule Sets                               | Regional<br>Localizations |
| Danish General<br>Ledger | Danish GL<br>Reports | Program | Unallocate Journals                                         | Regional<br>Localizations |
| Danish General<br>Ledger | Danish GL<br>Reports | Program | Journal Allocation - Rule Set Listing                       | Regional<br>Localizations |
| Danish General<br>Ledger | Danish GL<br>Reports | Program | General Ledger Unreconciled<br>Transactions Report          | Regional<br>Localizations |
| Danish General<br>Ledger | Danish GL<br>Reports | Program | General Ledger Reconciled<br>Transactions Report            | Regional<br>Localizations |
| Danish General<br>Ledger | Danish GL<br>Reports | Program | RX-only: Tax Reconciliation by Taxable Account              | Regional<br>Localizations |
| Danish General<br>Ledger | Danish GL<br>Reports | Program | Publish Tax Reconciliation by Taxable<br>Account            | Regional<br>Localizations |
| Danish General<br>Ledger | Danish GL<br>Reports | Program | Regional Account Analysis Report                            | Regional<br>Localizations |
| Danish General<br>Ledger | Danish GL<br>Reports | Program | RX-only: General Ledger<br>Unreconciled Transactions Report | Regional<br>Localizations |
| Danish General<br>Ledger | Danish GL<br>Reports | Program | RX-only: General Ledger Reconciled<br>Transactions Report   | Regional<br>Localizations |

#### **Report Security Groups for Finland**

This table contains information about report security groups for Finland.

| Responsibility         | Request Group         | Туре    | Report / Report Set Name                                         | Application               |
|------------------------|-----------------------|---------|------------------------------------------------------------------|---------------------------|
| Finnish Payables       | Finnish AP<br>Reports | Program | Finnish Payables Account by Detail                               | European<br>Localizations |
| Finnish Payables       | Finnish AP<br>Reports | Program | Finnish Cash Requirement Report                                  | European<br>Localizations |
| Finnish Payables       | Finnish AP<br>Reports | Program | Subledger Balance Maintenance for<br>Payables Accounting Periods | Regional<br>Localizations |
| Finnish Payables       | Finnish AP<br>Reports | Set     | Supplier Balances Detail                                         | Regional<br>Localizations |
| Finnish Payables       | Finnish AP<br>Reports | Set     | Supplier Balances Detail (180)                                   | Regional<br>Localizations |
| Finnish Payables       | Finnish AP<br>Reports | Set     | Supplier Balances Summary                                        | Regional<br>Localizations |
| Finnish Payables       | Finnish AP<br>Reports | Program | RX-only: Tax Reconciliation by Taxable<br>Account                | Regional<br>Localizations |
| Finnish Payables       | Finnish AP<br>Reports | Program | Publish Tax Reconciliation by Taxable Account                    | Regional<br>Localizations |
| Finnish<br>Receivables | Finnish AR<br>Reports | Program | Subledger Balance Maintenance for Receivables Accounting Periods | Regional<br>Localizations |
| Finnish<br>Receivables | Finnish AR<br>Reports | Program | Interest Invoice Creation Process                                | Regional<br>Localizations |
| Finnish<br>Receivables | Finnish AR<br>Reports | Program | Regional Invoice Format                                          | Regional<br>Localizations |
| Finnish<br>Receivables | Finnish AR<br>Reports | Set     | Customer Balances Detail                                         | Regional<br>Localizations |
| Finnish<br>Receivables | Finnish AR<br>Reports | Set     | Customer Balances Detail (180)                                   | Regional<br>Localizations |
| Finnish<br>Receivables | Finnish AR<br>Reports | Set     | Customer Balances Summary                                        | Regional<br>Localizations |
| Finnish<br>Receivables | Finnish AR<br>Reports | Program | RX-only: Tax Reconciliation by Taxable<br>Account                | Regional<br>Localizations |

| Responsibility            | Request Group         | Туре    | Report / Report Set Name                                    | Application               |
|---------------------------|-----------------------|---------|-------------------------------------------------------------|---------------------------|
| Finnish<br>Receivables    | Finnish AR<br>Reports | Program | Publish Tax Reconciliation by Taxable<br>Account            | Regional<br>Localizations |
| Finnish General<br>Ledger | Finnish GL<br>Reports | Program | Finnish Account Analysis Detail                             | European<br>Localizations |
| Finnish General<br>Ledger | Finnish GL<br>Reports | Program | Finnish Daily Journal Book                                  | European<br>Localizations |
| Finnish General<br>Ledger | Finnish GL<br>Reports | Program | General Ledger Automatic<br>Reconciliation                  | Regional<br>Localizations |
| Finnish General<br>Ledger | Finnish GL<br>Reports | Program | Statutory Trial Balance Report                              | Regional<br>Localizations |
| Finnish General<br>Ledger | Finnish GL<br>Reports | Program | Allocate Journals                                           | Regional<br>Localizations |
| Finnish General<br>Ledger | Finnish GL<br>Reports | Program | Validate Allocation Rule Sets                               | Regional<br>Localizations |
| Finnish General<br>Ledger | Finnish GL<br>Reports | Program | Unallocate Journals                                         | Regional<br>Localizations |
| Finnish General<br>Ledger | Finnish GL<br>Reports | Program | Journal Allocation - Rule Set Listing                       | Regional<br>Localizations |
| Finnish General<br>Ledger | Finnish GL<br>Reports | Program | General Ledger Unreconciled<br>Transactions Report          | Regional<br>Localizations |
| Finnish General<br>Ledger | Finnish GL<br>Reports | Program | General Ledger Reconciled<br>Transactions Report            | Regional<br>Localizations |
| Finnish General<br>Ledger | Finnish GL<br>Reports | Program | RX-only: Tax Reconciliation by Taxable<br>Account           | Regional<br>Localizations |
| Finnish General<br>Ledger | Finnish GL<br>Reports | Program | Publish Tax Reconciliation by Taxable<br>Account            | Regional<br>Localizations |
| Finnish General<br>Ledger | Finnish GL<br>Reports | Program | Regional Account Analysis Report                            | Regional<br>Localizations |
| Finnish General<br>Ledger | Finnish GL<br>Reports | Program | RX-only: General Ledger Unreconciled<br>Transactions Report | Regional<br>Localizations |
| Finnish General<br>Ledger | Finnish GL<br>Reports | Program | RX-only: General Ledger Reconciled<br>Transactions Report   | Regional<br>Localizations |

#### **Report Security Groups for France**

This table contains information about report security groups for France.

| Responsibility           | Request Group        | Туре    | Report / Report Set Name                         | Application               |
|--------------------------|----------------------|---------|--------------------------------------------------|---------------------------|
| French Payables          | French AP<br>Reports | Program | French First Dunning Letter                      | European<br>Localizations |
| French Payables          | French AP<br>Reports | Program | French Second Dunning Letter                     | European<br>Localizations |
| French Payables          | French AP<br>Reports | Program | French DAS2 Purge Program                        | European<br>Localizations |
| French Payables          | French AP<br>Reports | Program | French DAS2 Type 210 Updates                     | European<br>Localizations |
| French Payables          | French AP<br>Reports | Program | French DAS2 Extract File                         | European<br>Localizations |
| French Payables          | French AP<br>Reports | Program | French DAS2 Consultant Letters                   | European<br>Localizations |
| French Payables          | French AP<br>Reports | Program | French DAS2 Verification Report                  | European<br>Localizations |
| French Payables          | French AP<br>Reports | Program | French Deductible VAT Declaration<br>Report      | European<br>Localizations |
| French Payables          | French AP<br>Reports | Program | RX-only: Tax Reconciliation by Taxable Account   | Regional<br>Localizations |
| French Payables          | French AP<br>Reports | Program | Publish Tax Reconciliation by Taxable<br>Account | Regional<br>Localizations |
| French General<br>Ledger | French GL<br>Reports | Program | General Ledger Automatic<br>Reconciliation       | Regional<br>Localizations |
| French General<br>Ledger | French GL<br>Reports | Program | Statutory Trial Balance Report                   | Regional<br>Localizations |
| French General<br>Ledger | French GL<br>Reports | Program | Allocate Journals                                | Regional<br>Localizations |
| French General<br>Ledger | French GL<br>Reports | Program | Validate Allocation Rule Sets                    | Regional<br>Localizations |
| French General<br>Ledger | French GL<br>Reports | Program | Unallocate Journals                              | Regional<br>Localizations |

| Responsibility           | Request Group        | Туре    | Report / Report Set Name                                    | Application               |
|--------------------------|----------------------|---------|-------------------------------------------------------------|---------------------------|
| French General<br>Ledger | French GL<br>Reports | Program | Journal Allocation - Rule Set Listing                       | Regional<br>Localizations |
| French General<br>Ledger | French GL<br>Reports | Program | General Ledger Unreconciled<br>Transactions Report          | Regional<br>Localizations |
| French General<br>Ledger | French GL<br>Reports | Program | General Ledger Reconciled<br>Transactions Report            | Regional<br>Localizations |
| French General<br>Ledger | French GL<br>Reports | Program | RX-only: Tax Reconciliation by Taxable Account              | Regional<br>Localizations |
| French General<br>Ledger | French GL<br>Reports | Program | Publish Tax Reconciliation by Taxable Account               | Regional<br>Localizations |
| French General<br>Ledger | French GL<br>Reports | Program | Regional Account Analysis Report                            | Regional<br>Localizations |
| French General<br>Ledger | French GL<br>Reports | Program | RX-only: General Ledger<br>Unreconciled Transactions Report | Regional<br>Localizations |
| French General<br>Ledger | French GL<br>Reports | Program | RX-only: General Ledger Reconciled<br>Transactions Report   | Regional<br>Localizations |

#### **Report Security Groups for Germany**

This table contains information about report security groups for Germany.

| Responsibility        | Request Group        | Туре    | Report / Report Set Name                                         | Application               |
|-----------------------|----------------------|---------|------------------------------------------------------------------|---------------------------|
| German Payables       | German AP<br>Reports | Program | German Payables Separate Payment<br>Letter                       | Oracle<br>Payables        |
| German Payables       | German AP<br>Reports | Program | German Payables VAT Reconciliation<br>Detail Report              | European<br>Localizations |
| German Payables       | German AP<br>Reports | Program | German Domestic EFT Letter                                       | European<br>Localizations |
| German Payables       | German AP<br>Reports | Program | German International EFT Letter                                  | European<br>Localizations |
| German Payables       | German AP<br>Reports | Program | Subledger Balance Maintenance for Payables Accounting Periods    | Regional<br>Localizations |
| German Payables       | German AP<br>Reports | Program | Payables Credit Balance Report                                   | Regional<br>Localizations |
| German Payables       | German AP<br>Reports | Set     | Supplier Balances Detail                                         | Regional<br>Localizations |
| German Payables       | German AP<br>Reports | Set     | Supplier Balances Detail (180)                                   | Regional<br>Localizations |
| German Payables       | German AP<br>Reports | Set     | Supplier Balances Summary                                        | Regional<br>Localizations |
| German Payables       | German AP<br>Reports | Program | RX-only: Tax Reconciliation by Taxable<br>Account                | Regional<br>Localizations |
| German Payables       | German AP<br>Reports | Program | Publish Tax Reconciliation by Taxable<br>Account                 | Regional<br>Localizations |
| German<br>Receivables | German AR<br>Reports | Program | German Receivables Direct Debit Letter                           | European<br>Localizations |
| German<br>Receivables | German AR<br>Reports | Program | German VAT for On-Account Receipts                               | European<br>Localizations |
| German<br>Receivables | German AR<br>Reports | Program | German Receivables Separate Payment<br>Letter                    | European<br>Localizations |
| German<br>Receivables | German AR<br>Reports | Program | Subledger Balance Maintenance for Receivables Accounting Periods | Regional<br>Localizations |

| Responsibility           | Request Group        | Туре    | Report / Report Set Name                           | Application               |
|--------------------------|----------------------|---------|----------------------------------------------------|---------------------------|
| German<br>Receivables    | German AR<br>Reports | Program | Receivables Credit Balance Report                  | Regional<br>Localizations |
| German<br>Receivables    | German AR<br>Reports | Program | Contra Netting Report                              | Regional<br>Localizations |
| German<br>Receivables    | German AR<br>Reports | Program | Regional Invoice Format                            | Regional<br>Localizations |
| German<br>Receivables    | German AR<br>Reports | Set     | Customer Balances Detail                           | Regional<br>Localizations |
| German<br>Receivables    | German AR<br>Reports | Set     | Customer Balances Detail (180)                     | Regional<br>Localizations |
| German<br>Receivables    | German AR<br>Reports | Set     | Customer Balances Summary                          | Regional<br>Localizations |
| German<br>Receivables    | German AR<br>Reports | Program | RX-only: Tax Reconciliation by Taxable<br>Account  | Regional<br>Localizations |
| German<br>Receivables    | German AR<br>Reports | Program | Publish Tax Reconciliation by Taxable<br>Account   | Regional<br>Localizations |
| German General<br>Ledger | German GL<br>Reports | Program | General Ledger Automatic<br>Reconciliation         | Regional<br>Localizations |
| German General<br>Ledger | German GL<br>Reports | Program | Statutory Trial Balance Report                     | Regional<br>Localizations |
| German General<br>Ledger | German GL<br>Reports | Program | Allocate Journals                                  | Regional<br>Localizations |
| German General<br>Ledger | German GL<br>Reports | Program | Validate Allocation Rule Sets                      | Regional<br>Localizations |
| German General<br>Ledger | German GL<br>Reports | Program | Unallocate Journals                                | Regional<br>Localizations |
| German General<br>Ledger | German GL<br>Reports | Program | Journal Allocation - Rule Set Listing              | Regional<br>Localizations |
| German General<br>Ledger | German GL<br>Reports | Program | General Ledger Unreconciled<br>Transactions Report | Regional<br>Localizations |
| German General<br>Ledger | German GL<br>Reports | Program | General Ledger Reconciled Transactions<br>Report   | Regional<br>Localizations |
| German General<br>Ledger | German GL<br>Reports | Program | RX-only: Tax Reconciliation by Taxable<br>Account  | Regional<br>Localizations |

| Responsibility           | Request Group        | Туре    | Report / Report Set Name              | Application               |
|--------------------------|----------------------|---------|---------------------------------------|---------------------------|
| German General           | German GL            | Program | Publish Tax Reconciliation by Taxable | Regional                  |
| Ledger                   | Reports              |         | Account                               | Localizations             |
| German General<br>Ledger | German GL<br>Reports | Program | Regional Account Analysis Report      | Regional<br>Localizations |
| German General           | German GL            | Program | RX-only: General Ledger Unreconciled  | Regional                  |
| Ledger                   | Reports              |         | Transactions Report                   | Localizations             |
| German General           | German GL            | Program | RX-only: General Ledger Reconciled    | Regional                  |
| Ledger                   | Reports              |         | Transactions Report                   | Localizations             |

# **Report Security Groups for Greece**

| Responsibility          | Request Group    | Туре    | Report / Report Set Name                          | Application               |
|-------------------------|------------------|---------|---------------------------------------------------|---------------------------|
| Greek Payables          | Greek AP Reports | Program | Greek Statutory Report Headings                   | European<br>Localizations |
| Greek Payables          | Greek AP Reports | Set     | Greek Payables Supplier Turnover<br>Report Set    | European<br>Localizations |
| Greek Payables          | Greek AP Reports | Program | RX-only: Tax Reconciliation by Taxable Account    | Regional<br>Localizations |
| Greek Payables          | Greek AP Reports | Program | Publish Tax Reconciliation by Taxable<br>Account  | Regional<br>Localizations |
| Greek<br>Receivables    | Greek AR Reports | Program | Greek Statutory Report Headings                   | European<br>Localizations |
| Greek<br>Receivables    | Greek AR Reports | Set     | Greek Receivables Customer<br>Turnover Report Set | European<br>Localizations |
| Greek<br>Receivables    | Greek AR Reports | Program | RX-only: Tax Reconciliation by Taxable Account    | Regional<br>Localizations |
| Greek<br>Receivables    | Greek AR Reports | Program | Publish Tax Reconciliation by Taxable<br>Account  | Regional<br>Localizations |
| Greek Assets            | Greek FA Reports | Program | Statutory Asset Ledger Report                     | Regional<br>Localizations |
| Greek Assets            | Greek FA Reports | Program | Statutory Asset Cost/Reserve Detail<br>Report     | Regional<br>Localizations |
| Greek General<br>Ledger | Greek GL Reports | Program | Greek Fiscal Trial Balance Report                 | European<br>Localizations |
| Greek General<br>Ledger | Greek GL Reports | Program | Greek Fiscal Trial Balance File                   | European<br>Localizations |
| Greek General<br>Ledger | Greek GL Reports | Program | Greek Statutory Report Headings                   | European<br>Localizations |
| Greek General<br>Ledger | Greek GL Reports | Program | General Ledger Automatic<br>Reconciliation        | Regional<br>Localizations |
| Greek General<br>Ledger | Greek GL Reports | Program | Statutory Trial Balance Report                    | Regional<br>Localizations |

This table contains information about report security groups for Greece.

| Responsibility          | Request Group    | Туре    | Report / Report Set Name                                    | Application               |
|-------------------------|------------------|---------|-------------------------------------------------------------|---------------------------|
| Greek General<br>Ledger | Greek GL Reports | Program | Allocate Journals                                           | Regional<br>Localizations |
| Greek General<br>Ledger | Greek GL Reports | Program | Validate Allocation Rule Sets                               | Regional<br>Localizations |
| Greek General<br>Ledger | Greek GL Reports | Program | Unallocate Journals                                         | Regional<br>Localizations |
| Greek General<br>Ledger | Greek GL Reports | Program | Journal Allocation - Rule Set Listing                       | Regional<br>Localizations |
| Greek General<br>Ledger | Greek GL Reports | Program | General Ledger Unreconciled<br>Transactions Report          | Regional<br>Localizations |
| Greek General<br>Ledger | Greek GL Reports | Program | General Ledger Reconciled<br>Transactions Report            | Regional<br>Localizations |
| Greek General<br>Ledger | Greek GL Reports | Program | RX-only: Tax Reconciliation by Taxable Account              | Regional<br>Localizations |
| Greek General<br>Ledger | Greek GL Reports | Program | Publish Tax Reconciliation by Taxable<br>Account            | Regional<br>Localizations |
| Greek General<br>Ledger | Greek GL Reports | Program | Regional Account Analysis Report                            | Regional<br>Localizations |
| Greek General<br>Ledger | Greek GL Reports | Program | RX-only: General Ledger<br>Unreconciled Transactions Report | Regional<br>Localizations |
| Greek General<br>Ledger | Greek GL Reports | Program | RX-only: General Ledger Reconciled<br>Transactions Report   | Regional<br>Localizations |

# Report Security Groups for Hungary

| Responsibility           | Request Group           | Туре    | Report / Report Set Name                                         | Application               |
|--------------------------|-------------------------|---------|------------------------------------------------------------------|---------------------------|
| Hungarian<br>Payables    | Hungarian AP<br>Reports | Program | Hungarian Purchases VAT Register                                 | European<br>Localizations |
| Hungarian<br>Payables    | Hungarian AP<br>Reports | Program | Hungarian Payables Invoice Aging<br>Report                       | European<br>Localizations |
| Hungarian<br>Payables    | Hungarian AP<br>Reports | Program | Hungarian Open Items Revaluation<br>Report                       | European<br>Localizations |
| Hungarian<br>Payables    | Hungarian AP<br>Reports | Program | Subledger Balance Maintenance for<br>Payables Accounting Periods | Regional<br>Localizations |
| Hungarian<br>Payables    | Hungarian AP<br>Reports | Set     | Supplier Balances Detail                                         | Regional<br>Localizations |
| Hungarian<br>Payables    | Hungarian AP<br>Reports | Set     | Supplier Balances Detail (180)                                   | Regional<br>Localizations |
| Hungarian<br>Payables    | Hungarian AP<br>Reports | Set     | Supplier Balances Summary                                        | Regional<br>Localizations |
| Hungarian<br>Payables    | Hungarian AP<br>Reports | Program | RX-only: Tax Reconciliation by Taxable Account                   | Regional<br>Localizations |
| Hungarian<br>Payables    | Hungarian AP<br>Reports | Program | Publish Tax Reconciliation by Taxable<br>Account                 | Regional<br>Localizations |
| Hungarian<br>Receivables | Hungarian AR<br>Reports | Program | Hungarian Open Items Revaluation<br>Report                       | Oracle<br>Receivables     |
| Hungarian<br>Receivables | Hungarian AR<br>Reports | Program | Hungarian Sales VAT Register                                     | European<br>Localizations |
| Hungarian<br>Receivables | Hungarian AR<br>Reports | Program | Subledger Balance Maintenance for Receivables Accounting Periods | Regional<br>Localizations |
| Hungarian<br>Receivables | Hungarian AR<br>Reports | Program | Interest Invoice Creation Process                                | Regional<br>Localizations |
| Hungarian<br>Receivables | Hungarian AR<br>Reports | Program | Regional Invoice Format                                          | Regional<br>Localizations |
| Hungarian<br>Receivables | Hungarian AR<br>Reports | Set     | Customer Balances Detail                                         | Regional<br>Localizations |

This table contains information about report security groups for Hungary.

| Responsibility               | Request Group                  | Туре    | Report / Report Set Name                                | Application               |
|------------------------------|--------------------------------|---------|---------------------------------------------------------|---------------------------|
| Hungarian<br>Receivables     | Hungarian AR<br>Reports        | Set     | Customer Balances Detail (180)                          | Regional<br>Localizations |
| Hungarian<br>Receivables     | Hungarian AR<br>Reports        | Set     | Customer Balances Summary                               | Regional<br>Localizations |
| Hungarian<br>Receivables     | Hungarian AR<br>Reports        | Program | RX-only: Tax Reconciliation by Taxable Account          | Regional<br>Localizations |
| Hungarian<br>Receivables     | Hungarian AR<br>Reports        | Program | Publish Tax Reconciliation by Taxable<br>Account        | Regional<br>Localizations |
| Hungarian Cash<br>Management | Hungarian Cash<br>Mgmt Reports | Program | Hungarian Cash in Transit Report                        | European<br>Localizations |
| Hungarian<br>Assets          | Hungarian FA<br>Reports        | Program | Hungarian Accumulated<br>Depreciation Movement Schedule | European<br>Localizations |
| Hungarian<br>Assets          | Hungarian FA<br>Reports        | Program | Hungarian Asset Movement<br>Schedule: Gross Changes     | European<br>Localizations |
| Hungarian<br>Assets          | Hungarian FA<br>Reports        | Program | Hungarian Depreciation Analysis                         | European<br>Localizations |
| Hungarian<br>Assets          | Hungarian FA<br>Reports        | Program | Statutory Asset Ledger Report                           | Regional<br>Localizations |
| Hungarian<br>Oracle Assets   | Hungarian FA<br>Reports        | Program | Statutory Asset Cost/Reserve Detail<br>Report           | Regional<br>Localizations |
| Hungarian<br>General Ledger  | Hungarian GL<br>Reports        | Program | General Ledger Automatic<br>Reconciliation              | Regional<br>Localizations |
| Hungarian<br>General Ledger  | Hungarian GL<br>Reports        | Program | Statutory Trial Balance Report                          | Regional<br>Localizations |
| Hungarian<br>General Ledger  | Hungarian GL<br>Reports        | Program | Allocate Journals                                       | Regional<br>Localizations |

# Report Security Groups for Italy

| This table contains information about report security groups | for Italy. |
|--------------------------------------------------------------|------------|
|                                                              |            |

| Responsibility         | Request Group      | Туре    | Report / Report Set Name                                       | Application               |
|------------------------|--------------------|---------|----------------------------------------------------------------|---------------------------|
| Italian Payables       | Italian AP Reports | Program | Italian Purchase VAT Register                                  | European<br>Localizations |
| Italian Payables       | Italian AP Reports | Program | Italian Payables Sales VAT Register<br>(Self Invoices, EU VAT) | European<br>Localizations |
| Italian Payables       | Italian AP Reports | Program | Italian Payables Summary VAT<br>Report                         | European<br>Localizations |
| Italian Payables       | Italian AP Reports | Program | Italian Payables Exemption Letter<br>Process                   | European<br>Localizations |
| Italian Payables       | Italian AP Reports | Program | Italian Payables Exemption Letter<br>Register                  | European<br>Localizations |
| Italian Payables       | Italian AP Reports | Program | Italian Statutory Report Headings                              | European<br>Localizations |
| Italian Payables       | Italian AP Reports | Program | RX-only: Tax Reconciliation by Taxable Account                 | Regional<br>Localizations |
| Italian Payables       | Italian AP Reports | Program | Publish Tax Reconciliation by Taxable<br>Account               | Regional<br>Localizations |
| Italian<br>Receivables | Italian AR Reports | Program | Italian Receivables Sales VAT Register                         | European<br>Localizations |
| Italian<br>Receivables | Italian AR Reports | Program | Italian Receivables Deferred VAT<br>Register                   | European<br>Localizations |
| Italian<br>Receivables | Italian AR Reports | Program | Italian Statutory Report Headings                              | European<br>Localizations |
| Italian<br>Receivables | Italian AR Reports | Program | RX-only: Tax Reconciliation by Taxable Account                 | Regional<br>Localizations |
| Italian<br>Receivables | Italian AR Reports | Program | Publish Tax Reconciliation by Taxable<br>Account               | Regional<br>Localizations |
| Italian Assets         | Italian FA Reports | Program | Italian Assets Register                                        | European<br>Localizations |
| Italian Assets         | Italian FA Reports | Program | Statutory Asset Ledger Report                                  | Regional<br>Localizations |

| Responsibility            | Request Group                 | Туре    | Report / Report Set Name                                    | Application               |
|---------------------------|-------------------------------|---------|-------------------------------------------------------------|---------------------------|
| Italian Assets            | Italian FA Reports            | Program | Statutory Asset Cost/Reserve Detail<br>Report               | Regional<br>Localizations |
| Italian General<br>Ledger | Italian GL Reports            | Program | Italian Statutory Report Headings                           | European<br>Localizations |
| Italian General<br>Ledger | Italian GL Reports            | Program | General Ledger Automatic<br>Reconciliation                  | Regional<br>Localizations |
| Italian General<br>Ledger | Italian GL Reports            | Program | Statutory Trial Balance Report                              | Regional<br>Localizations |
| Italian General<br>Ledger | Italian GL Reports            | Program | Allocate Journals                                           | Regional<br>Localizations |
| Italian General<br>Ledger | Italian GL Reports            | Program | Validate Allocation Rule Sets                               | Regional<br>Localizations |
| Italian General<br>Ledger | Italian GL Reports            | Program | Unallocate Journals                                         | Regional<br>Localizations |
| Italian General<br>Ledger | Italian GL Reports            | Program | Journal Allocation - Rule Set Listing                       | Regional<br>Localizations |
| Italian General<br>Ledger | Italian GL Reports            | Program | General Ledger Unreconciled<br>Transactions Report          | Regional<br>Localizations |
| Italian General<br>Ledger | Italian GL Reports            | Program | General Ledger Reconciled<br>Transactions Report            | Regional<br>Localizations |
| Italian General<br>Ledger | Italian GL Reports            | Program | RX-only: Tax Reconciliation by Taxable Account              | Regional<br>Localizations |
| Italian General<br>Ledger | Italian GL Reports            | Program | Publish Tax Reconciliation by Taxable<br>Account            | Regional<br>Localizations |
| Italian General<br>Ledger | Italian GL Reports            | Program | Regional Account Analysis Report                            | Regional<br>Localizations |
| Italian General<br>Ledger | Italian GL Reports            | Program | RX-only: General Ledger<br>Unreconciled Transactions Report | Regional<br>Localizations |
| Italian General<br>Ledger | Italian GL Reports            | Program | RX-only: General Ledger Reconciled<br>Transactions Report   | Regional<br>Localizations |
| Italian Inventory         | Italian Inventory<br>Reports  | Program | Italian Inventory Packing Slip Report                       | European<br>Localizations |
| Italian<br>Purchasing     | Italian Purchasing<br>Reports | Program | Italian Purchasing Packing Slip                             | European<br>Localizations |

# **Report Security Groups for the Netherlands**

| This table contains information about re | eport security groups for the Netherlands. |
|------------------------------------------|--------------------------------------------|
|                                          |                                            |

| Responsibility                | Request Group             | Туре    | Report / Report Set Name                                         | Application               |
|-------------------------------|---------------------------|---------|------------------------------------------------------------------|---------------------------|
| Netherlands<br>Payables       | Netherlands AP<br>Reports | Program | Subledger Balance Maintenance for<br>Payables Accounting Periods | Regional<br>Localizations |
| Netherlands<br>Payables       | Netherlands AP<br>Reports | Set     | Supplier Balances Detail                                         | Regional<br>Localizations |
| Netherlands<br>Payables       | Netherlands AP<br>Reports | Set     | Supplier Balances Detail (180)                                   | Regional<br>Localizations |
| Netherlands<br>Payables       | Netherlands AP<br>Reports | Set     | Supplier Balances Summary                                        | Regional<br>Localizations |
| Netherlands<br>Payables       | Netherlands AP<br>Reports | Program | RX-only: Tax Reconciliation by Taxable Account                   | Regional<br>Localizations |
| Netherlands<br>Payables       | Netherlands AP<br>Reports | Program | Publish Tax Reconciliation by Taxable<br>Account                 | Regional<br>Localizations |
| Netherlands<br>General Ledger | Netherland GL<br>Report   | Program | General Ledger Automatic<br>Reconciliation                       | Regional<br>Localizations |
| Netherlands<br>General Ledger | Netherland GL<br>Report   | Program | Statutory Trial Balance Report                                   | Regional<br>Localizations |
| Netherlands<br>General Ledger | Netherland GL<br>Report   | Program | Allocate Journals                                                | Regional<br>Localizations |
| Netherlands<br>General Ledger | Netherland GL<br>Report   | Program | Validate Allocation Rule Sets                                    | Regional<br>Localizations |
| Netherlands<br>General Ledger | Netherland GL<br>Report   | Program | Unallocate Journals                                              | Regional<br>Localizations |
| Netherlands<br>General Ledger | Netherland GL<br>Report   | Program | Journal Allocation - Rule Set Listing                            | Regional<br>Localizations |
| Netherlands<br>General Ledger | Netherland GL<br>Report   | Program | General Ledger Unreconciled<br>Transactions Report               | Regional<br>Localizations |
| Netherlands<br>General Ledger | Netherland GL<br>Report   | Program | General Ledger Reconciled<br>Transactions Report                 | Regional<br>Localizations |
| Netherlands<br>General Ledger | Netherland GL<br>Report   | Program | RX-only: Tax Reconciliation by Taxable Account                   | Regional<br>Localizations |

| Responsibility                | Request Group           | Туре    | Report / Report Set Name                                    | Application               |
|-------------------------------|-------------------------|---------|-------------------------------------------------------------|---------------------------|
| Netherlands<br>General Ledger | Netherland GL<br>Report | Program | Publish Tax Reconciliation by Taxable Account               | Regional<br>Localizations |
| Netherlands<br>General Ledger | Netherland GL<br>Report | Program | Regional Account Analysis Report                            | Regional<br>Localizations |
| Netherlands<br>General Ledger | Netherland GL<br>Report | Program | RX-only: General Ledger<br>Unreconciled Transactions Report | Regional<br>Localizations |
| Netherlands<br>General Ledger | Netherland GL<br>Report | Program | RX-only: General Ledger Reconciled<br>Transactions Report   | Regional<br>Localizations |

# **Report Security Groups for Norway**

| Responsibility           | Request Group           | Туре    | Report / Report Set Name                                         | Application               |
|--------------------------|-------------------------|---------|------------------------------------------------------------------|---------------------------|
| Norwegian<br>Payables    | Norwegian AP<br>Reports | Program | Norwegian Telepay File Validation                                | European<br>Localizations |
| Norwegian<br>Payables    | Norwegian AP<br>Reports | Program | Norwegian Telepay File Validation -<br>Loader                    | European<br>Localizations |
| Norwegian<br>Payables    | Norwegian AP<br>Reports | Program | Norwegian Investment Tax Generate                                | European<br>Localizations |
| Norwegian<br>Payables    | Norwegian AP<br>Reports | Program | Subledger Balance Maintenance for<br>Payables Accounting Periods | Regional<br>Localizations |
| Norwegian<br>Payables    | Norwegian AP<br>Reports | Set     | Supplier Balances Detail                                         | Regional<br>Localizations |
| Norwegian<br>Payables    | Norwegian AP<br>Reports | Set     | Supplier Balances Detail (180)                                   | Regional<br>Localizations |
| Norwegian<br>Payables    | Norwegian AP<br>Reports | Set     | Supplier Balances Summary                                        | Regional<br>Localizations |
| Norwegian<br>Payables    | Norwegian AP<br>Reports | Program | RX-only: Tax Reconciliation by Taxable Account                   | Regional<br>Localizations |
| Norwegian<br>Payables    | Norwegian AP<br>Reports | Program | Publish Tax Reconciliation by Taxable<br>Account                 | Regional<br>Localizations |
| Norwegian<br>Receivables | Norwegian AR<br>Reports | Program | Norwegian Investment Tax Generate                                | European<br>Localizations |
| Norwegian<br>Receivables | Norwegian AR<br>Reports | Program | Subledger Balance Maintenance for Receivables Accounting Periods | Regional<br>Localizations |
| Norwegian<br>Receivables | Norwegian AR<br>Reports | Program | Interest Invoice Creation Process                                | Regional<br>Localizations |
| Norwegian<br>Receivables | Norwegian AR<br>Reports | Program | Regional Invoice Format                                          | Regional<br>Localizations |
| Norwegian<br>Receivables | Norwegian AR<br>Reports | Set     | Customer Balances Detail                                         | Regional<br>Localizations |
| Norwegian<br>Receivables | Norwegian AR<br>Reports | Set     | Customer Balances Detail (180)                                   | Regional<br>Localizations |

This table contains information about report security groups for Norway.

| Responsibility              | Request Group           | Туре    | Report / Report Set Name                           | Application               |
|-----------------------------|-------------------------|---------|----------------------------------------------------|---------------------------|
| Norwegian<br>Receivables    | Norwegian AR<br>Reports | Set     | Customer Balances Summary                          | Regional<br>Localizations |
| Norwegian<br>Receivables    | Norwegian AR<br>Reports | Program | RX-only: Tax Reconciliation by Taxable Account     | Regional<br>Localizations |
| Norwegian<br>Receivables    | Norwegian AR<br>Reports | Program | Publish Tax Reconciliation by Taxable<br>Account   | Regional<br>Localizations |
| Norwegian<br>General Ledger | Norwegian GL<br>Reports | Program | Norwegian VAT Journal                              | European<br>Localizations |
| Norwegian<br>General Ledger | Norwegian GL<br>Reports | Program | General Ledger Automatic<br>Reconciliation         | Regional<br>Localizations |
| Norwegian<br>General Ledger | Norwegian GL<br>Reports | Program | Statutory Trial Balance Report                     | Regional<br>Localizations |
| Norwegian<br>General Ledger | Norwegian GL<br>Reports | Program | Allocate Journals                                  | Regional<br>Localizations |
| Norwegian<br>General Ledger | Norwegian GL<br>Reports | Program | Validate Allocation Rule Sets                      | Regional<br>Localizations |
| Norwegian<br>General Ledger | Norwegian GL<br>Reports | Program | Unallocate Journals                                | Regional<br>Localizations |
| Norwegian<br>General Ledger | Norwegian GL<br>Reports | Program | Journal Allocation - Rule Set Listing              | Regional<br>Localizations |
| Norwegian<br>General Ledger | Norwegian GL<br>Reports | Program | General Ledger Unreconciled<br>Transactions Report | Regional<br>Localizations |
| Norwegian<br>General Ledger | Norwegian GL<br>Reports | Program | General Ledger Reconciled<br>Transactions Report   | Regional<br>Localizations |
| Norwegian<br>General Ledger | Norwegian GL<br>Reports | Program | RX-only: Tax Reconciliation by Taxable Account     | Regional<br>Localizations |

# **Report Security Groups for Poland**

| This table contains information about report security groups for Poland. |
|--------------------------------------------------------------------------|
|--------------------------------------------------------------------------|

| Responsibility        | Request Group     | Туре    | Report / Report Set Name                                         | Application               |
|-----------------------|-------------------|---------|------------------------------------------------------------------|---------------------------|
| Polish Payables       | Polish AP Reports | Program | Polish Purchases VAT Register                                    | European<br>Localizations |
| Polish Payables       | Polish AP Reports | Program | Subledger Balance Maintenance for Payables Accounting Periods    | Regional<br>Localizations |
| Polish Payables       | Polish AP Reports | Set     | Supplier Balances Detail                                         | Regional<br>Localizations |
| Polish Payables       | Polish AP Reports | Set     | Supplier Balances Detail (180)                                   | Regional<br>Localizations |
| Polish Payables       | Polish AP Reports | Set     | Supplier Balances Summary                                        | Regional<br>Localizations |
| Polish Payables       | Polish AP Reports | Program | RX-only: Tax Reconciliation by Taxable<br>Account                | Regional<br>Localizations |
| Polish Payables       | Polish AP Reports | Program | Publish Tax Reconciliation by Taxable<br>Account                 | Regional<br>Localizations |
| Polish<br>Receivables | Polish AR Reports | Program | Polish Sales VAT Register                                        | European<br>Localizations |
| Polish<br>Receivables | Polish AR Reports | Program | Subledger Balance Maintenance for Receivables Accounting Periods | Regional<br>Localizations |
| Polish<br>Receivables | Polish AR Reports | Program | Interest Invoice Creation Process                                | Regional<br>Localizations |
| Polish<br>Receivables | Polish AR Reports | Program | Regional Invoice Format                                          | Regional<br>Localizations |
| Polish<br>Receivables | Polish AR Reports | Set     | Customer Balances Detail                                         | Regional<br>Localizations |
| Polish<br>Receivables | Polish AR Reports | Set     | Customer Balances Detail (180)                                   | Regional<br>Localizations |
| Polish<br>Receivables | Polish AR Reports | Set     | Customer Balances Summary                                        | Regional<br>Localizations |
| Polish<br>Receivables | Polish AR Reports | Program | RX-only: Tax Reconciliation by Taxable<br>Account                | Regional<br>Localizations |

| Responsibility           | Request Group     | Туре    | Report / Report Set Name                                    | Application               |
|--------------------------|-------------------|---------|-------------------------------------------------------------|---------------------------|
| Polish<br>Receivables    | Polish AR Reports | Program | Publish Tax Reconciliation by Taxable<br>Account            | Regional<br>Localizations |
| Polish General<br>Ledger | Polish GL Reports | Program | Polish Journal Ledger                                       | European<br>Localizations |
| Polish General<br>Ledger | Polish GL Reports | Program | General Ledger Automatic Reconciliation                     | Regional<br>Localizations |
| Polish General<br>Ledger | Polish GL Reports | Program | Statutory Trial Balance Report                              | Regional<br>Localizations |
| Polish General<br>Ledger | Polish GL Reports | Program | Allocate Journals                                           | Regional<br>Localizations |
| Polish General<br>Ledger | Polish GL Reports | Program | Validate Allocation Rule Sets                               | Regional<br>Localizations |
| Polish General<br>Ledger | Polish GL Reports | Program | Unallocate Journals                                         | Regional<br>Localizations |
| Polish General<br>Ledger | Polish GL Reports | Program | Journal Allocation - Rule Set Listing                       | Regional<br>Localizations |
| Polish General<br>Ledger | Polish GL Reports | Program | General Ledger Unreconciled<br>Transactions Report          | Regional<br>Localizations |
| Polish General<br>Ledger | Polish GL Reports | Program | Journal lines global descriptive flexfield synchronization  | Regional<br>Localizations |
| Polish General<br>Ledger | Polish GL Reports | Program | General Ledger Reconciled Transactions<br>Report            | Regional<br>Localizations |
| Polish General<br>Ledger | Polish GL Reports | Program | RX-only: Tax Reconciliation by Taxable<br>Account           | Regional<br>Localizations |
| Polish General<br>Ledger | Polish GL Reports | Program | Publish Tax Reconciliation by Taxable<br>Account            | Regional<br>Localizations |
| Polish General<br>Ledger | Polish GL Reports | Program | Regional Account Analysis Report                            | Regional<br>Localizations |
| Polish General<br>Ledger | Polish GL Reports | Program | RX-only: General Ledger Unreconciled<br>Transactions Report | Regional<br>Localizations |
| Polish General<br>Ledger | Polish GL Reports | Program | RX-only: General Ledger Reconciled<br>Transactions Report   | Regional<br>Localizations |

# **Report Security Groups for Portugal**

| Responsibility               | Request Group            | Туре    | Report / Report Set Name                       | Application               |
|------------------------------|--------------------------|---------|------------------------------------------------|---------------------------|
| Portuguese<br>Payables       | Portuguese AP<br>Reports | Program | Portuguese EFT Listing                         | European<br>Localizations |
| Portuguese                   | Portuguese AP            | Program | Portuguese Payables Taxpayer ID                | European                  |
| Payables                     | Reports                  |         | Exception Report                               | Localizations             |
| Portuguese                   | Portuguese AP            | Program | Portuguese Suppliers Recapitulative            | European                  |
| Payables                     | Reports                  |         | Extract File                                   | Localizations             |
| Portuguese                   | Portuguese AP            | Program | Portuguese Suppliers Recapitulative            | European                  |
| Payables                     | Reports                  |         | Report                                         | Localizations             |
| Portuguese<br>Payables       | Portuguese AP<br>Reports | Program | RX-only: Tax Reconciliation by Taxable Account | Regional<br>Localizations |
| Portuguese                   | Portuguese AP            | Program | Publish Tax Reconciliation by Taxable          | Regional                  |
| Payables                     | Reports                  |         | Account                                        | Localizations             |
| Portuguese<br>Receivables    | Portuguese AR<br>Reports | Program | Regional Invoice Format                        | Regional<br>Localizations |
| Portuguese                   | Portuguese AR            | Program | Portuguese Customers Recapitulative            | European                  |
| Receivables                  | Reports                  |         | Extract File                                   | Localizations             |
| Portuguese                   | Portuguese AR            | Program | Portuguese Receivables Direct Debit            | European                  |
| Receivables                  | Reports                  |         | File Listing                                   | Localizations             |
| Portuguese                   | Portuguese AR            | Program | Portuguese Customers Recapitulative            | European                  |
| Receivables                  | Reports                  |         | Report                                         | Localizations             |
| Portuguese                   | Portuguese AR            | Program | Portuguese Receivables Taxpayer ID             | European                  |
| Receivables                  | Reports                  |         | Exception Report                               | Localizations             |
| Portuguese<br>Receivables    | Portuguese AR<br>Reports | Program | RX-only: Tax Reconciliation by Taxable Account | Regional<br>Localizations |
| Portuguese                   | Portuguese AR            | Program | Publish Tax Reconciliation by Taxable          | Regional                  |
| Receivables                  | Reports                  |         | Account                                        | Localizations             |
| Portuguese<br>General Ledger | Portuguese GL<br>Reports | Program | Portuguese Annual VAT Report                   | European<br>Localizations |
| Portuguese                   | Portuguese GL            | Program | Portuguese General Ledger Begin                | European                  |
| General Ledger               | Reports                  |         | Year Trial Balance                             | Localizations             |

This table contains information about report security groups for Portugal.

| Responsibility               | Request Group            | Туре    | Report / Report Set Name                       | Application               |
|------------------------------|--------------------------|---------|------------------------------------------------|---------------------------|
| Portuguese                   | Portuguese GL            | Program | Portuguese General Ledger Detail               | European                  |
| General Ledger               | Reports                  |         | Trial Balance                                  | Localizations             |
| Portuguese                   | Portuguese GL            | Program | Portuguese General Ledger End Year             | European                  |
| General Ledger               | Reports                  |         | Trial Balance                                  | Localizations             |
| Portuguese                   | Portuguese GL            | Program | Portuguese General Ledger Results              | European                  |
| General Ledger               | Reports                  |         | Trial Balance                                  | Localizations             |
| Portuguese                   | Portuguese GL            | Program | Portuguese General Ledger Summary              | European                  |
| General Ledger               | Reports                  |         | Trial Balance                                  | Localizations             |
| Portuguese<br>General Ledger | Portuguese GL<br>Reports | Program | Portuguese Periodic VAT Report                 | European<br>Localizations |
| Portuguese                   | Portuguese GL            | Program | General Ledger Automatic                       | Regional                  |
| General Ledger               | Reports                  |         | Reconciliation                                 | Localizations             |
| Portuguese<br>General Ledger | Portuguese GL<br>Reports | Program | Statutory Trial Balance Report                 | Regional<br>Localizations |
| Portuguese<br>General Ledger | Portuguese GL<br>Reports | Program | Allocate Journals                              | Regional<br>Localizations |
| Portuguese<br>General Ledger | Portuguese GL<br>Reports | Program | Validate Allocation Rule Sets                  | Regional<br>Localizations |
| Portuguese<br>General Ledger | Portuguese GL<br>Reports | Program | Unallocate Journals                            | Regional<br>Localizations |
| Portuguese<br>General Ledger | Portuguese GL<br>Reports | Program | Journal Allocation - Rule Set Listing          | Regional<br>Localizations |
| Portuguese                   | Portuguese GL            | Program | General Ledger Unreconciled                    | Regional                  |
| General Ledger               | Reports                  |         | Transactions Report                            | Localizations             |
| Portuguese                   | Portuguese GL            | Program | General Ledger Reconciled                      | Regional                  |
| General Ledger               | Reports                  |         | Transactions Report                            | Localizations             |
| Portuguese<br>General Ledger | Portuguese GL<br>Reports | Program | RX-only: Tax Reconciliation by Taxable Account | Regional<br>Localizations |
| Portuguese                   | Portuguese GL            | Program | Publish Tax Reconciliation by Taxable          | Regional                  |
| General Ledger               | Reports                  |         | Account                                        | Localizations             |
| Portuguese<br>General Ledger | Portuguese GL<br>Reports | Program | Regional Account Analysis Report               | Regional<br>Localizations |
| Portuguese                   | Portuguese GL            | Program | RX-only: General Ledger                        | Regional                  |
| General Ledger               | Reports                  |         | Unreconciled Transactions Report               | Localizations             |

| Responsibility | Request Group | Туре    | Report / Report Set Name           | Application   |
|----------------|---------------|---------|------------------------------------|---------------|
| Portuguese     | Portuguese GL | Program | RX-only: General Ledger Reconciled | Regional      |
| General Ledger | Reports       |         | Transactions Report                | Localizations |

# **Report Security Groups for Spain**

This table contains information about report security groups for Spain.

| Responsibility   | Request Group         | Туре    | Report / Report Set Name                                                          | Application               |
|------------------|-----------------------|---------|-----------------------------------------------------------------------------------|---------------------------|
| Spanish Payables | Spanish AP<br>Reports | Program | Spanish Input VAT Journal Report                                                  | European<br>Localizations |
| Spanish Payables | Spanish AP<br>Reports | Program | Spanish Withholding Tax Report                                                    | European<br>Localizations |
| Spanish Payables | Spanish AP<br>Reports | Program | Spanish Inter-EU Invoices Journal<br>Report                                       | European<br>Localizations |
| Spanish Payables | Spanish AP<br>Reports | Program | Spanish Withholding Tax Magnetic<br>Format (Modelo 190)                           | European<br>Localizations |
| Spanish Payables | Spanish AP<br>Reports | Program | Spanish Withholding Tax Data Extract<br>(Modelo 190)                              | European<br>Localizations |
| Spanish Payables | Spanish AP<br>Reports | Program | Spanish Payables Operations with<br>Third Parties Data Extract (Modelo<br>347)    | European<br>Localizations |
| Spanish Payables | Spanish AP<br>Reports | Program | Spanish Operations with Third<br>Parties Magnetic Format (Modelo<br>347)          | European<br>Localizations |
| Spanish Payables | Spanish AP<br>Reports | Program | Spanish Payables Inter-EU<br>Operations Summary Data Extract<br>(Modelo 349)      | European<br>Localizations |
| Spanish Payables | Spanish AP<br>Reports | Program | Spanish Inter-EU Operations<br>Summary Magnetic Format (Modelo<br>349)            | European<br>Localizations |
| Spanish Payables | Spanish AP<br>Reports | Program | Spanish Payables Canary Islands<br>Annual Operations Data Extract<br>(Modelo 415) | European<br>Localizations |
| Spanish Payables | Spanish AP<br>Reports | Program | Spanish Canary Islands Annual<br>Operations Magnetic Format (Modelo<br>415)       | European<br>Localizations |
| Spanish Payables | Spanish AP<br>Reports | Program | Spanish Inter-EU Invoice Format<br>(Documento Equivalente)                        | European<br>Localizations |
| Spanish Payables | Spanish AP<br>Reports | Program | Payables Credit Balance Report                                                    | Regional<br>Localizations |

| Responsibility            | Request Group         | Туре    | Report / Report Set Name                                                             | Application               |
|---------------------------|-----------------------|---------|--------------------------------------------------------------------------------------|---------------------------|
| Spanish Payables          | Spanish AP<br>Reports | Program | RX-only: Tax Reconciliation by Taxable Account                                       | Regional<br>Localizations |
| Spanish Payables          | Spanish AP<br>Reports | Program | Publish Tax Reconciliation by Taxable<br>Account                                     | Regional<br>Localizations |
| Spanish<br>Receivables    | Spanish AR<br>Reports | Program | Spanish Output VAT Journal Report                                                    | European<br>Localizations |
| Spanish<br>Receivables    | Spanish AR<br>Reports | Program | Spanish Direct Debit Magnetic<br>Format (CSB 19) - SRS                               | European<br>Localizations |
| Spanish<br>Receivables    | Spanish AR<br>Reports | Program | Spanish Receivables Operations with<br>Third Parties Data Extract (Modelo<br>347)    | European<br>Localizations |
| Spanish<br>Receivables    | Spanish AR<br>Reports | Program | Spanish Operations with Third<br>Parties Magnetic Format (Modelo<br>347)             | European<br>Localizations |
| Spanish<br>Receivables    | Spanish AR<br>Reports | Program | Spanish Receivables Inter-EU<br>Operations Summary Data Extract<br>(Modelo 349)      | European<br>Localizations |
| Spanish<br>Receivables    | Spanish AR<br>Reports | Program | Spanish Inter-EU Operations<br>Summary Magnetic Format (Modelo<br>349)               | European<br>Localizations |
| Spanish<br>Receivables    | Spanish AR<br>Reports | Program | Spanish Receivables Canary Islands<br>Annual Operations Data Extract<br>(Modelo 415) | European<br>Localizations |
| Spanish<br>Receivables    | Spanish AR<br>Reports | Program | Spanish Canary Islands Annual<br>Operations Magnetic Format (Modelo<br>415)          | European<br>Localizations |
| Spanish<br>Receivables    | Spanish AR<br>Reports | Program | Receivables Credit Balance Report                                                    | Regional<br>Localizations |
| Spanish<br>Receivables    | Spanish AR<br>Reports | Program | Regional Invoice Format                                                              | Regional<br>Localizations |
| Spanish<br>Receivables    | Spanish AR<br>Reports | Program | RX-only: Tax Reconciliation by Taxable Account                                       | Regional<br>Localizations |
| Spanish<br>Receivables    | Spanish AR<br>Reports | Program | Publish Tax Reconciliation by Taxable<br>Account                                     | Regional<br>Localizations |
| Spanish General<br>Ledger | Spanish GL<br>Reports | Program | Spanish Journal Report (Diario<br>Oficial)                                           | European<br>Localizations |

| Responsibility            | Request Group         | Туре    | Report / Report Set Name                                    | Application               |
|---------------------------|-----------------------|---------|-------------------------------------------------------------|---------------------------|
| Spanish General<br>Ledger | Spanish GL<br>Reports | Program | General Ledger Automatic<br>Reconciliation                  | Regional<br>Localizations |
| Spanish General<br>Ledger | Spanish GL<br>Reports | Program | Statutory Trial Balance Report                              | Regional<br>Localizations |
| Spanish General<br>Ledger | Spanish GL<br>Reports | Program | Allocate Journals                                           | Regional<br>Localizations |
| Spanish General<br>Ledger | Spanish GL<br>Reports | Program | Validate Allocation Rule Sets                               | Regional<br>Localizations |
| Spanish General<br>Ledger | Spanish GL<br>Reports | Program | Unallocate Journals                                         | Regional<br>Localizations |
| Spanish General<br>Ledger | Spanish GL<br>Reports | Program | Journal Allocation - Rule Set Listing                       | Regional<br>Localizations |
| Spanish General<br>Ledger | Spanish GL<br>Reports | Program | General Ledger Unreconciled<br>Transactions Report          | Regional<br>Localizations |
| Spanish General<br>Ledger | Spanish GL<br>Reports | Program | General Ledger Reconciled<br>Transactions Report            | Regional<br>Localizations |
| Spanish General<br>Ledger | Spanish GL<br>Reports | Program | RX-only: Tax Reconciliation by Taxable Account              | Regional<br>Localizations |
| Spanish General<br>Ledger | Spanish GL<br>Reports | Program | Publish Tax Reconciliation by Taxable<br>Account            | Regional<br>Localizations |
| Spanish General<br>Ledger | Spanish GL<br>Reports | Program | Regional Account Analysis Report                            | Regional<br>Localizations |
| Spanish General<br>Ledger | Spanish GL<br>Reports | Program | RX-only: General Ledger<br>Unreconciled Transactions Report | Regional<br>Localizations |
| Spanish General<br>Ledger | Spanish GL<br>Reports | Program | RX-only: General Ledger Reconciled<br>Transactions Report   | Regional<br>Localizations |

# **Report Security Groups for Sweden**

| Responsibility            | Request Group         | Туре    | Report / Report Set Name                                         | Application               |
|---------------------------|-----------------------|---------|------------------------------------------------------------------|---------------------------|
| Swedish                   | Swedish AP<br>Reports | Program | Subledger Balance Maintenance for<br>Payables Accounting Periods | Regional<br>Localizations |
| Swedish Payables          | Swedish AP<br>Reports | Set     | Supplier Balances Detail                                         | Regional<br>Localizations |
| Swedish Payables          | Swedish AP<br>Reports | Set     | Supplier Balances Detail (180)                                   | Regional<br>Localizations |
| Swedish Payables          | Swedish AP<br>Reports | Set     | Supplier Balances Summary                                        | Regional<br>Localizations |
| Swedish Payables          | Swedish AP<br>Reports | Program | RX-only: Tax Reconciliation by Taxable Account                   | Regional<br>Localizations |
| Swedish Payables          | Swedish AP<br>Reports | Program | Publish Tax Reconciliation by Taxable<br>Account                 | Regional<br>Localizations |
| Swedish<br>Receivables    | Swedish AR<br>Reports | Program | Subledger Balance Maintenance for Receivables Accounting Periods | Regional<br>Localizations |
| Swedish<br>Receivables    | Swedish AR<br>Reports | Program | Interest Invoice Creation Process                                | Regional<br>Localizations |
| Swedish<br>Receivables    | Swedish AR<br>Reports | Program | Regional Invoice Format                                          | Regional<br>Localizations |
| Swedish<br>Receivables    | Swedish AR<br>Reports | Set     | Customer Balances Detail                                         | Regional<br>Localizations |
| Swedish<br>Receivables    | Swedish AR<br>Reports | Set     | Customer Balances Detail (180)                                   | Regional<br>Localizations |
| Swedish<br>Receivables    | Swedish AR<br>Reports | Set     | Customer Balances Summary                                        | Regional<br>Localizations |
| Swedish<br>Receivables    | Swedish AR<br>Reports | Program | RX-only: Tax Reconciliation by Taxable Account                   | Regional<br>Localizations |
| Swedish<br>Receivables    | Swedish AR<br>Reports | Program | Publish Tax Reconciliation by Taxable<br>Account                 | Regional<br>Localizations |
| Swedish General<br>Ledger | Swedish GL<br>Reports | Program | General Ledger Automatic<br>Reconciliation                       | Regional<br>Localizations |

This table contains information about report security groups for Sweden

| Responsibility            | Request Group         | Туре    | Report / Report Set Name                                    | Application               |
|---------------------------|-----------------------|---------|-------------------------------------------------------------|---------------------------|
| Swedish General<br>Ledger | Swedish GL<br>Reports | Program | Statutory Trial Balance Report                              | Regional<br>Localizations |
| Swedish General<br>Ledger | Swedish GL<br>Reports | Program | Allocate Journals                                           | Regional<br>Localizations |
| Swedish General<br>Ledger | Swedish GL<br>Reports | Program | Validate Allocation Rule Sets                               | Regional<br>Localizations |
| Swedish General<br>Ledger | Swedish GL<br>Reports | Program | Unallocate Journals                                         | Regional<br>Localizations |
| Swedish General<br>Ledger | Swedish GL<br>Reports | Program | Journal Allocation - Rule Set Listing                       | Regional<br>Localizations |
| Swedish General<br>Ledger | Swedish GL<br>Reports | Program | General Ledger Unreconciled<br>Transactions Report          | Regional<br>Localizations |
| Swedish General<br>Ledger | Swedish GL<br>Reports | Program | General Ledger Reconciled<br>Transactions Report            | Regional<br>Localizations |
| Swedish General<br>Ledger | Swedish GL<br>Reports | Program | RX-only: Tax Reconciliation by Taxable Account              | Regional<br>Localizations |
| Swedish General<br>Ledger | Swedish GL<br>Reports | Program | Publish Tax Reconciliation by Taxable<br>Account            | Regional<br>Localizations |
| Swedish General<br>Ledger | Swedish GL<br>Reports | Program | Regional Account Analysis Report                            | Regional<br>Localizations |
| Swedish General<br>Ledger | Swedish GL<br>Reports | Program | RX-only: General Ledger<br>Unreconciled Transactions Report | Regional<br>Localizations |
| Swedish General<br>Ledger | Swedish GL<br>Reports | Program | RX-only: General Ledger Reconciled<br>Transactions Report   | Regional<br>Localizations |

# **Report Security Groups for Switzerland**

| This table contains information | about report security | groups for Switzerland. |
|---------------------------------|-----------------------|-------------------------|
|                                 |                       |                         |

| Responsibility       | Request Group    | Туре    | Report / Report Set Name                                         | Application               |
|----------------------|------------------|---------|------------------------------------------------------------------|---------------------------|
| Swiss Payables       | Swiss AP Reports | Program | Swiss Payables VAT Report                                        | European<br>Localizations |
| Swiss Payables       | Swiss AP Reports | Program | Swiss DTA Payment File                                           | European<br>Localizations |
| Swiss Payables       | Swiss AP Reports | Program | Swiss SAD Payment File                                           | European<br>Localizations |
| Swiss Payables       | Swiss AP Reports | Program | Swiss SAD Accompanying Payment<br>Letter to Bank                 | European<br>Localizations |
| Swiss Payables       | Swiss AP Reports | Program | Swiss DTA Accompanying Payment<br>Letter to Bank                 | European<br>Localizations |
| Swiss Payables       | Swiss AP Reports | Program | Swiss DTA Supplier Remittance<br>Advice                          | European<br>Localizations |
| Swiss Payables       | Swiss AP Reports | Program | Subledger Balance Maintenance for<br>Payables Accounting Periods | Regional<br>Localizations |
| Swiss Payables       | Swiss AP Reports | Set     | Supplier Balances Detail                                         | Regional<br>Localizations |
| Swiss Payables       | Swiss AP Reports | Set     | Supplier Balances Detail (180)                                   | Regional<br>Localizations |
| Swiss Payables       | Swiss AP Reports | Set     | Supplier Balances Summary                                        | Regional<br>Localizations |
| Swiss Payables       | Swiss AP Reports | Program | RX-only: Tax Reconciliation by Taxable Account                   | Regional<br>Localizations |
| Swiss Payables       | Swiss AP Reports | Program | Publish Tax Reconciliation by Taxable<br>Account                 | Regional<br>Localizations |
| Swiss<br>Receivables | Swiss AR Reports | Program | Regional Invoice Format                                          | Regional<br>Localizations |
| Swiss<br>Receivables | Swiss AR Reports | Program | Subledger Balance Maintenance for Receivables Accounting Periods | Regional<br>Localizations |
| Swiss<br>Receivables | Swiss AR Reports | Program | Regional Invoice Format                                          | Regional<br>Localizations |

| Responsibility          | Request Group    | Туре    | Report / Report Set Name                                    | Application               |
|-------------------------|------------------|---------|-------------------------------------------------------------|---------------------------|
| Swiss<br>Receivables    | Swiss AR Reports | Set     | Customer Balances Detail                                    | Regional<br>Localizations |
| Swiss<br>Receivables    | Swiss AR Reports | Set     | Customer Balances Detail (180)                              | Regional<br>Localizations |
| Swiss<br>Receivables    | Swiss AR Reports | Set     | Customer Balances Summary                                   | Regional<br>Localizations |
| Swiss<br>Receivables    | Swiss AR Reports | Program | RX-only: Tax Reconciliation by Taxable Account              | Regional<br>Localizations |
| Swiss<br>Receivables    | Swiss AR Reports | Program | Publish Tax Reconciliation by Taxable<br>Account            | Regional<br>Localizations |
| Swiss General<br>Ledger | Swiss GL Reports | Program | General Ledger Automatic<br>Reconciliation                  | Regional<br>Localizations |
| Swiss General<br>Ledger | Swiss GL Reports | Program | Statutory Trial Balance Report                              | Regional<br>Localizations |
| Swiss General<br>Ledger | Swiss GL Reports | Program | Allocate Journals                                           | Regional<br>Localizations |
| Swiss General<br>Ledger | Swiss GL Reports | Program | Validate Allocation Rule Sets                               | Regional<br>Localizations |
| Swiss General<br>Ledger | Swiss GL Reports | Program | Unallocate Journals                                         | Regional<br>Localizations |
| Swiss General<br>Ledger | Swiss GL Reports | Program | Journal Allocation - Rule Set Listing                       | Regional<br>Localizations |
| Swiss General<br>Ledger | Swiss GL Reports | Program | General Ledger Unreconciled<br>Transactions Report          | Regional<br>Localizations |
| Swiss General<br>Ledger | Swiss GL Reports | Program | General Ledger Reconciled<br>Transactions Report            | Regional<br>Localizations |
| Swiss General<br>Ledger | Swiss GL Reports | Program | RX-only: Tax Reconciliation by Taxable Account              | Regional<br>Localizations |
| Swiss General<br>Ledger | Swiss GL Reports | Program | Publish Tax Reconciliation by Taxable<br>Account            | Regional<br>Localizations |
| Swiss General<br>Ledger | Swiss GL Reports | Program | Regional Account Analysis Report                            | Regional<br>Localizations |
| Swiss General<br>Ledger | Swiss GL Reports | Program | RX-only: General Ledger<br>Unreconciled Transactions Report | Regional<br>Localizations |

| Responsibility          | Request Group    | Туре    | Report / Report Set Name                                  | Application               |
|-------------------------|------------------|---------|-----------------------------------------------------------|---------------------------|
| Swiss General<br>Ledger | Swiss GL Reports | Program | RX-only: General Ledger Reconciled<br>Transactions Report | Regional<br>Localizations |

# **Report Security Groups for Turkey**

This table contains information about report security groups for Turkey.

| Responsibility            | Request Group         | Туре    | Report / Report Set Name                                         | Application               |
|---------------------------|-----------------------|---------|------------------------------------------------------------------|---------------------------|
| Turkish Payables          | Turkish AP<br>Reports | Program | Subledger Balance Maintenance for<br>Payables Accounting Periods | Regional<br>Localizations |
| Turkish Payables          | Turkish AP<br>Reports | Set     | Supplier Balances Detail                                         | Regional<br>Localizations |
| Turkish Payables          | Turkish AP<br>Reports | Set     | Supplier Balances Detail (180)                                   | Regional<br>Localizations |
| Turkish Payables          | Turkish AP<br>Reports | Set     | Supplier Balances Summary                                        | Regional<br>Localizations |
| Turkish Payables          | Turkish AP<br>Reports | Program | RX-only: Tax Reconciliation by Taxable Account                   | Regional<br>Localizations |
| Turkish Payables          | Turkish AP<br>Reports | Program | Publish Tax Reconciliation by Taxable<br>Account                 | Regional<br>Localizations |
| Turkish<br>Receivables    | Turkish AR<br>Reports | Program | Subledger Balance Maintenance for Receivables Accounting Periods | Regional<br>Localizations |
| Turkish<br>Receivables    | Turkish AR<br>Reports | Program | Interest Invoice Creation Process                                | Regional<br>Localizations |
| Turkish<br>Receivables    | Turkish AR<br>Reports | Program | Regional Invoice Format                                          | Regional<br>Localizations |
| Turkish<br>Receivables    | Turkish AR<br>Reports | Set     | Customer Balances Detail                                         | Regional<br>Localizations |
| Turkish<br>Receivables    | Turkish AR<br>Reports | Set     | Customer Balances Detail (180)                                   | Regional<br>Localizations |
| Turkish<br>Receivables    | Turkish AR<br>Reports | Set     | Customer Balances Summary                                        | Regional<br>Localizations |
| Turkish<br>Receivables    | Turkish AR<br>Reports | Program | RX-only: Tax Reconciliation by Taxable Account                   | Regional<br>Localizations |
| Turkish<br>Receivables    | Turkish AR<br>Reports | Program | Publish Tax Reconciliation by Taxable Account                    | Regional<br>Localizations |
| Turkish General<br>Ledger | Turkish GL<br>Reports | Program | Turkish Journal Report                                           | European<br>Localizations |

| Responsibility            | Request Group         | Туре    | Report / Report Set Name                                   | Application               |
|---------------------------|-----------------------|---------|------------------------------------------------------------|---------------------------|
| Turkish General<br>Ledger | Turkish GL<br>Reports | Program | Turkish Daily Journal Report                               | European<br>Localizations |
| Turkish General<br>Ledger | Turkish GL<br>Reports | Program | Turkish Trial Balance                                      | European<br>Localizations |
| Turkish General<br>Ledger | Turkish GL<br>Reports | Program | General Ledger Automatic<br>Reconciliation                 | Regional<br>Localizations |
| Turkish General<br>Ledger | Turkish GL<br>Reports | Program | Statutory Trial Balance Report                             | Regional<br>Localizations |
| Turkish General<br>Ledger | Turkish GL<br>Reports | Program | Allocate Journals                                          | Regional<br>Localizations |
| Turkish General<br>Ledger | Turkish GL<br>Reports | Program | Validate Allocation Rule Sets                              | Regional<br>Localizations |
| Turkish General<br>Ledger | Turkish GL<br>Reports | Program | Unallocate Journals                                        | Regional<br>Localizations |
| Turkish General<br>Ledger | Turkish GL<br>Reports | Program | Journal Allocation - Rule Set Listing                      | Regional<br>Localizations |
| Turkish General<br>Ledger | Turkish GL<br>Reports | Program | General Ledger Unreconciled<br>Transactions Report         | Regional<br>Localizations |
| Turkish General<br>Ledger | Turkish GL<br>Reports | Program | Journal lines global descriptive flexfield synchronization | Regional<br>Localizations |
| Turkish General<br>Ledger | Turkish GL<br>Reports | Program | General Ledger Reconciled<br>Transactions Report           | Regional<br>Localizations |
| Turkish General<br>Ledger | Turkish GL<br>Reports | Program | Regional Account Analysis Report                           | Regional<br>Localizations |
| Turkish General<br>Ledger | Turkish GL<br>Reports | Program | RX-only: Tax Reconciliation by Taxable Account             | Regional<br>Localizations |

# D

# Oracle Financials Common Country Features Request Groups

This appendix lists the request groups for Oracle Financials Common Country Features.

#### **Request Groups**

You should use these tables as a reference to include reports in your new request groups if you create additional responsibilities. The tables show all modifications and additions to the base product for each country. Define any new report security groups with the Request Groups window, which is accessed through the System Administrator responsibility.

**See also:** Managing Concurrent Programs and Reports, *Oracle Applications System Administrator's Guide* 

#### **Report Security Groups for Oracle Financials Common Country Features**

This table contains information about report security groups for Oracle Financials Common Country Features.

| Request Group                | Туре    | Report / Report Set Name                                         | Application               |
|------------------------------|---------|------------------------------------------------------------------|---------------------------|
| Regional AP<br>Localization  | Program | Subledger Balance Maintenance for<br>Payables Accounting Periods | Regional<br>Localizations |
| Regional AP<br>Localization  | Program | Payables Credit Balance Report                                   | Regional<br>Localizations |
| Regional AP<br>Localization  | Program | RX-only: Tax Reconciliation by Taxable<br>Account                | Regional<br>Localizations |
| Regional AP<br>Localization  | Program | Publish Tax Reconciliation by Taxable Account                    | Regional<br>Localizations |
| Regional AP<br>Localization  | Set     | Supplier Balances Detail                                         | Regional<br>Localizations |
| Regional AP<br>Localization  | Set     | Supplier Balances Detail (180)                                   | Regional<br>Localizations |
| Regional AP<br>Localization  | Set     | Supplier Balances Summary                                        | Regional<br>Localizations |
| Regional AR<br>Localizations | Program | Subledger Balance Maintenance for Receivables Accounting Periods | Regional<br>Localizations |
| Regional AR<br>Localizations | Program | Receivables Credit Balance Report                                | Regional<br>Localizations |
| Regional AR<br>Localizations | Program | Regional Invoice Format                                          | Regional<br>Localizations |
| Regional AR<br>Localizations | Program | RX-only: Tax Reconciliation by Taxable<br>Account                | Regional<br>Localizations |
| Regional AR<br>Localizations | Program | Publish Tax Reconciliation by Taxable Account                    | Regional<br>Localizations |
| Regional AR<br>Localizations | Set     | Customer Balances Detail                                         | Regional<br>Localizations |
| Regional AR<br>Localizations | Set     | Customer Balances Detail (180)                                   | Regional<br>Localizations |
| Regional AR<br>Localizations | Set     | Customer Balances Summary                                        | Regional<br>Localizations |

| Request Group                | Туре    | Report / Report Set Name                                    | Application               |
|------------------------------|---------|-------------------------------------------------------------|---------------------------|
| Regional FA<br>Localizations | Program | Statutory Asset Ledger Report                               | Regional<br>Localizations |
| Regional FA<br>Localizations | Program | Statutory Asset Cost/Reserve Detail<br>Report               | Regional<br>Localizations |
| Regional GL<br>Localizations | Program | General Ledger Automatic<br>Reconciliation                  | Regional<br>Localizations |
| Regional GL<br>Localizations | Program | Statutory Trial Balance Report                              | Regional<br>Localizations |
| Regional GL<br>Localizations | Program | Allocate Journals                                           | Regional<br>Localizations |
| Regional GL<br>Localizations | Program | Validate Allocation Rule Sets                               | Regional<br>Localizations |
| Regional GL<br>Localizations | Program | Unallocate Journals                                         | Regional<br>Localizations |
| Regional GL<br>Localizations | Program | Journal Allocation - Rule Set Listing                       | Regional<br>Localizations |
| Regional GL<br>Localizations | Program | RX-only: Tax Reconciliation by Taxable Account              | Regional<br>Localizations |
| Regional GL<br>Localizations | Program | Publish Tax Reconciliation by Taxable Account               | Regional<br>Localizations |
| Regional GL<br>Localizations | Program | RX-only: General Ledger Unreconciled<br>Transactions Report | Regional<br>Localizations |
| Regional GL<br>Localizations | Program | General Ledger Unreconciled<br>Transactions Report          | Regional<br>Localizations |
| Regional GL<br>Localizations | Program | RX-only: General Ledger Reconciled<br>Transactions Report   | Regional<br>Localizations |
| Regional GL<br>Localizations | Program | General Ledger Reconciled<br>Transactions Report            | Regional<br>Localizations |
| Regional GL<br>Localizations | Program | Regional Account Analysis Report                            | Regional<br>Localizations |
| Regional Contra<br>Charging  | Program | Receivables Credit Balance Report                           | Regional<br>Localizations |
| Regional Contra<br>Charging  | Program | Payables Credit Balance Report                              | Regional<br>Localizations |

| Request Group                | Туре    | Report / Report Set Name          | Application               |
|------------------------------|---------|-----------------------------------|---------------------------|
| Regional Contra<br>Charging  | Program | Contra Netting Report             | Regional<br>Localizations |
| Regional Interest<br>Invoice | Program | Interest Invoice Creation Process | Regional<br>Localizations |

D-6 Oracle Financials Country-Specific Installation Supplement

E

# **Japan Request Groups**

This appendix lists the request groups for Japan.

#### **Request Groups**

You should use these tables as a reference to include reports in your new request groups if you create additional responsibilities. Define any new report security groups with the Request Groups window, which is accessed through the System Administrator responsibility.

**Note:** There is no responsibility or menu hierarchy for Japan since most of the features for Japan, except for certain reports, appear under core financials product menus.

**See also:** Managing Concurrent Programs and Reports, *Oracle Applications System Administrator's Guide* 

# **Report Security Groups for Japan**

| Responsibility        | Request Group     | Туре        | Report / Report Set Name                                      | Application               |
|-----------------------|-------------------|-------------|---------------------------------------------------------------|---------------------------|
| Oracle Payables       | JGJP + AP Reports | Application | Oracle Payables                                               | Oracle<br>Payables        |
| Oracle Payables       | JGJP + AP Reports | Program     | Publish RX Reports                                            | Oracle Assets             |
| Oracle Payables       | JGJP + AP Reports | Program     | Subledger Balance Maintenance for Payables Accounting Periods | Regional<br>Localizations |
| Oracle Payables       | JGJP + AP Reports | Program     | RXi: Payables Invoice Register by<br>Detail                   | Regional<br>Localizations |
| Oracle Payables       | JGJP + AP Reports | Program     | RX-only: Payables Invoice Register by<br>Detail               | Regional<br>Localizations |
| Oracle Payables       | JGJP + AP Reports | Program     | RX-only: Tax Reconciliation by Taxable Account                | Regional<br>Localizations |
| Oracle Payables       | JGJP + AP Reports | Program     | Publish Tax Reconciliation by Taxable<br>Account              | Regional<br>Localizations |
| Oracle Payables       | JGJP + AP Reports | Set         | Supplier Account Balance Detail                               | Regional<br>Localizations |
| Oracle Payables       | JGJP + AP Reports | Set         | Supplier Account Balance Detail (180)                         | Regional<br>Localizations |
| Oracle Payables       | JGJP + AP Reports | Set         | Supplier Balances Detail                                      | Regional<br>Localizations |
| Oracle Payables       | JGJP + AP Reports | Set         | Supplier Balances Detail (180)                                | Regional<br>Localizations |
| Oracle Payables       | JGJP + AP Reports | Set         | Supplier Balances Summary                                     | Regional<br>Localizations |
| Oracle<br>Receivables | JGJP + AR Reports | Application | Oracle Receivables                                            | Oracle<br>Receivables     |
| Oracle<br>Receivables | JGJP + AR Reports | Set         | Customer Balances Detail                                      | Regional<br>Localizations |
| Oracle<br>Receivables | JGJP + AR Reports | Set         | Customer Balances Detail (180)                                | Regional<br>Localizations |

This table contains information about report security groups for Japan.

| Responsibility           | Request Group     | Туре        | Report / Report Set Name                                            | Application               |
|--------------------------|-------------------|-------------|---------------------------------------------------------------------|---------------------------|
| Oracle<br>Receivables    | JGJP + AR Reports | Set         | Customer Account Balance Detail                                     | Regional<br>Localizations |
| Oracle<br>Receivables    | JGJP + AR Reports | Set         | Customer Account Balance Detail (180)                               | Regional<br>Localizations |
| Oracle<br>Receivables    | JGJP + AR Reports | Set         | Customer Balances Summary                                           | Regional<br>Localizations |
| Oracle<br>Receivables    | JGJP + AR Reports | Program     | Publish Tax Reconciliation by Taxable<br>Account                    | Regional<br>Localizations |
| Oracle<br>Receivables    | JGJP + AR Reports | Program     | RX-only: Tax Reconciliation by Taxable Account                      | Regional<br>Localizations |
| Oracle<br>Receivables    | JGJP + AR Reports | Program     | Subledger Balance Maintenance for<br>Receivables Accounting Periods | Regional<br>Localizations |
| Oracle<br>Receivables    | JGJP + AR Reports | Program     | Publish RX Reports                                                  | Oracle Assets             |
| Oracle General<br>Ledger | JGJP + GL Reports | Program     | Publish Tax Reconciliation by Taxable<br>Account                    | Regional<br>Localizations |
| Oracle General<br>Ledger | JGJP + GL Reports | Application | Oracle General Ledger                                               | Oracle General<br>Ledger  |
| Oracle General<br>Ledger | JGJP + GL Reports | Program     | RX-only: Tax Reconciliation by Taxable Account                      | Regional<br>Localizations |
| Oracle General<br>Ledger | JGJP + GL Reports | Program     | Publish RX Reports                                                  | Oracle Assets             |

# F

# **Global Financials Products**

This appendix lists which Global Financials product each country belongs to.

### **Global Financials Products**

Use this table to determine which Global Financials product your country belongs to.

| Country        | Application                 | Country Code |
|----------------|-----------------------------|--------------|
| Argentina      | Latin America Localizations | AR           |
| Australia      | Asia/Pacific Localizations  | AU           |
| Austria        | European Localizations      | AT           |
| Belgium        | European Localizations      | BE           |
| Brazil         | Latin America Localizations | BR           |
| Canada         | Asia/Pacific Localizations  | СА           |
| Chile          | Latin America Localizations | CL           |
| Colombia       | Latin America Localizations | СО           |
| Czech Republic | European Localizations      | CZ           |
| Denmark        | European Localizations      | DK           |
| Finland        | European Localizations      | FI           |
| France         | European Localizations      | FR           |
| Germany        | European Localizations      | DE           |
| Hungary        | European Localizations      | HU           |
| Italy          | European Localizations      | IT           |
| Korea          | Asia/Pacific Localizations  | KR           |
| Mexico         | Latin America Localizations | MX           |
| Netherlands    | European Localizations      | NL           |
| Norway         | European Localizations      | NO           |
| Poland         | European Localizations      | PL           |
| Portugal       | European Localizations      | PT           |
| Singapore      | Asia/Pacific Localizations  | SG           |
| Spain          | European Localizations      | ES           |
| Sweden         | European Localizations      | SE           |

| Country     | Application                | Country Code |
|-------------|----------------------------|--------------|
| Switzerland | European Localizations     | СН           |
| Taiwan      | Asia/Pacific Localizations | TW           |
| Thailand    | Asia/Pacific Localizations | TH           |
| Turkey      | European Localizations     | TR           |

# Index

#### Α

Application Object Library Lookups window, 9-4 Automatic withholding tax certificate types, 3-3

#### В

Balancing charges, 3-10

#### С

Capital gains tax index values, 3-6 Capital Gains Tax report, 3-6 Concurrent Program Parameters window, 6-4 Concurrent Programs window, 6-3 Contra charging menu, 5-8 Copy to window, 6-3 Core Financials menus attaching to JA menus, 2-3 attaching to JE menus, 5-3 attaching to JL menus, 4-3

#### Ε

Enter Banks window, 5-14

#### F

Financials Options window, 1-11 Finnish Build Payments program, 6-3 Finnish Payment Build Set, 6-7

#### G

General Ledger Entry Reconciliation, 5-9

German Direct Debit EFT, 7-4 Global Accounting Engine, 11-1 Global Financials products, F-1 Globalization Flexfields setting up for custom responsibilities, 1-1 Globalization flexfields using, 1-7 windows with, 1-8, 1-11

#### Η

Historical subledger balances, 5-10

#### I

Interest Invoice adding new context, 5-12 creating new index, 5-13 Inventory tax types, 8-3 Investment tax, 9-3 Invoice Distribution Withholdings Window enabling, 4-7

#### J

JG Global Flexfield enabled flag, 1-3 JG: Application, 1-5 JG: Product, 1-6 JG: Territory, 1-5

#### L

Line transaction flexfields, 5-12 Link Stages window, 6-11 Localization base menu for Oracle Financials for Asia/Pacific, 2-3 for Oracle Financials for Europe, 5-3 for Oracle Financials for Latin America, 4-3

#### Μ

Menus Contra charging menu, 5-8 creating, 1-3 Menus window, 2-4, 4-5, 4-7, 5-6

#### 0

Oracle Financials Common Country Features, 10-1 request groups, D-1 Oracle Financials for Asia/Pacific post install steps, 2-1 request groups, A-1 Oracle Financials for Australia, 3-1 Oracle Financials for Denmark, 5-12 Oracle Financials for Europe post install steps, 5-1 request groups, C-1 Oracle Financials for Finland Interest Invoice, 5-12 post install steps, 6-1 Oracle Financials for France Global Accounting Engine, 11-2 Oracle Financials for Germany, 7-1 Oracle Financials for Greece, 11-2 Oracle Financials for Italy Global Accounting Engine, 11-2 post install steps, 8-1 Oracle Financials for Latin America post install steps, 4-1 request groups, B-1 Oracle Financials for Norway Interest Invoice, 5-12 post install steps, 9-1 Oracle Financials for Portugal, 11-2 Oracle Financials for Spain, 11-2 Oracle Financials for Sweden, 5-12 Oracle Payables for Argentina withholding tax, 4-7

Oracle Payables for Colombia withholding tax, 4-7 Oracle Payables Lookups window, 3-3

#### Ρ

Price index, 3-5 Price Indexes window, 3-6 Profile options JG: Application, 1-5 JG: Product, 1-6 JG: Territory, 1-5 setting, 1-5 Property type, 3-9

#### R

RA SITE USES table, 10-3 Receipts window, 7-3 RECONCILIATION FLAG Segment Qualifier, 5-9 Report security groups for Argentina, B-3 for Australia, A-3 for Belgium, C-5 for Brazil, B-5 for Canada, A-4 for Chile, B-7 for Colombia, B-9 for Denmark, C-10 for Finland, C-12 for France, C-14 for Germany, C-16 for Greece, C-19 for Hungary, C-21 for Italy, C-23 for Japan, E-1, E-3 for Korea, A-5 for Mexico, B-11 for Norway, C-27 for Oracle Financials Common Country Features, D-3 for Poland, C-29 for Portugal, C-31 for Singapore, A-6 for Spain, C-34

for Sweden, C-37 for Switzerland, C-39 for Taiwan, A-7 for Thailand, A-9 for the Czech Republic, C-8 for the Netherlands, C-25 for Turkey, C-42 Reports Capital Gains Tax report, 3-6 Request groups, E-1 Request Groups window, A-2, B-2, C-2, D-2, E-2 Request Parameters window, 6-10 Requests Sets window, 6-7 Responsibilities attaching to JA users, 2-6 attaching to JE users, 5-7 attaching to JL users, 4-6 creating, 1-4 Retirement type, 3-4

#### S

Scripts jedetcfe.sql, 7-3 jeitmtlt.sql, 8-3 jgzzartf.sql, 5-12 jgzzersq.sql, 5-9 jgzziicx.sql, 5-13 jgzzisui.sql, 10-3 jgzzswft.sql, 5-14 Stage Requests window, 6-9 Stages window, 6-8 Subledger Balance Maintenance for Payables Accounting Periods, 5-10 Subledger Balance Maintenance for Receivables Accounting Periods, 5-10 Subledger reports, 10-3 SWIFT Code, 5-14

#### Т

Tax Code field, 7-3 Tax segment value, 9-3 Tools menu, 4-7

#### U

Users window, 2-6, 4-6, 5-7 Using Globalization Flexfields, 1-7

#### V

VAT member state, 1-11

#### W

Windows Application Object Library Lookups, 9-4 Concurrent Program Parameters, 6-4 Concurrent Programs, 6-3 Copy to, 6-3 Enter Banks, 5-14 Financials Options, 1-11 Invoice Distribution Withholdings window, 4-7 Link Stages, 6-11 Menus, 2-4, 4-5, 5-6 Menus window, 4-7 Oracle Payables Lookups, 3-3 Price Indexes, 3-6 Receipts, 7-3 Request Groups, A-2, B-2, C-2, D-2, E-2 Request Parameters window, 6-10 Requests Sets, 6-7 Stage Requests, 6-9 Stages, 6-8 Users, 2-6, 4-6, 5-7 with globalization flexfields, 1-8, 1-11 Withholding tax enabling the Invoice Distribution Withholdings window, 4-7